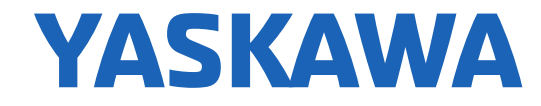

**TRAINING** 

# MotionWorks IEC **Hardware Configuration**

**Class No.** TRM010-MotionWorksIEC-HardwareConfig **Rev.** A.01 **Date:** 10/27/2016

© 2015 YASKAWA America, Inc.

YASKAWA.COM

### **Contents**

- *Basic Concepts*
- *Basic Axis Configuration*
- *Servo Options*
- *Absolute Encoders*

This is the PDF training guide for this series of eLearning videos

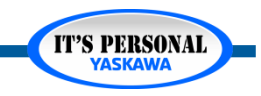

### **Instructor Introduction**

*Matt Pelletier Product Training Engineer [training@yaskawa.com](mailto:training@yaskawa.com) 1-800-YASKAWA*

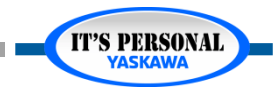

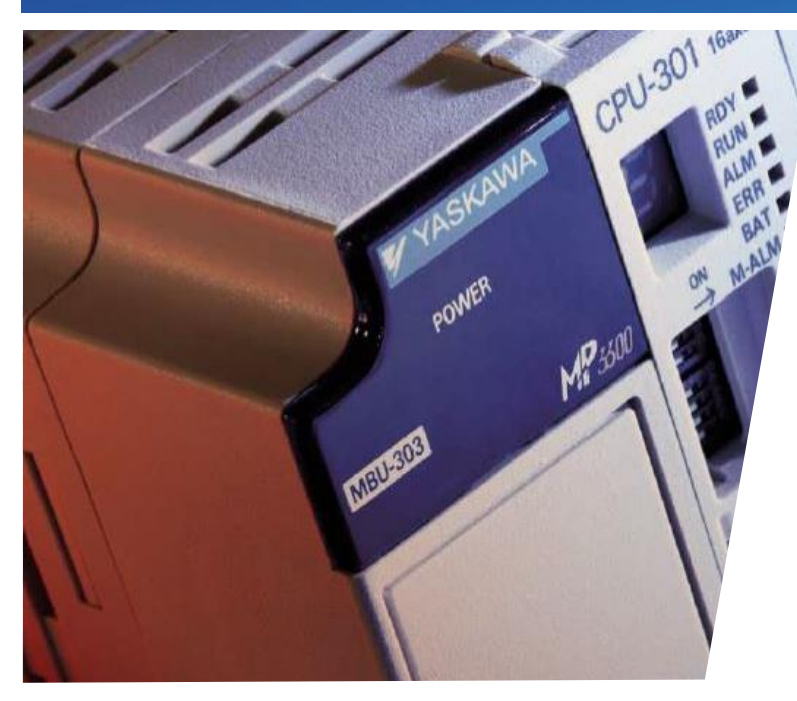

### MotionWorks IEC Hardware Configuration **Basic Concepts**

Hands-on Training Tutorial

- *Hardware Configuration Data*
- *Offline & Online*
- *Configuration Differences*

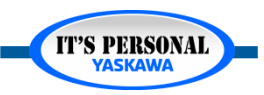

### **Overview**

#### *Pre-requisites*

- *1. Servo Basics video*
- *2. Web UI self-guided video tutorial*
	- » *TRM010-MPiec-WebUI*
- *3. Remote Demo System*

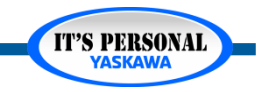

### **Remote Demo System**

- *Request access by Email*
	- *[Training@yaskawa.com](mailto:Training@yaskawa.com)*
- *Remote Connection Process*
	- *eLV.MPiec.01.PLCopen\_ RmtCnct*

GateManager

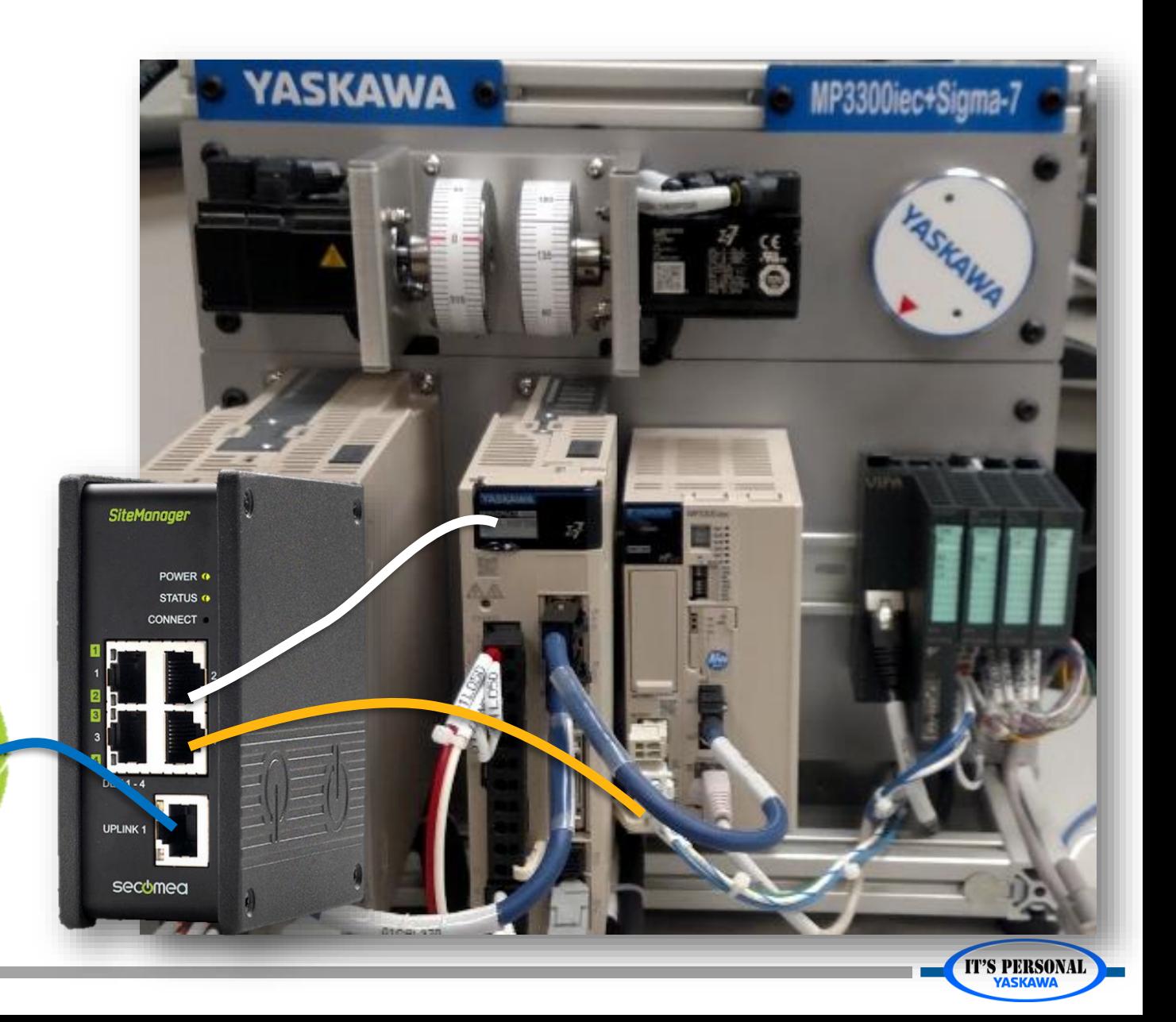

### **Hardware Configuration Data**

- *Settings of the controller and each connected device*
	- *Controller*
		- » *TCP/IP settings*
		- » *Local I/O cards*
	- *Network devices*
		- » *Mechatrolink-III axes*
		- » *Ethernet/IP*
		- » *Modbus/TCP*

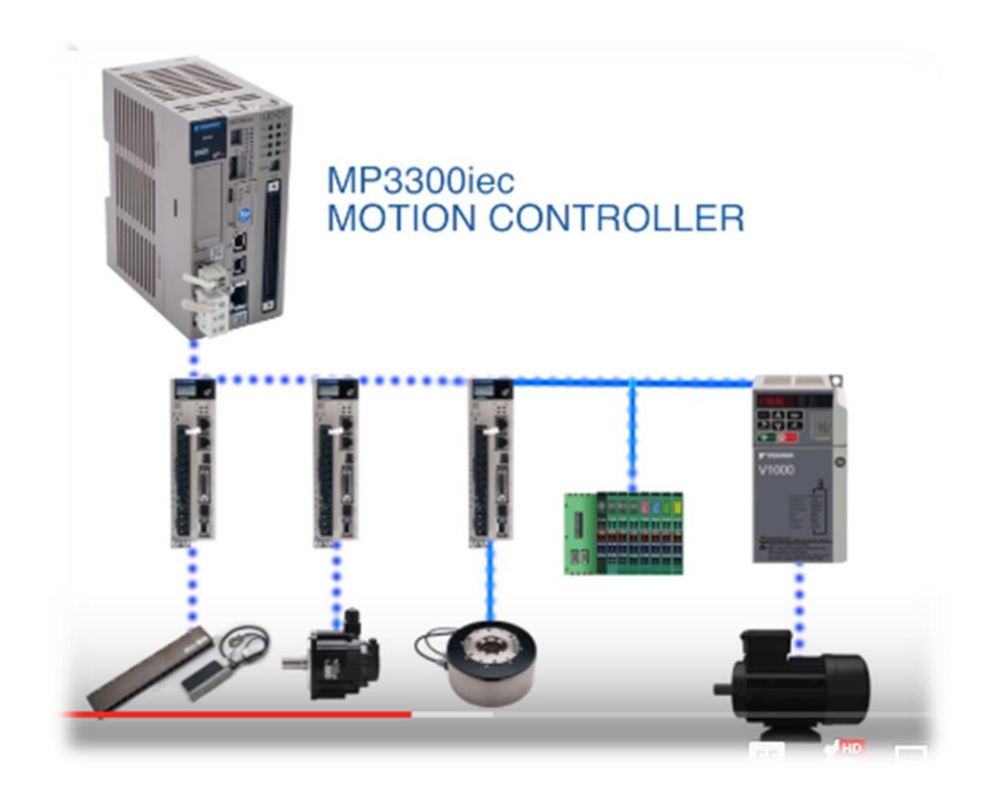

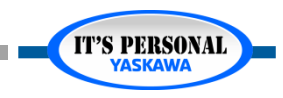

### **Hardware Configuration Data** *EXERCISE*

- *Make a new project*
- *Open Hardware Configuration*
- *Hardware Tree*
- *Overview*
	- *Resource: MP3300iec*
	- *Mechatrolink-III*
	- *Groups*
	- *TCP/IP Settings*
	- *Ethernet/IP*
	- *Modbus/TCP*

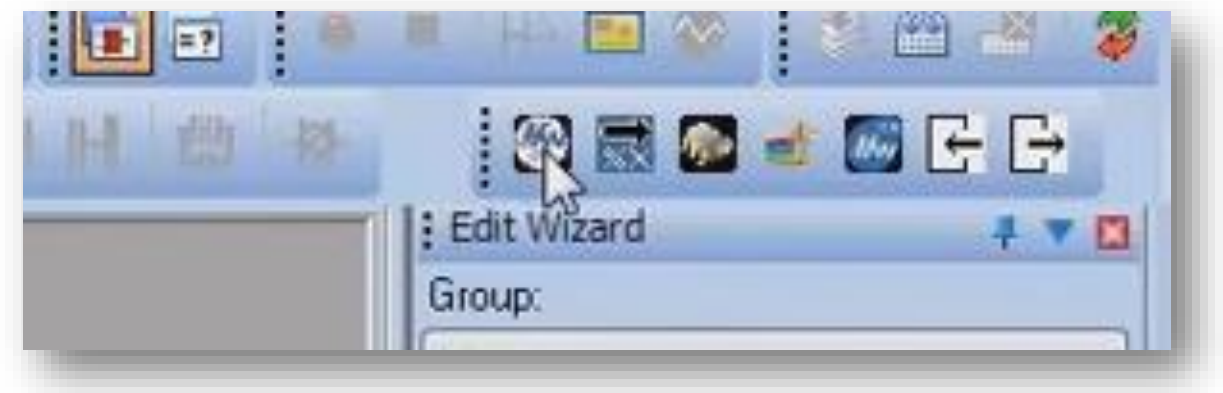

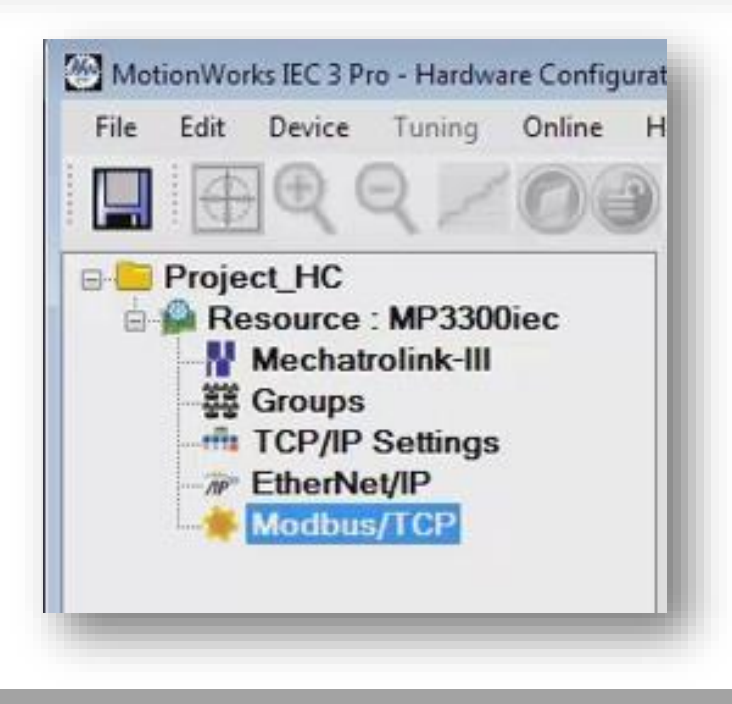

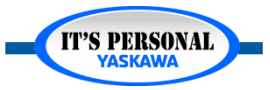

#### Basic Concepts

**IT'S PERSONAL** 

#### **YASKAWA**

### **Hardware Configuration Data** *EXERCISE*

#### *TCP/IP Settings*

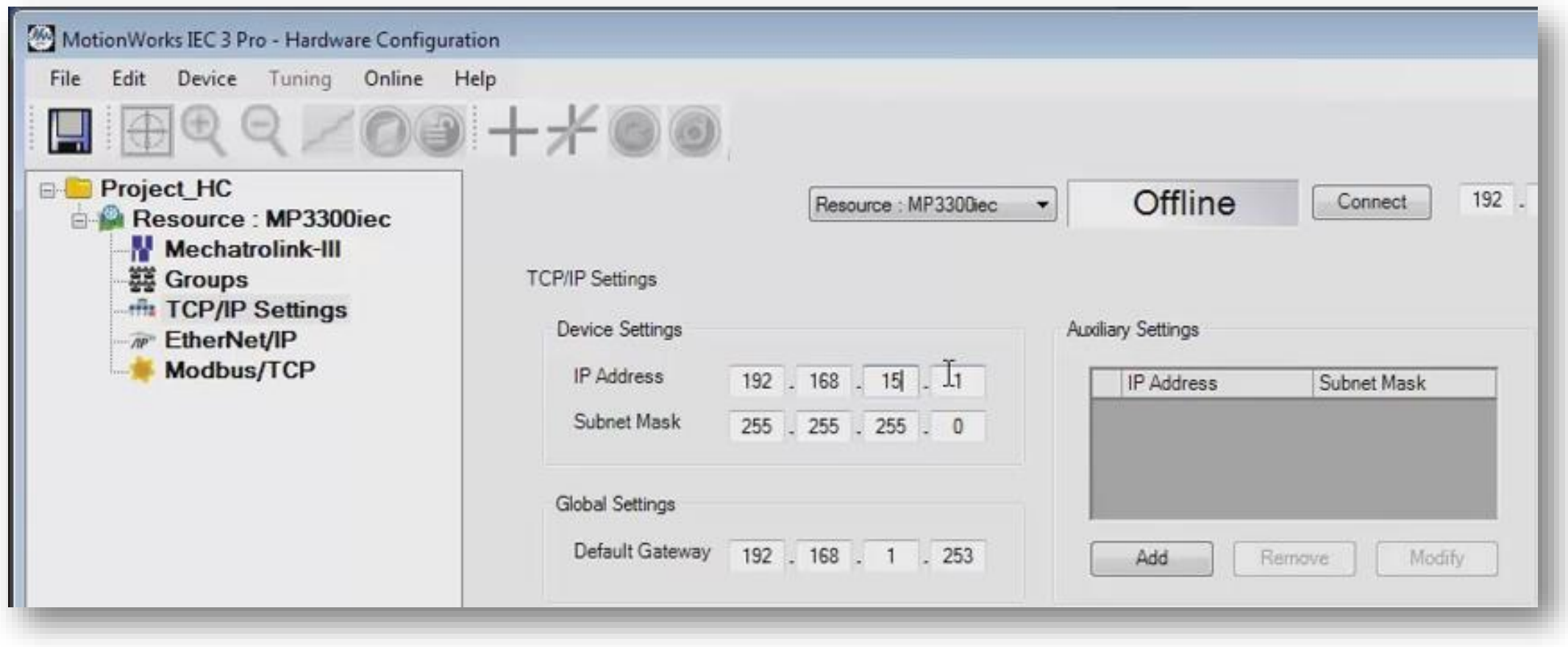

**IT'S PERSONAL** 

#### **YASKAWA**

### **Hardware Configuration Data** *EXERCISE*

- *Add option base*
- *Add LIO-01*

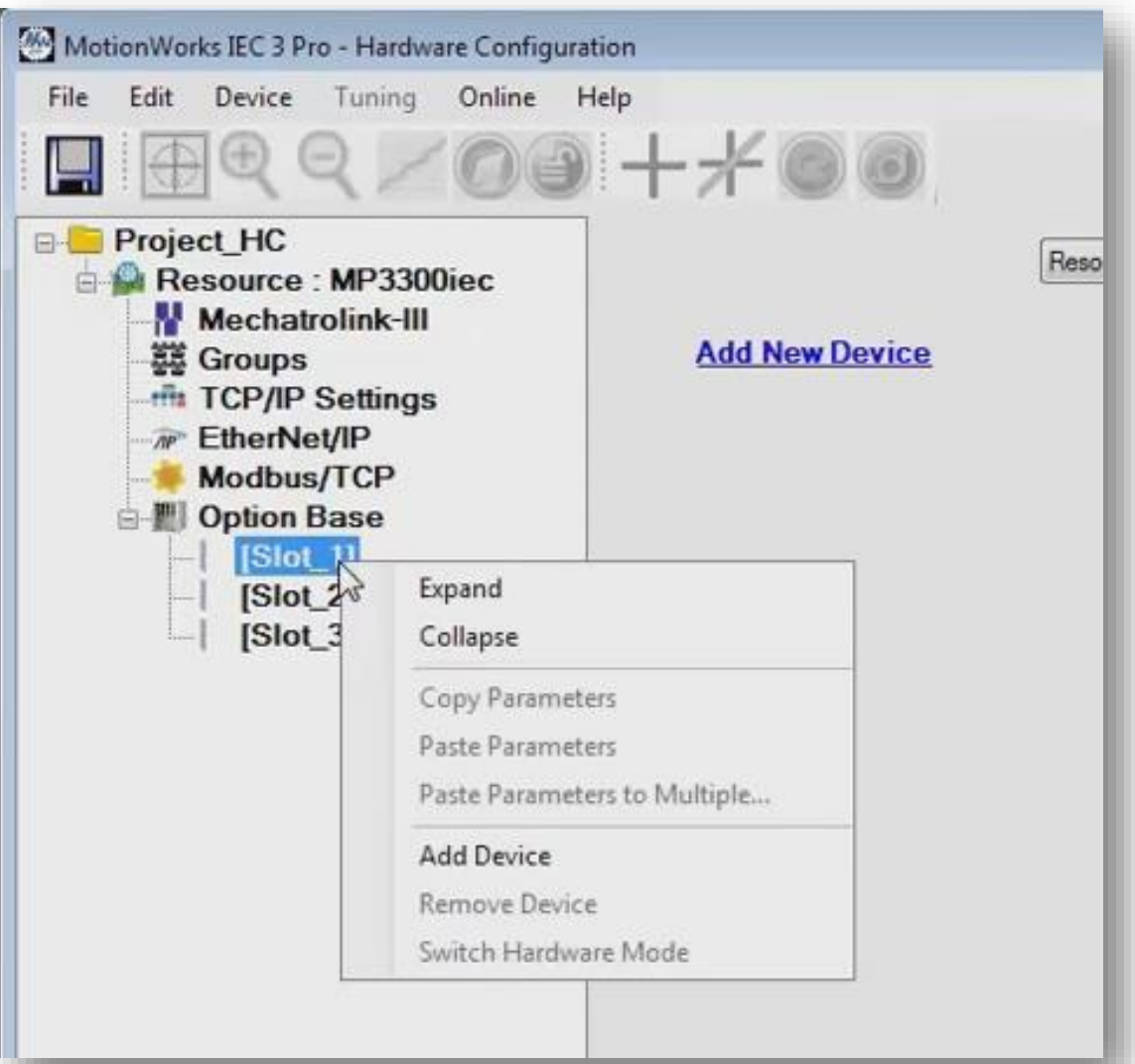

### **Hardware Configuration Data** *EXERCISE*

- *Add SGD7W to Mechatrolink-III*
	- *Node 3*
- *Preview each tab*

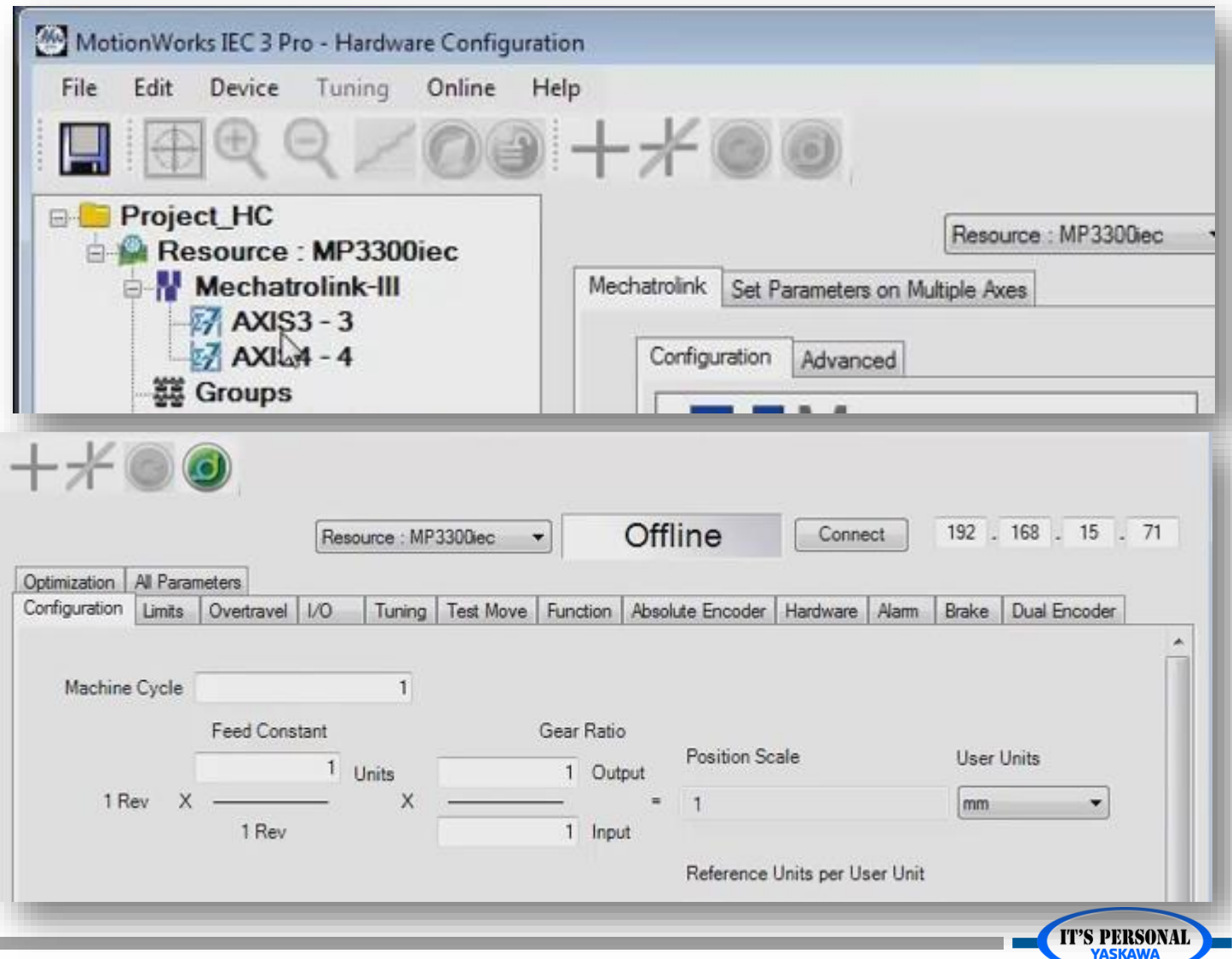

### **Controller Configuration Utilities** *EXERCISE*

*Send project archive to controller then reboot controller*

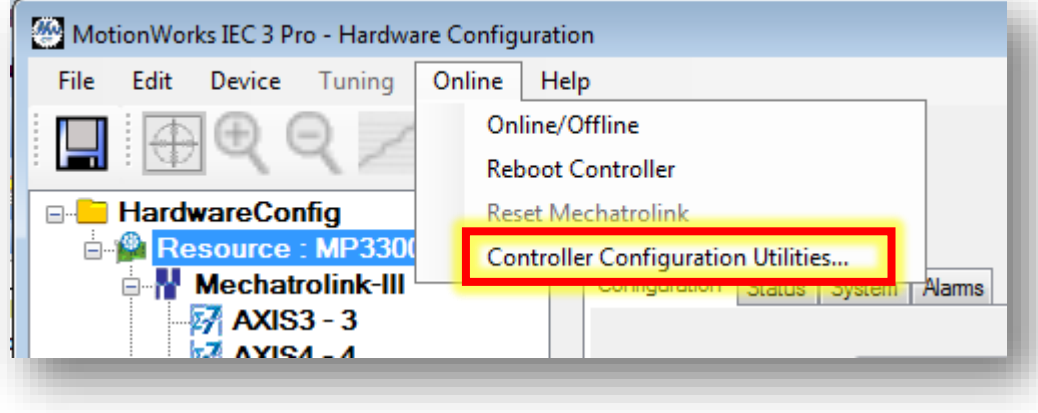

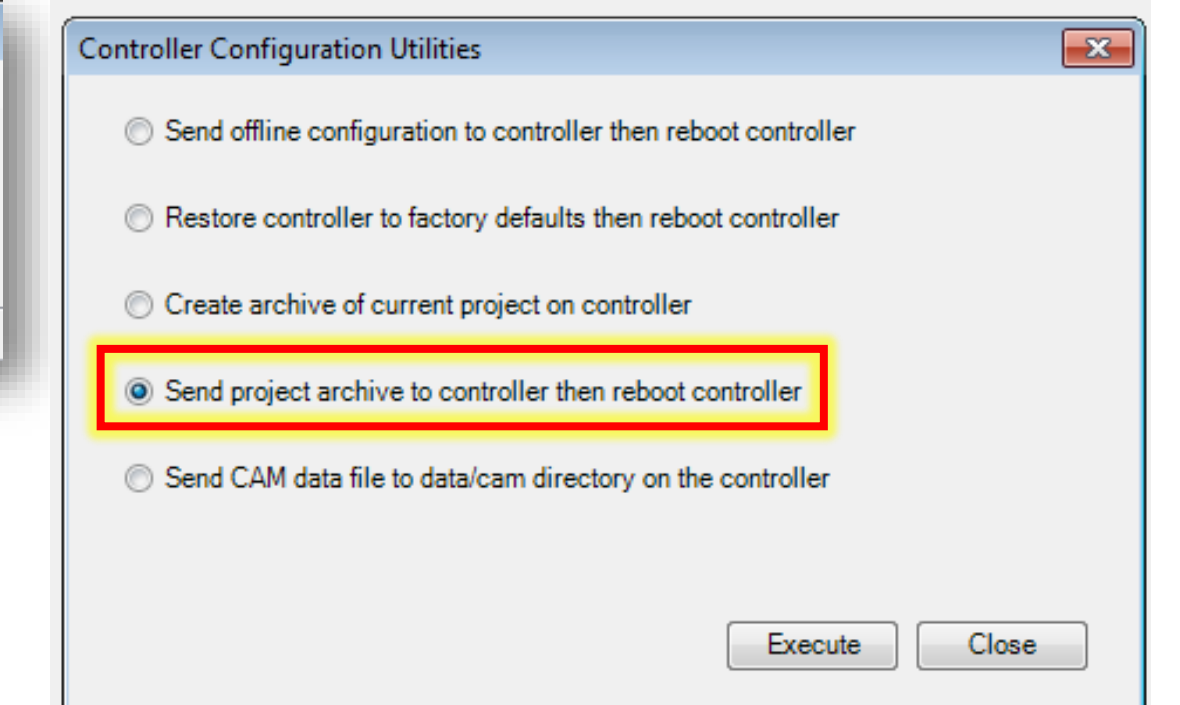

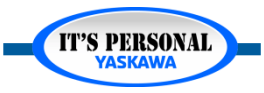

#### Basic Concepts

**IT'S PERSONAL** 

#### **YASKAWA**

### **Offline & Online**

- *OFFLINE configuration in Project folder*
	- *Project.MWT*
	- *Project [Folder]*
		- » *OFFLINE configuration in this folder*

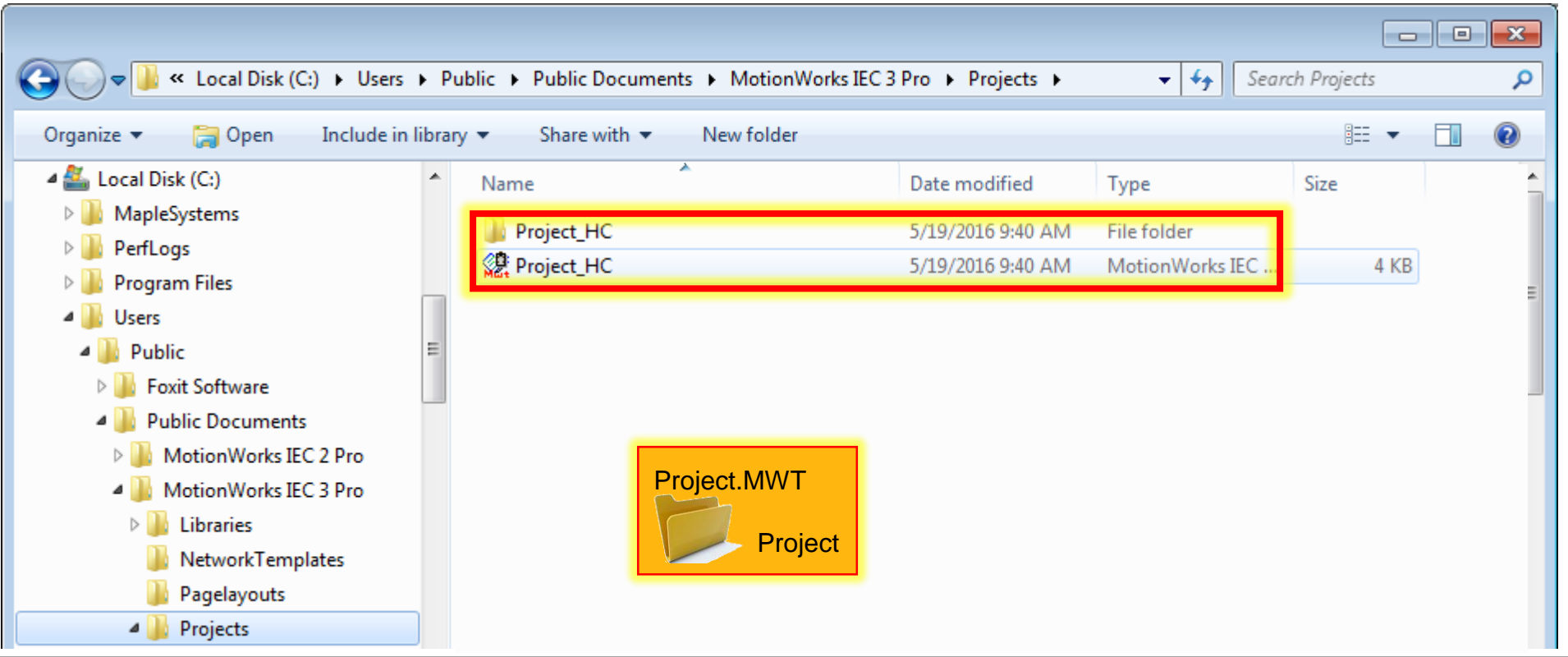

## **Offline & Online**

#### *Online Configuration on controller*

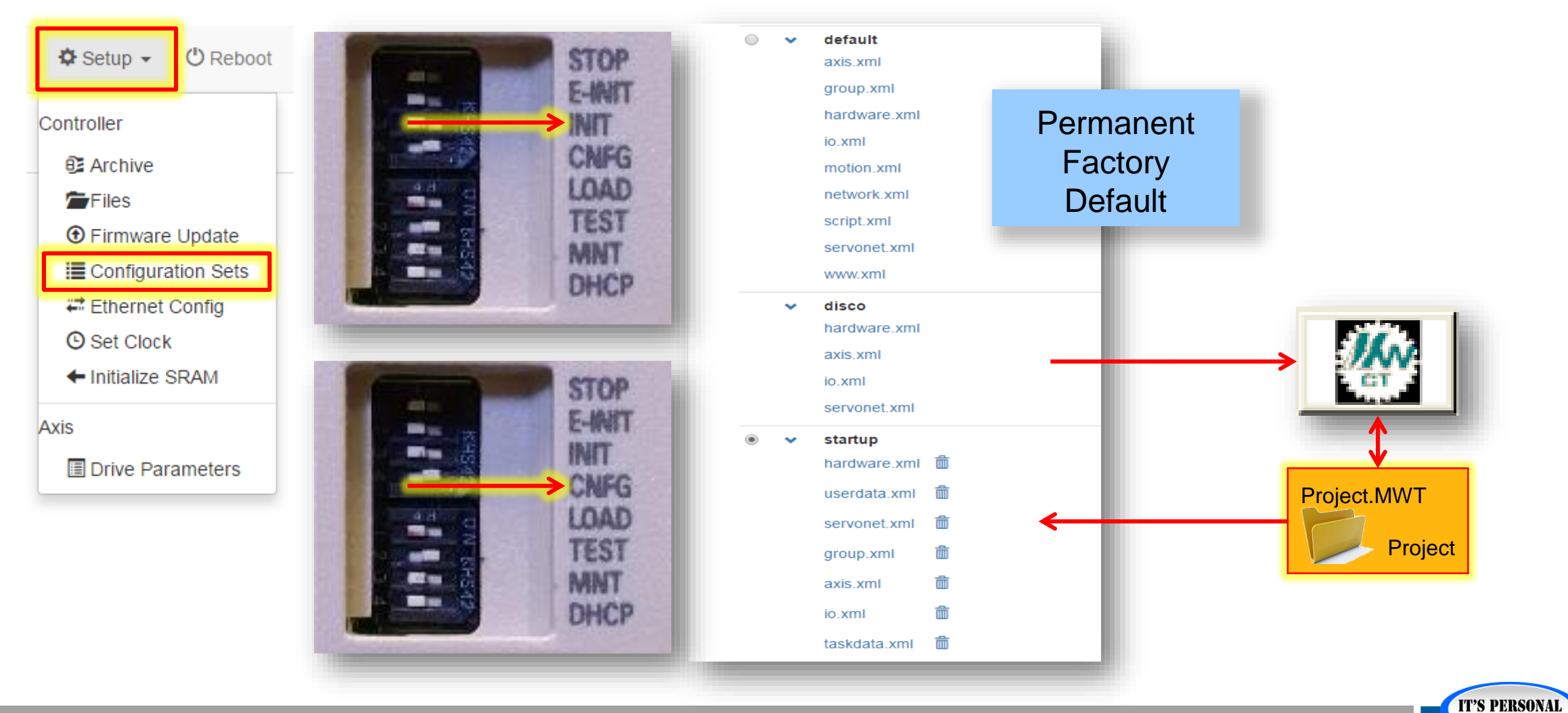

## **Offline & Online**

*Connect*

Project.MWT

Choose offline to Change the controller and servo configuration

Project

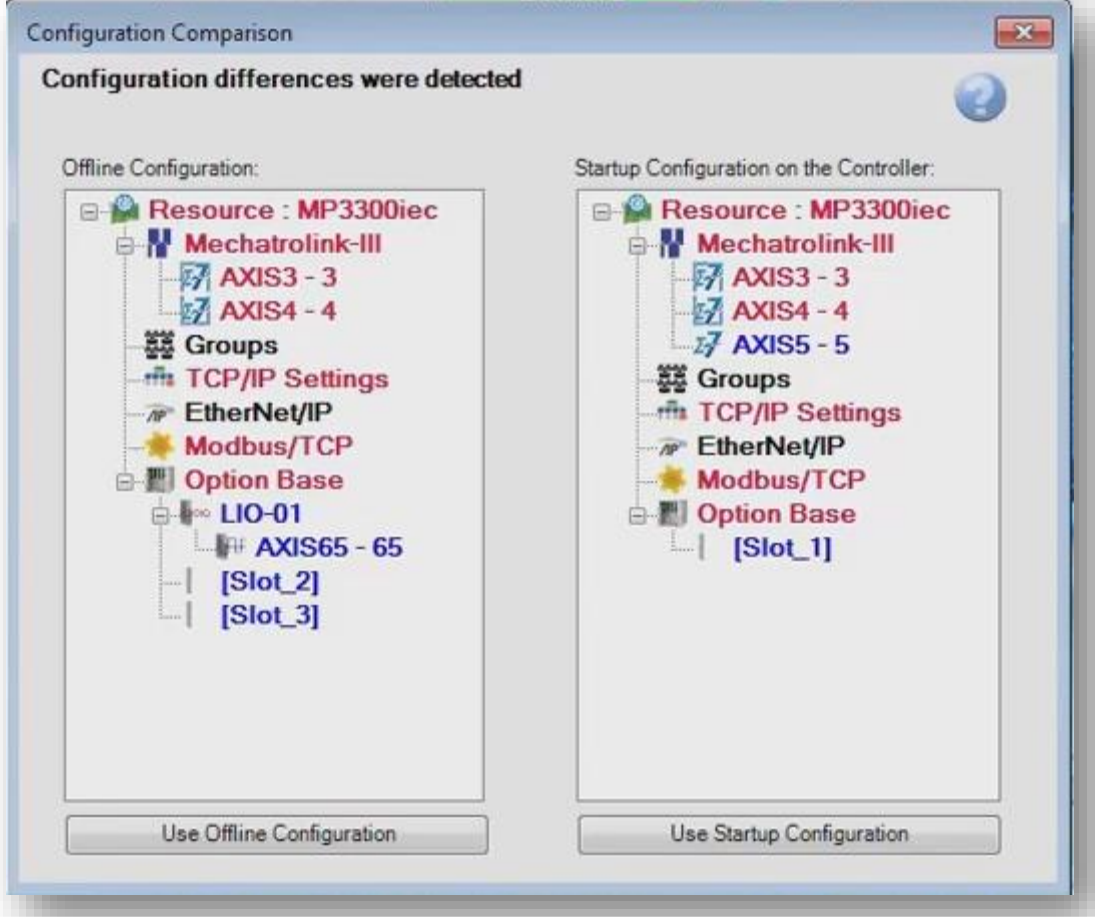

Choose ONLINE to leave all controller and servo settings unchanged

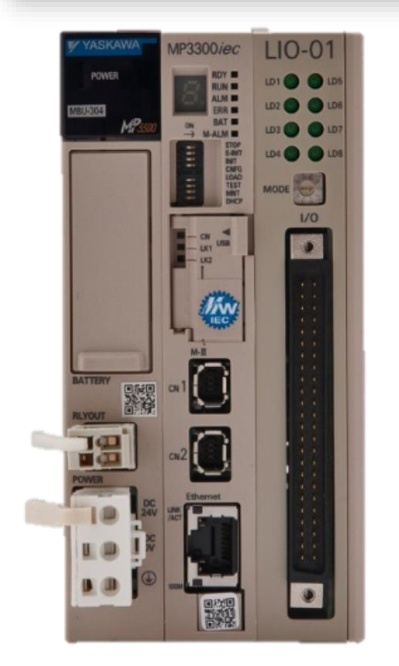

**IT'S PERSONAL** 

## **Offline & Online**

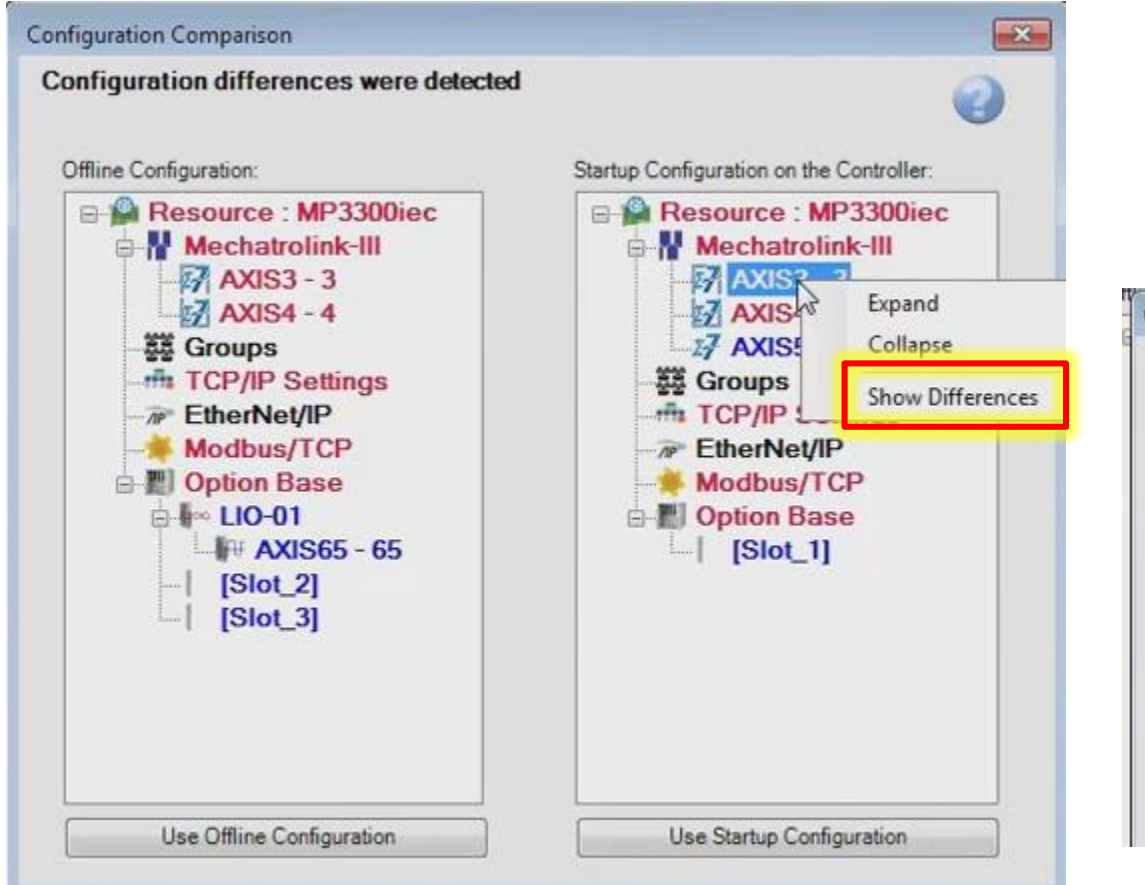

### **-** Right-click to list Servopack *differences*

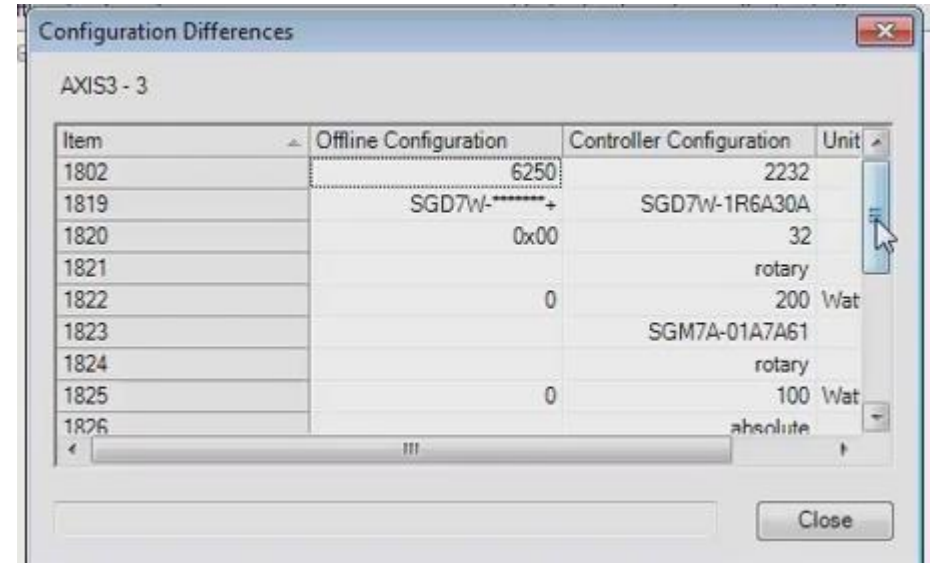

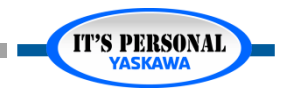

## **Online Configuration**

- *Choose Online* 
	- *What happens?*

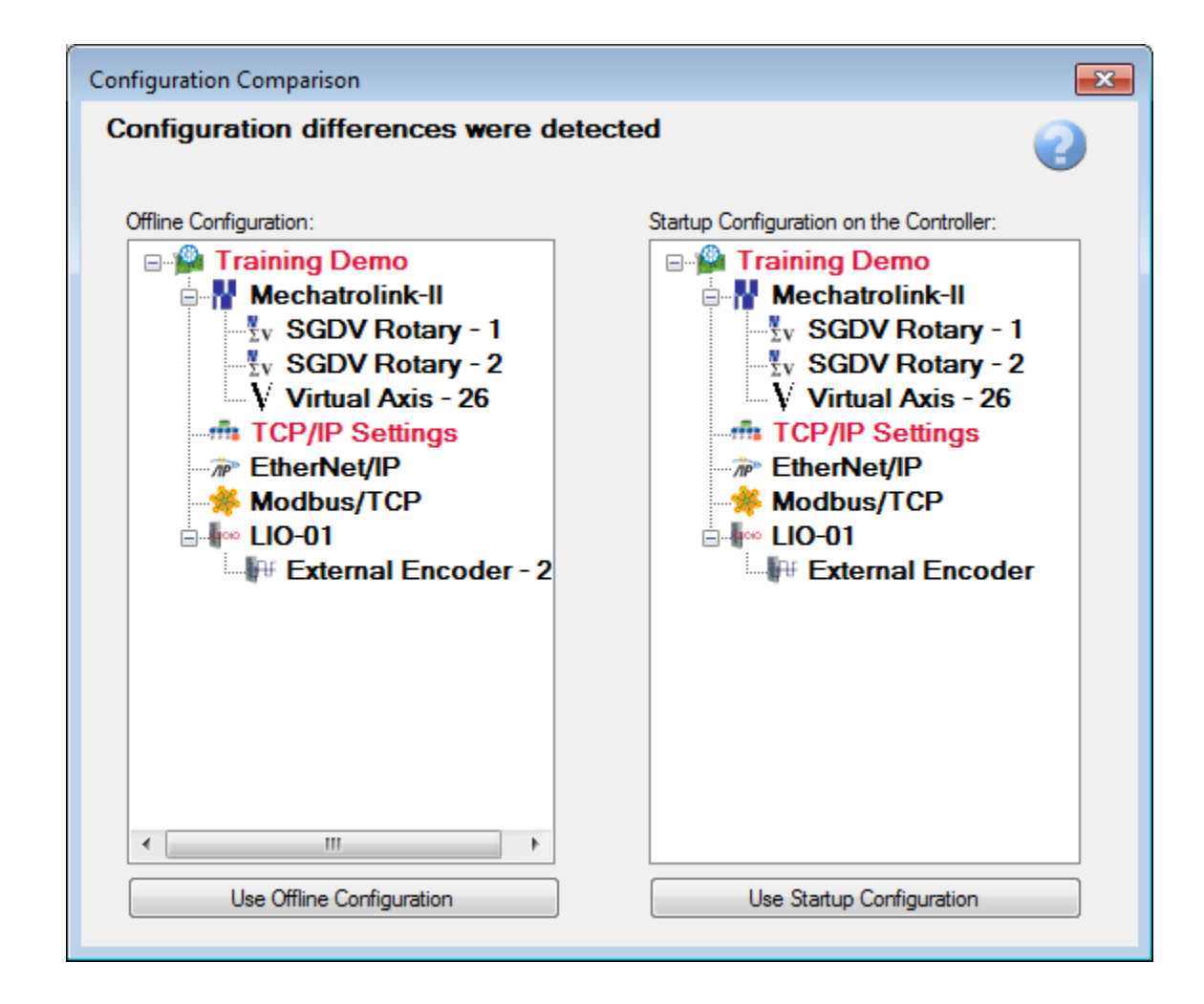

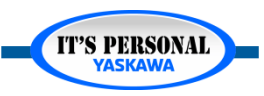

### **Online Configuration**

- *Choice is NOT permanent until ONLINE SAVE*
- *Process to "Undo"*
	- *Disconnect back to offline without saving.*
	- *Close / Re-open Hardware configuration.*

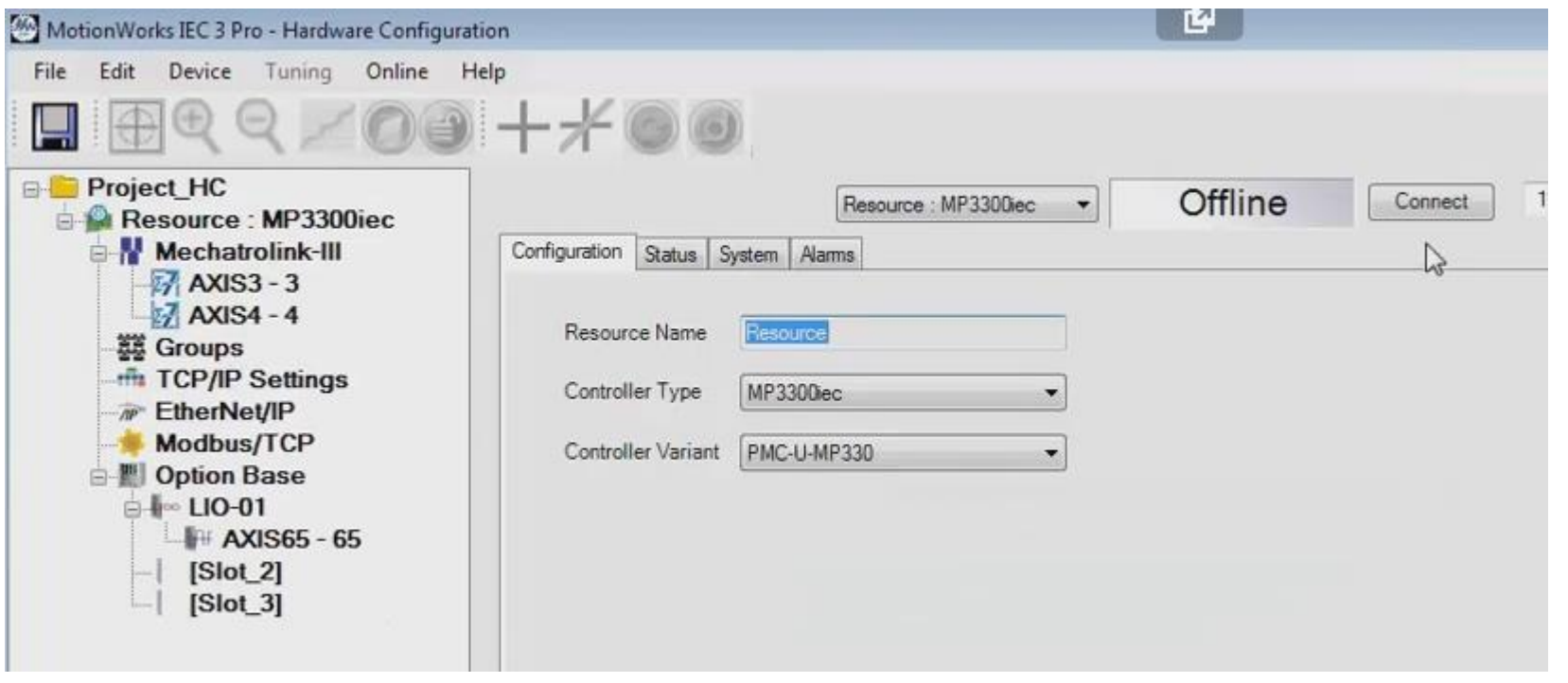

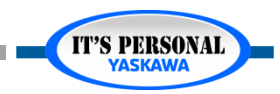

## **Offline Configuration**

- *Connect (again)*
- *Choose Offline*
	- *What happens?*
	- *"Writing Drive Pns" message*

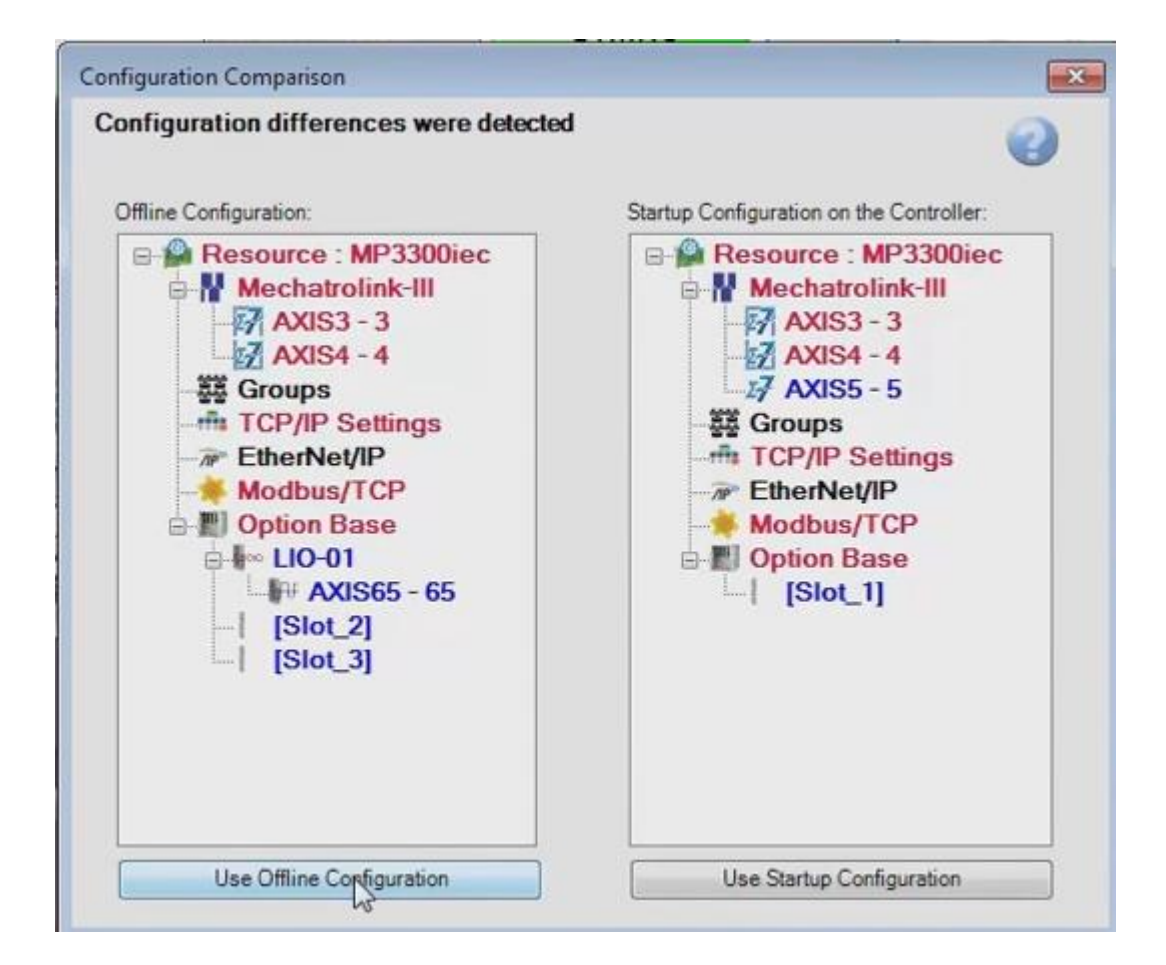

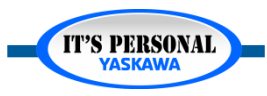

## **Offline Configuration**

- *Choice is NOT permanent until ONLINE SAVE*
- *Process to "Undo" :*
	- *Reboot*
	- *Reopen Hardware Configuration*

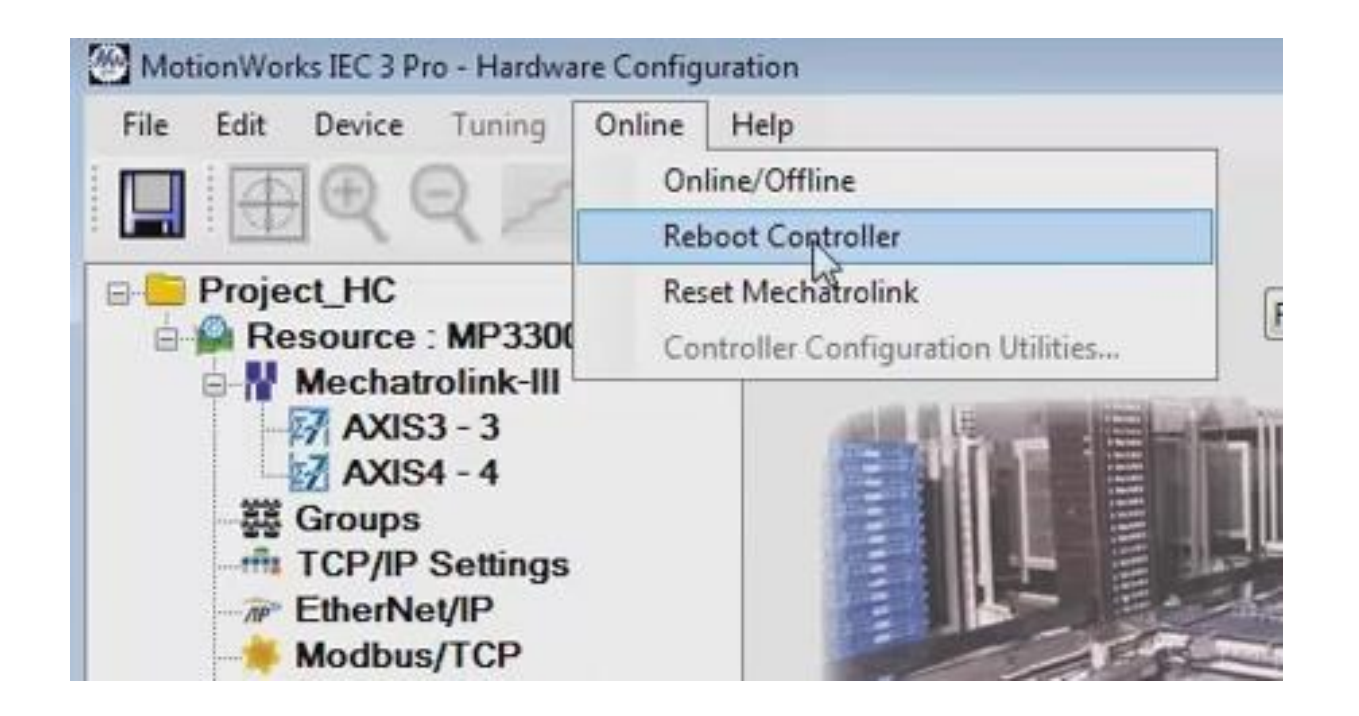

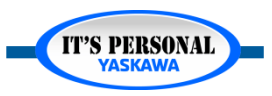

#### Basic Concepts

## **Online Save**

#### *Makes permanent changes*

- *Controller configuration*
- *Servo parameters*
- *Variables created / updated*
- *I/O drivers*
- *Offline and Online configuration match*
- *Changes take effect after reboot*

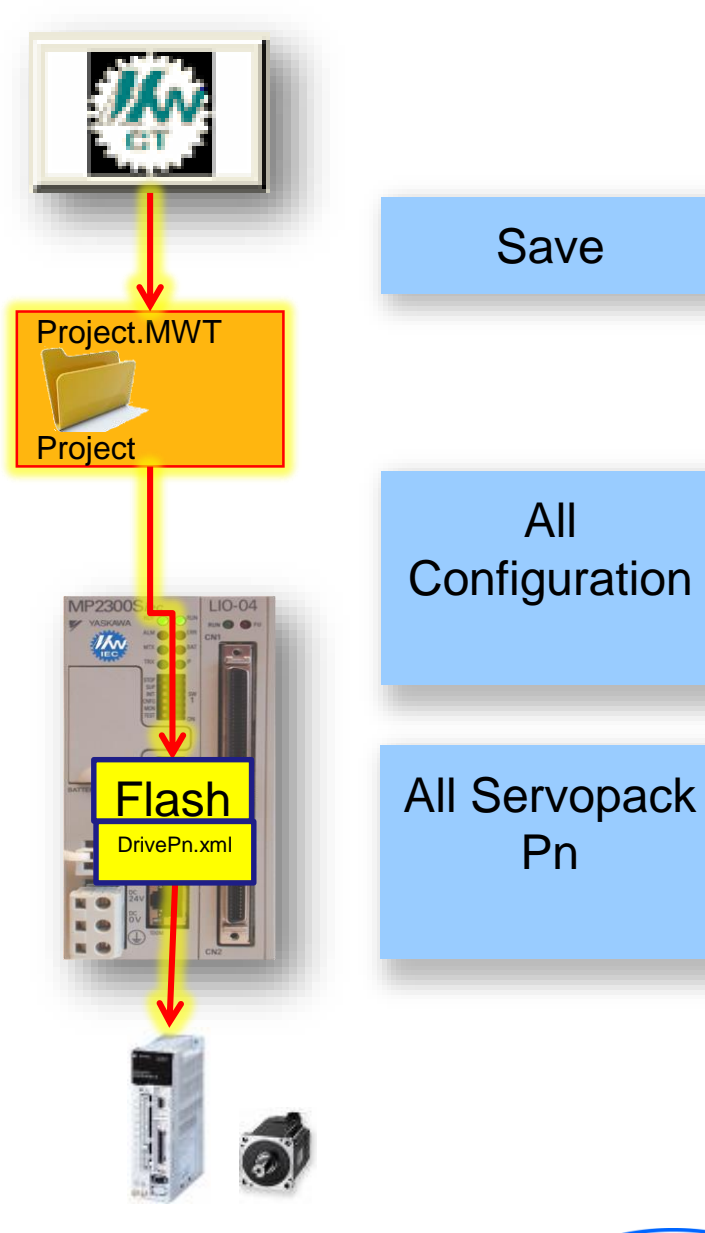

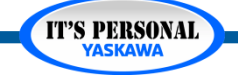

#### Basic Concepts

### **Online Save** *EXERCISE*

- *1. Open "HardwareConfig.zwt" project*
- *2. Connect online with Offline configuration*
- *3. Online Save*
- *4. Reboot (to use configuration)*
- *5. Connect*

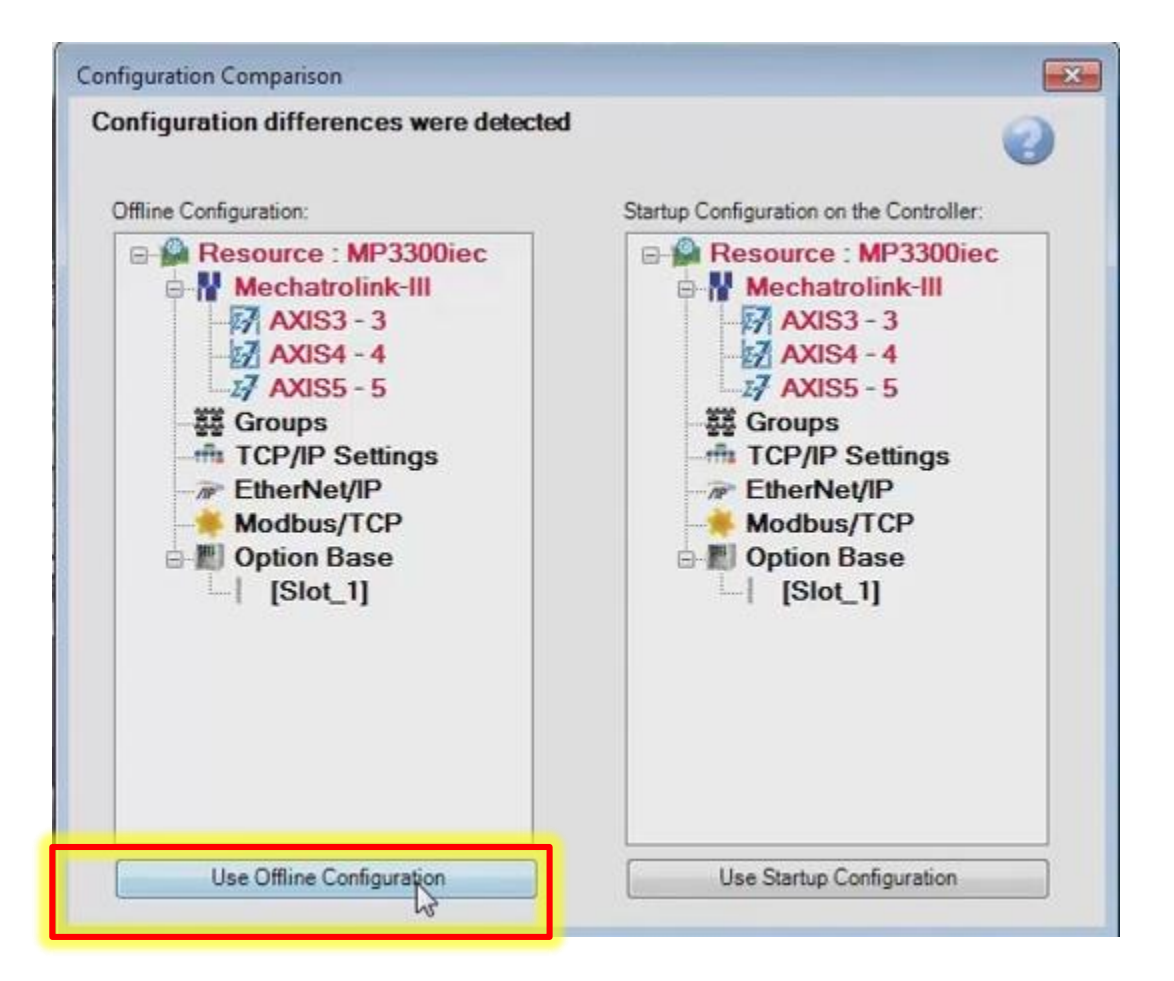

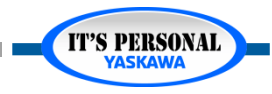

### **Reset Absolute Encoder**

#### *Clear alarm A.CC0*

- *1. Connect online*
- *2. Select axis in tree*
- *3. "Reset Absolute Encoder" button*
- *4. Reboot (to reboot drive)*

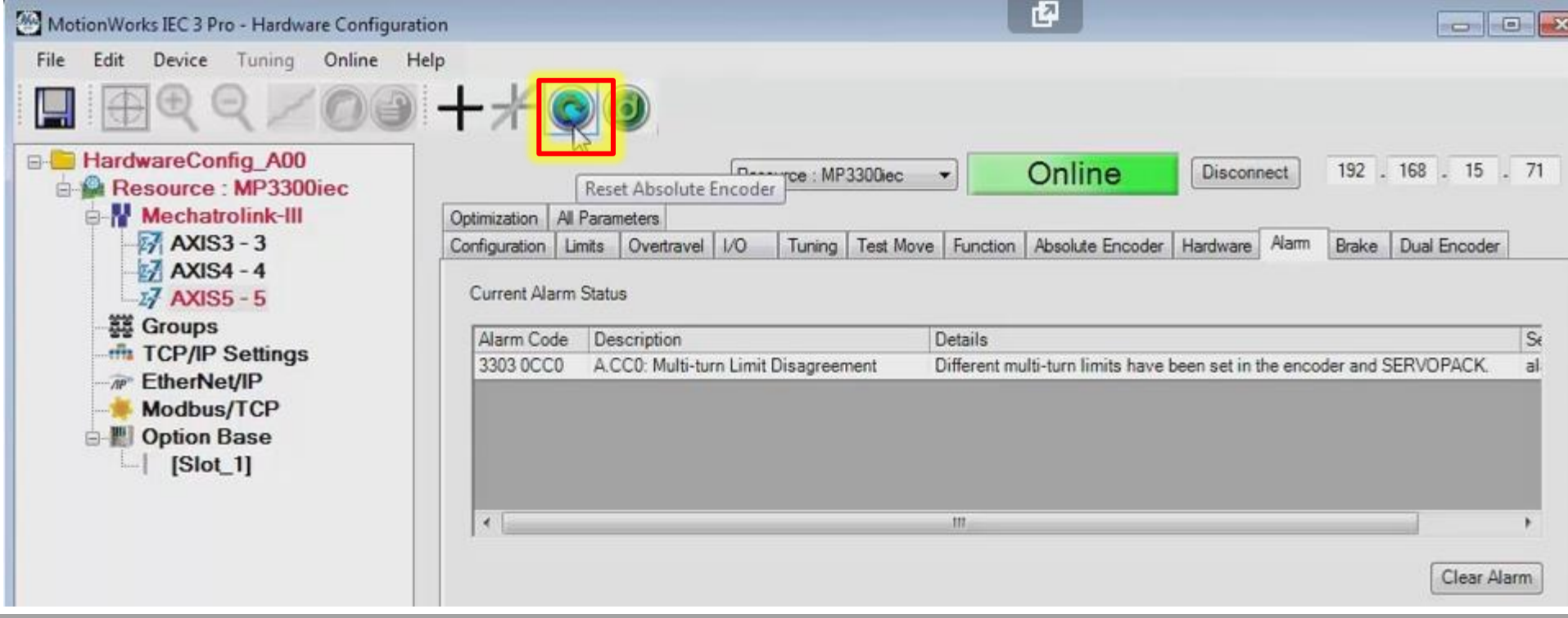

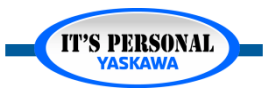

#### Basic Concepts

#### **YASKAWA**

## **Online Save**

- *Updates the program*
	- *Global Variables*
	- *IO\_Configuration*
- *Compile project again*

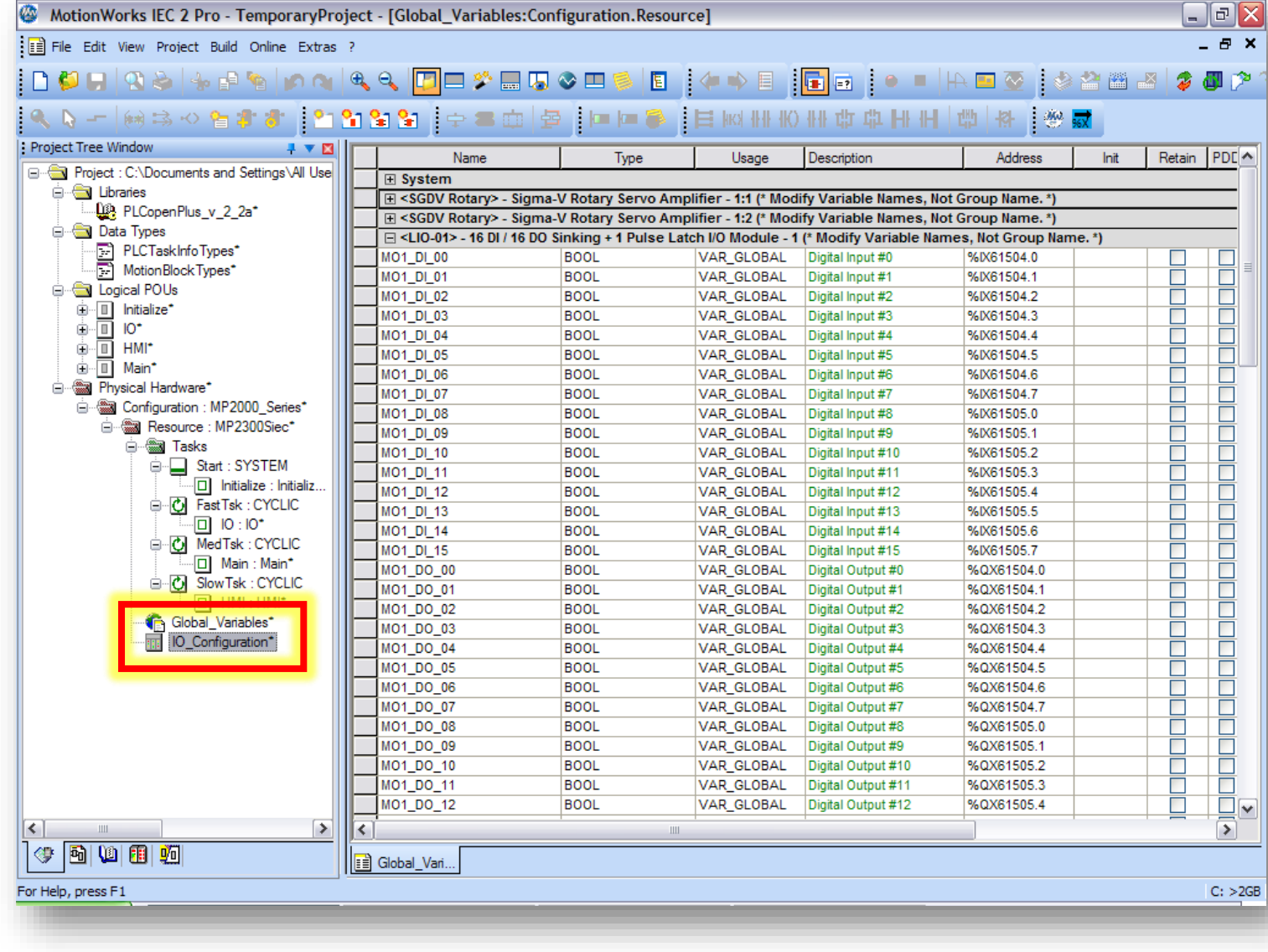

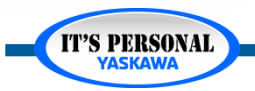

- *Scenario 1:* 
	- *You started a blank project and are connecting to a machine in production*

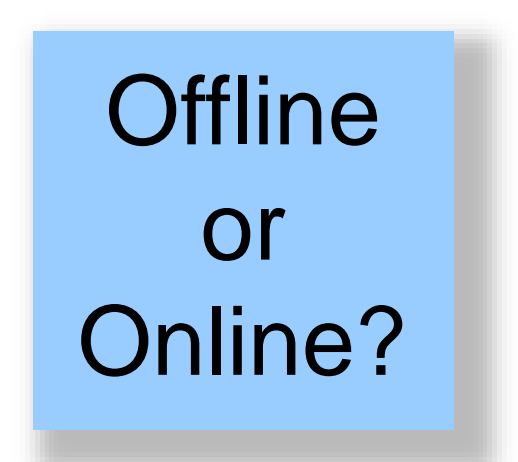

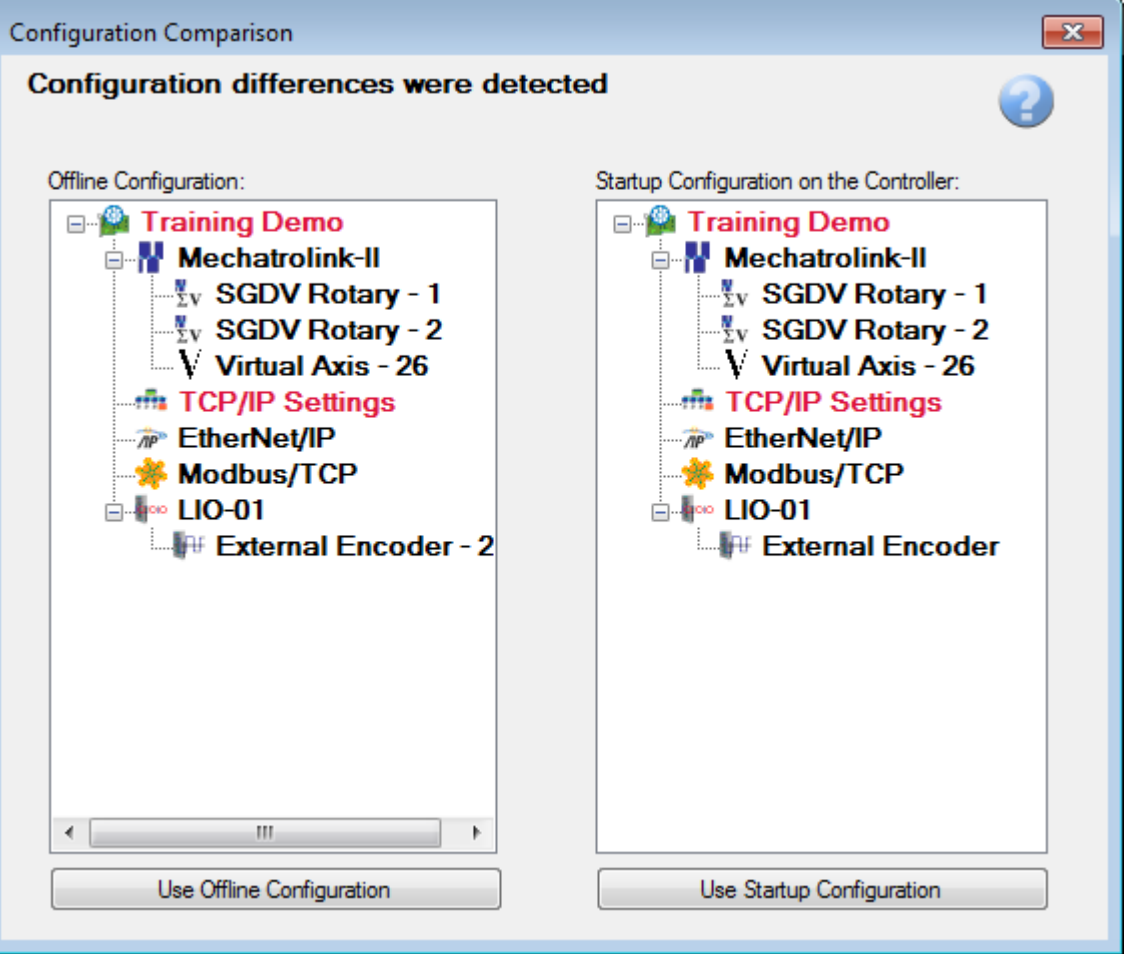

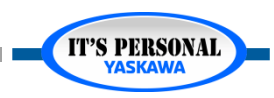

- *Scenario 2:* 
	- *You are deploying a new controller which is at factory default settings.*

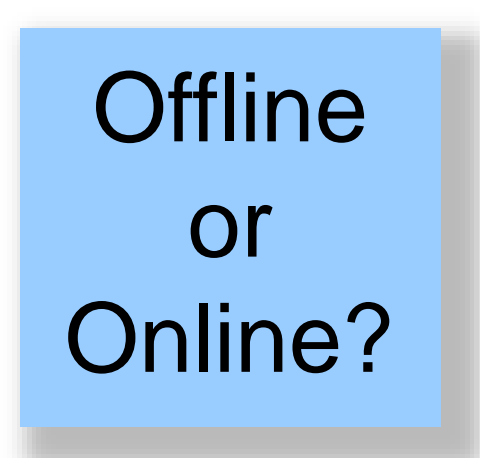

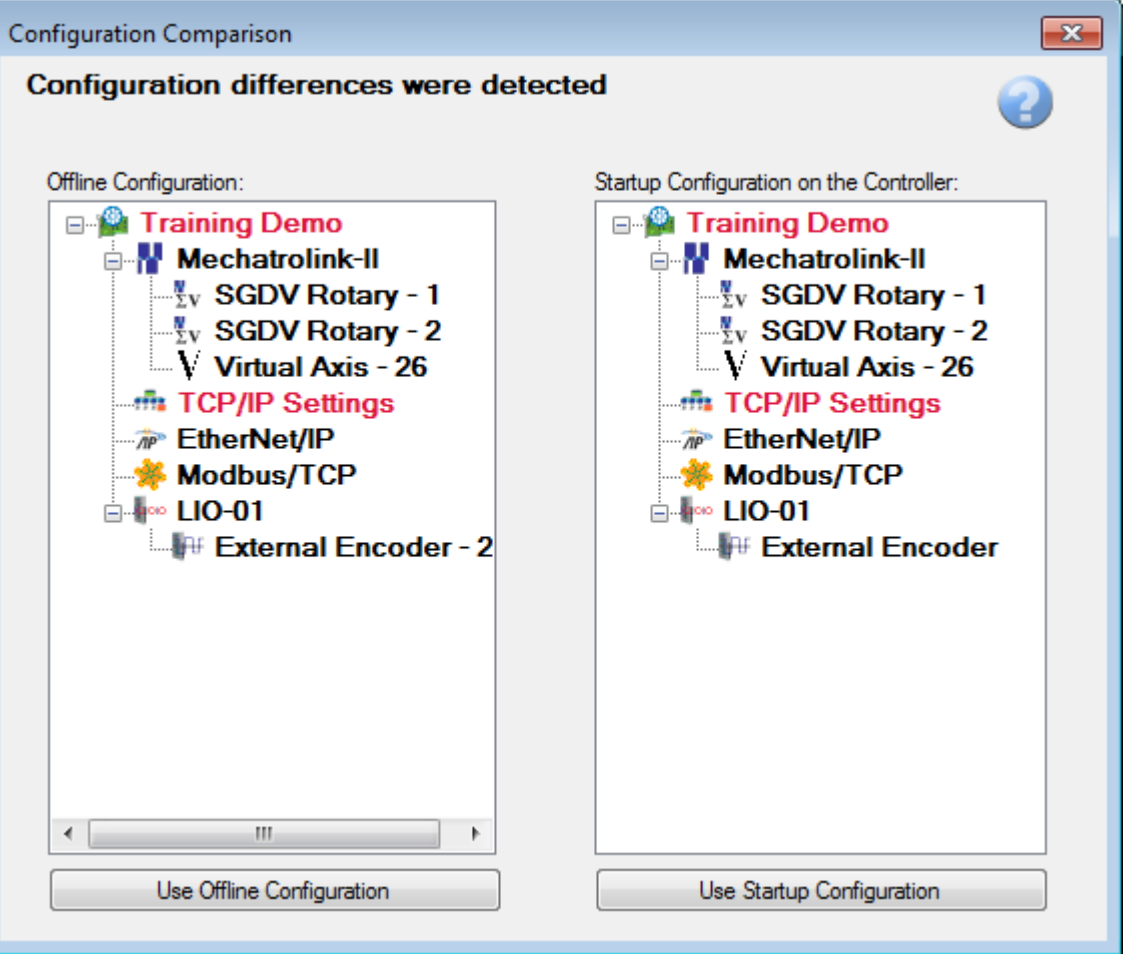

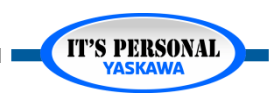

- *Scenario 3:* 
	- *Customer wants to add axes. You opened the project and configured the new axes at the office. Now you're at the customer site.*

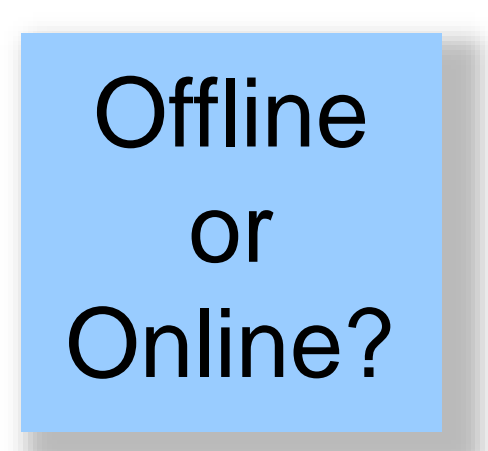

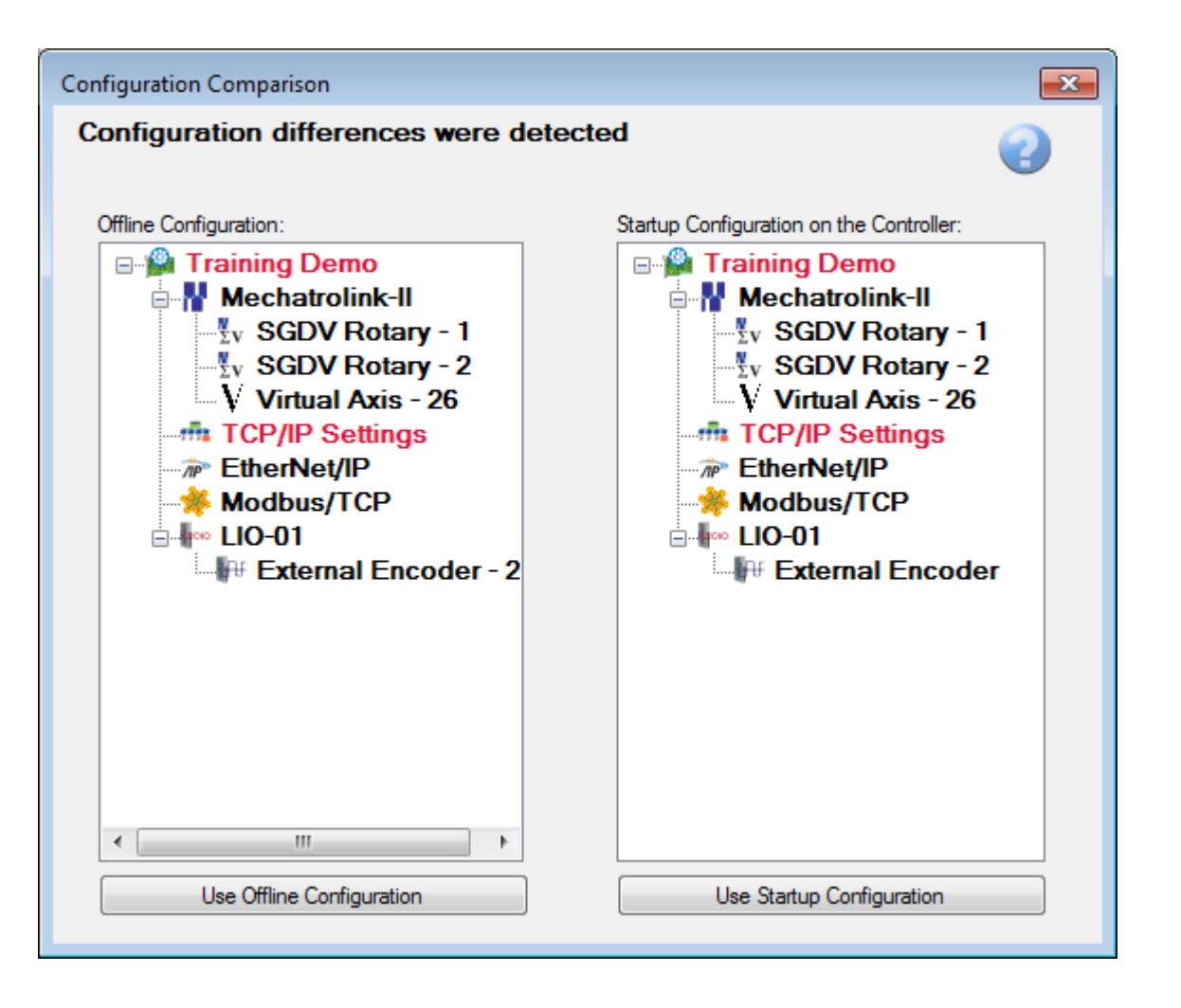

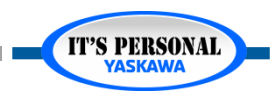

- *Scenario 4:* 
	- *You're not sure if your project is the right version of what's on the machine.*

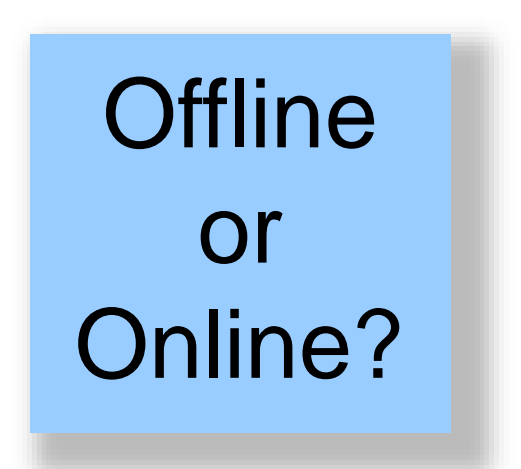

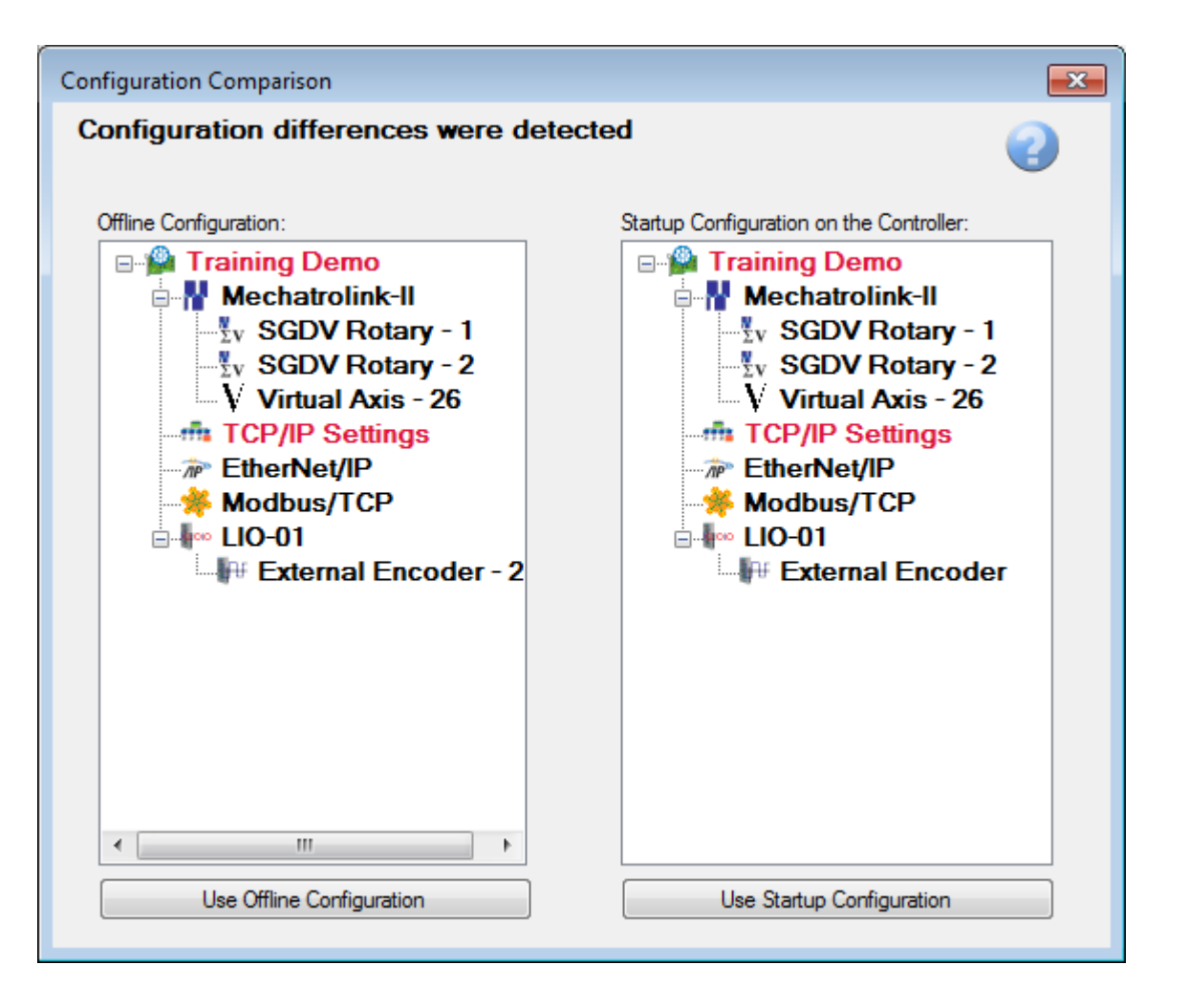

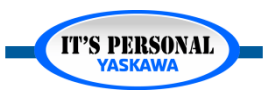

- *Scenario 5:* 
	- *You just finished tuning the servos with SigmaWin+ (through the USB port) and many servopack parameters have been changed as a result.*

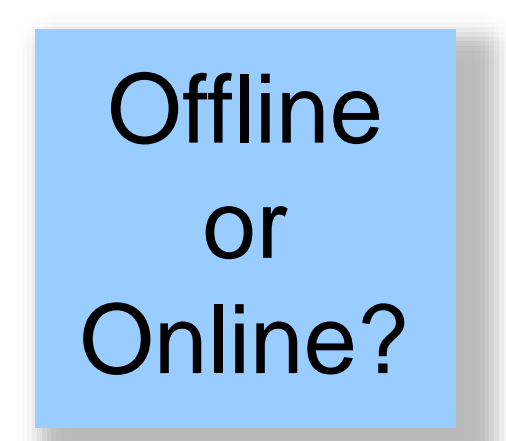

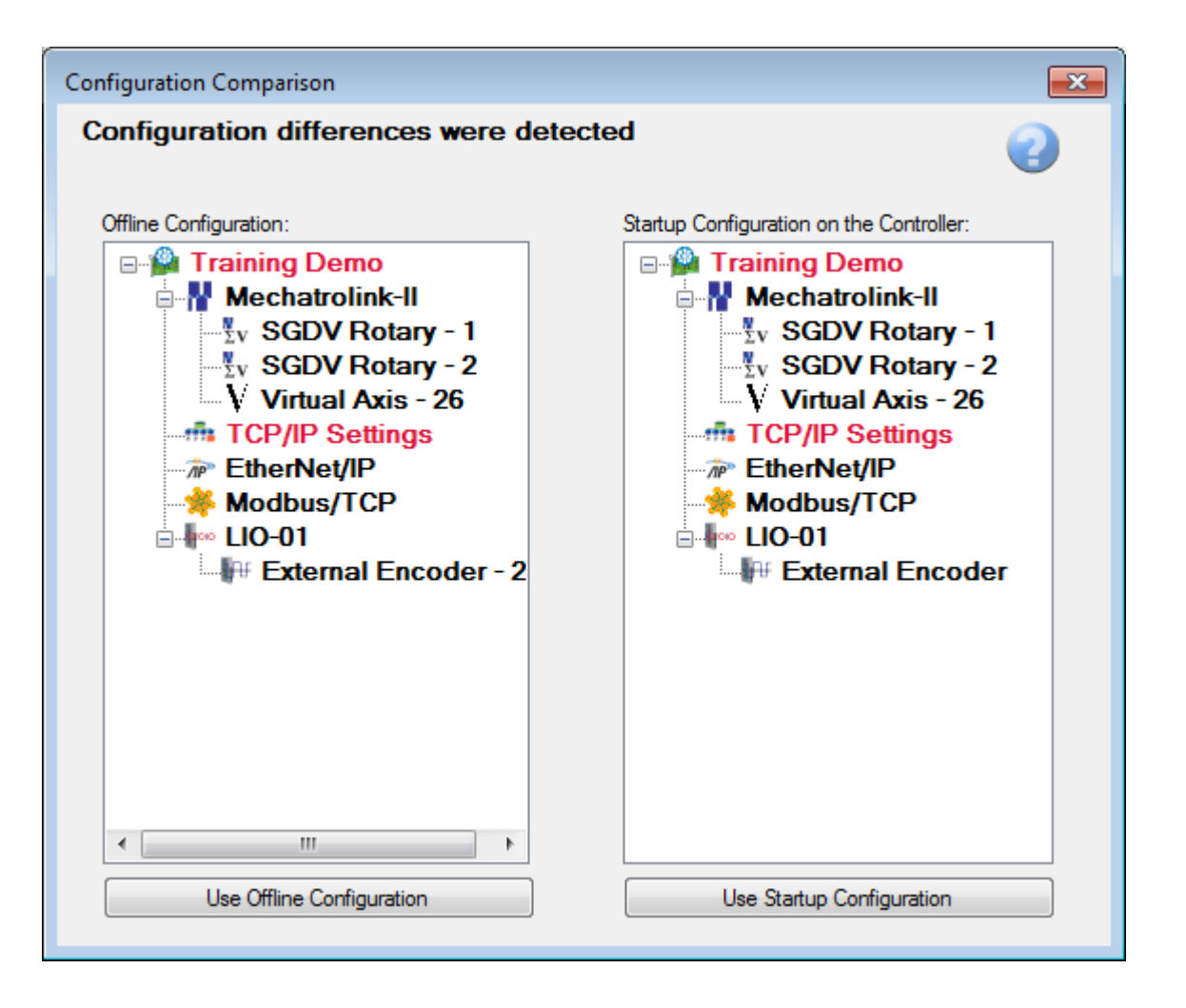

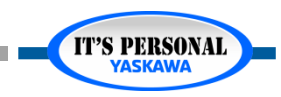

- *Scenario 6:*
	- *The machine is not working the same as it was before. You are sure you have open the correct project and configuration.*

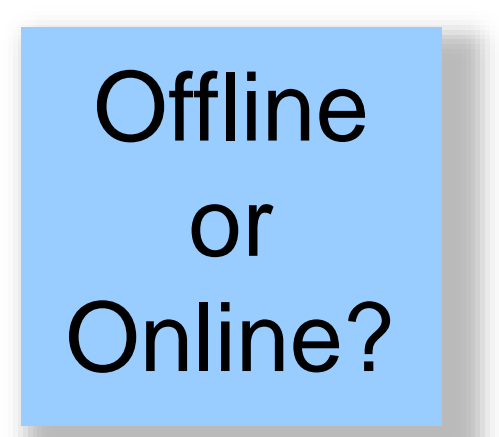

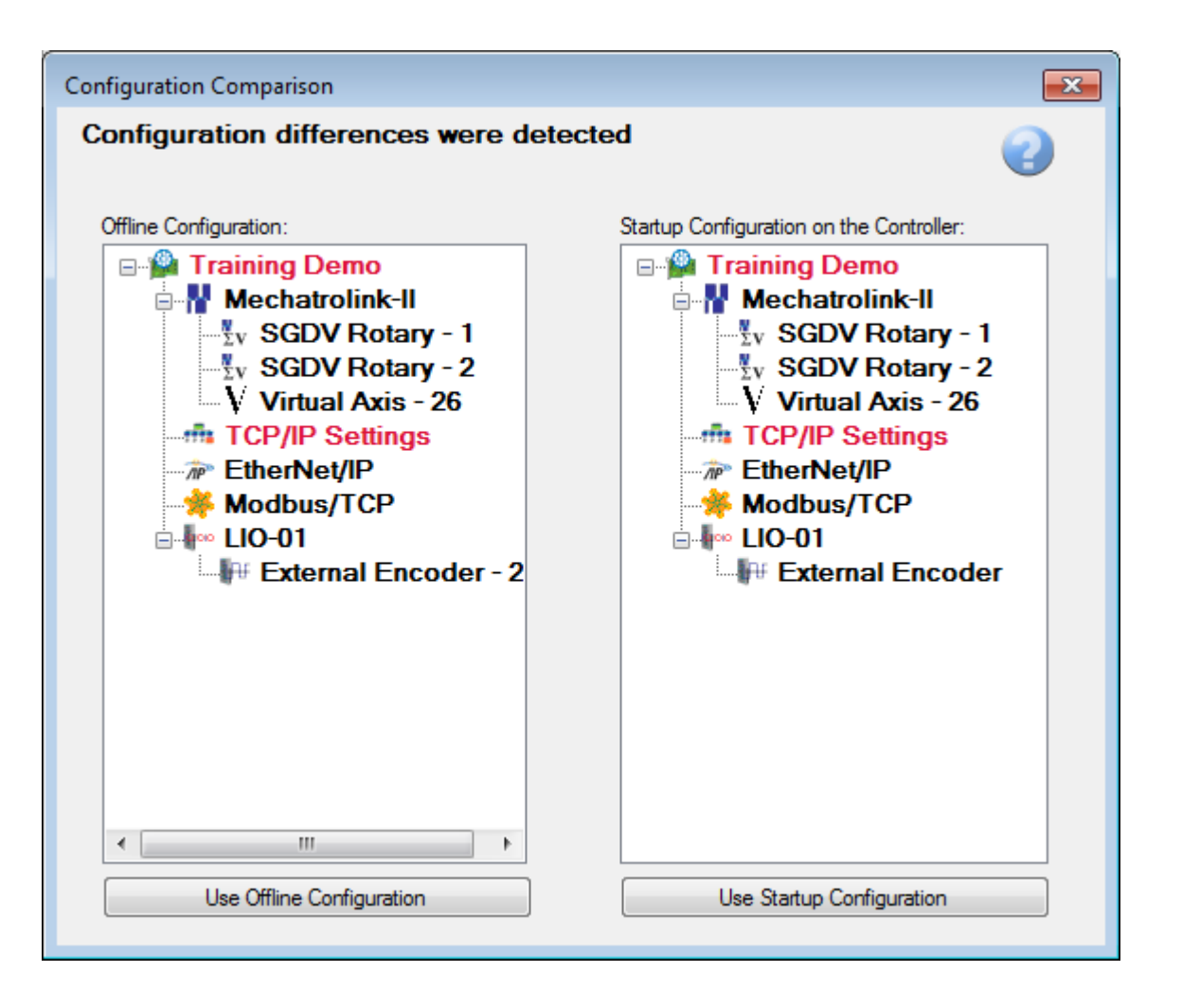

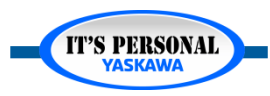

- *Scenario 7:*
	- *You started a blank project and will set the controller to factory default.*

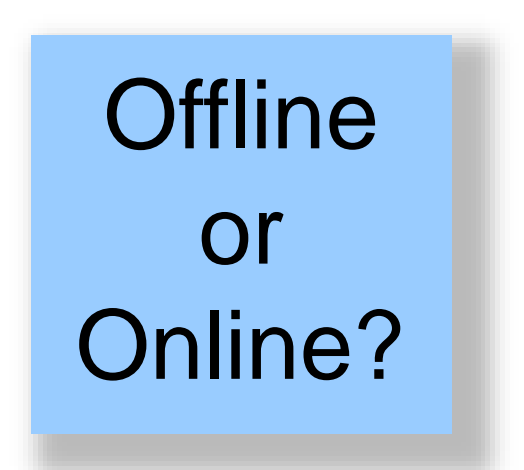

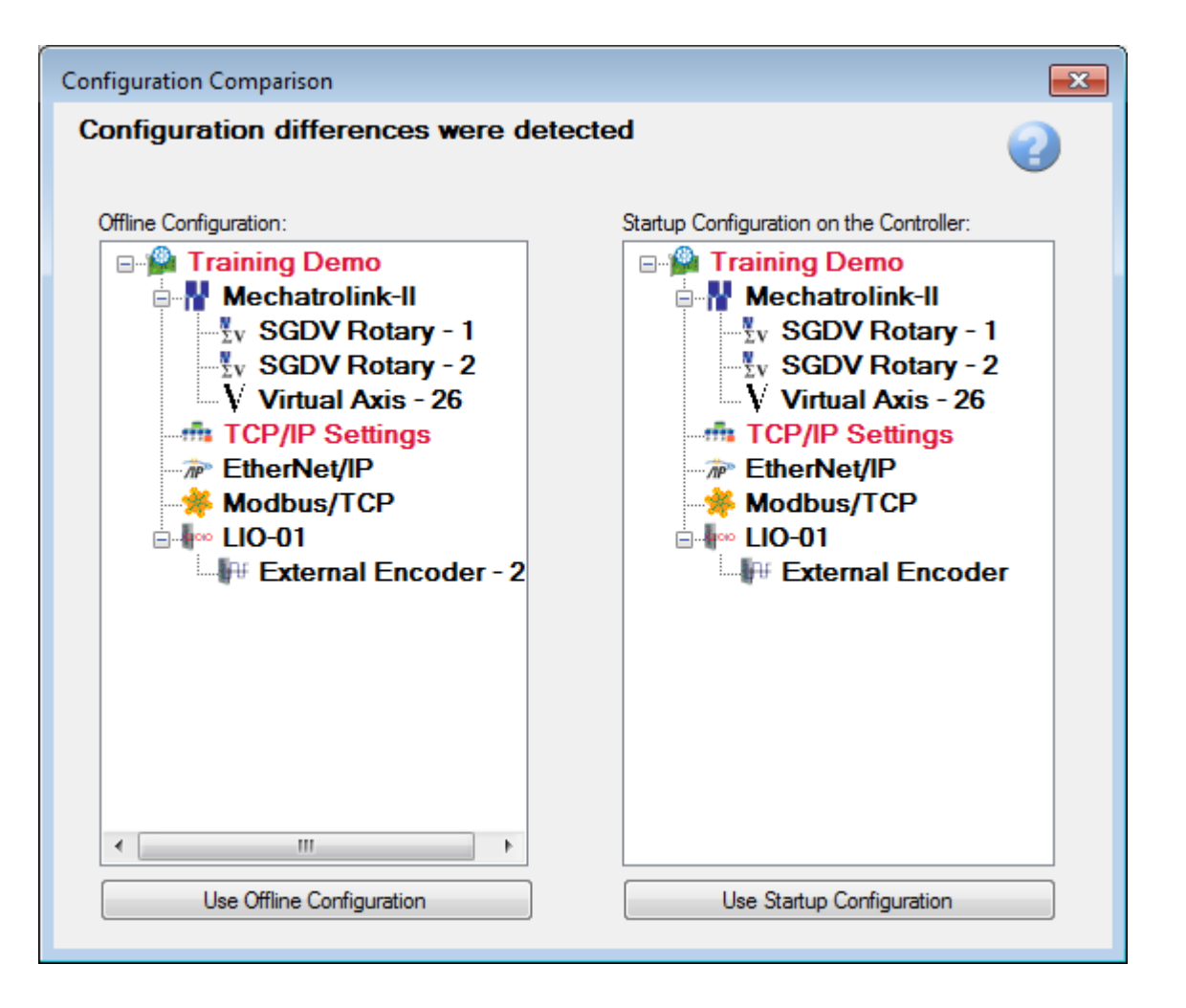

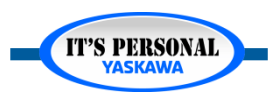

**IT'S PERSONAL** 

### **Factory Default**

- eLV.Mpiec.01.ResetController
- **EXAMPIEC.01.ResetServo**

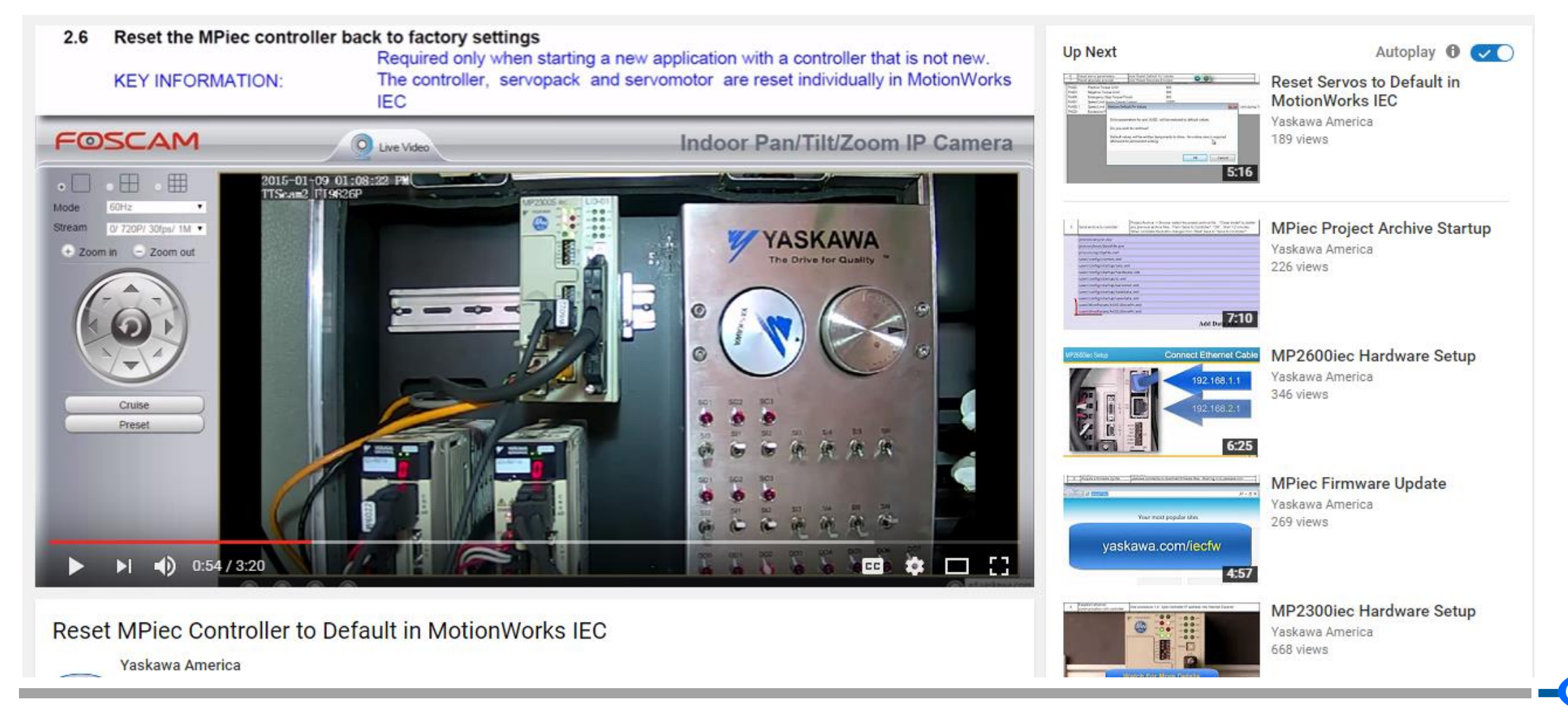

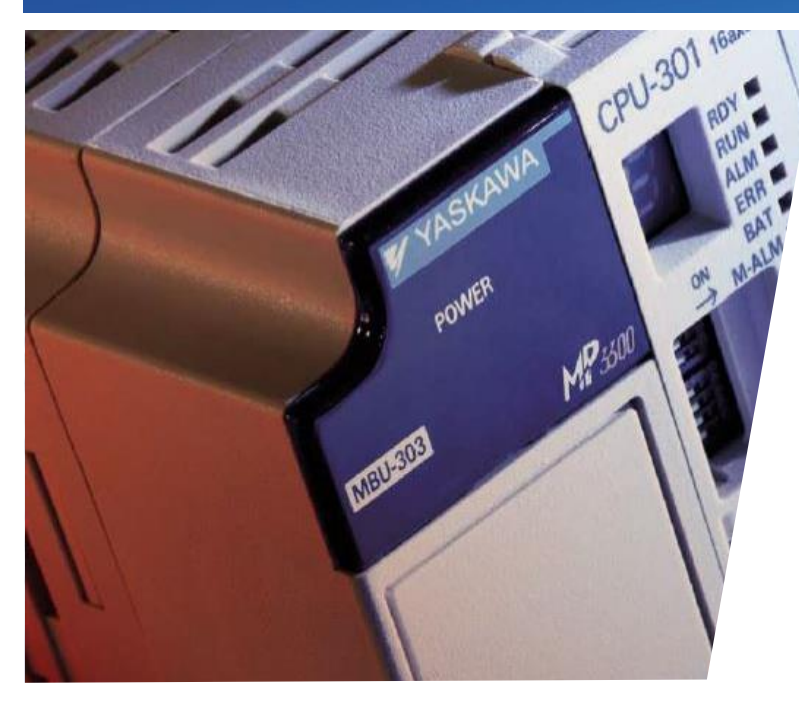

### MotionWorks IEC Hardware Configuration **Basic Axis Configuration**

Hands-on Training Tutorial

- *Application Example*
- *Mechatrolink III*
- *Mechanical Configuration*
- *Servo Parameters*
- *Axis data copy/paste*
- *Rotary table*

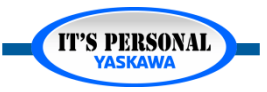

## **Online with Default Configuration**

#### Option1: Factory Default

- eLV.Mpiec.01.ResetController
- eLV.Mpiec.01.ResetServo
- *Option2: Demo Project with Defaults Saved*
	- *Open project HardwareConfig*
	- *Save as "BasicAxCnfg"*
	- *WebUI - Delete project archive (to delete any project running)*
	- *Go online in Hardware configuration*

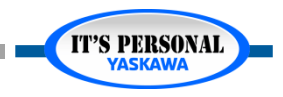

#### **Axis Configuration - Basic**

## **Mechatrolink -III**

- *Communication Cycle*
	- *Set 1.0 [ms]*
	- *Advanced tab "max number of nodes"*
	- *Optimize for application*
- *Retries*
- *Response Time*
	- *Measured*

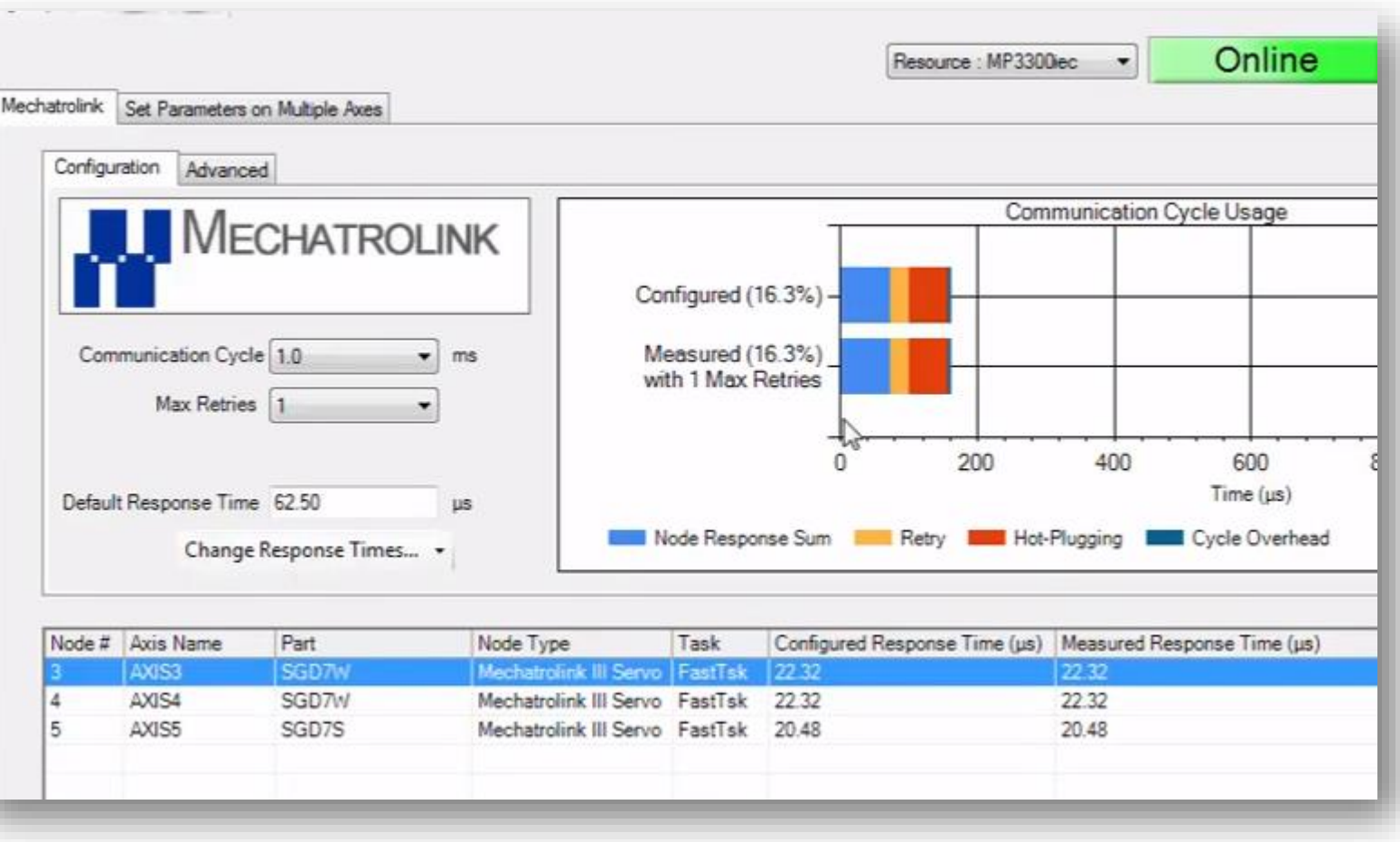

**IT'S PERSONAL** 

**IT'S PERSONAL** 

#### **YASKAWA**

## **Application Example**

- *X Axis Actuator*
	- *Timing Belt*
	- *5 [mm] pitch*
	- *Drive pulley 72 teeth*
	- *Result: 5x72 = 360 [mm/rev]*
- *Y Axis Actuator*
	- *Same as X*

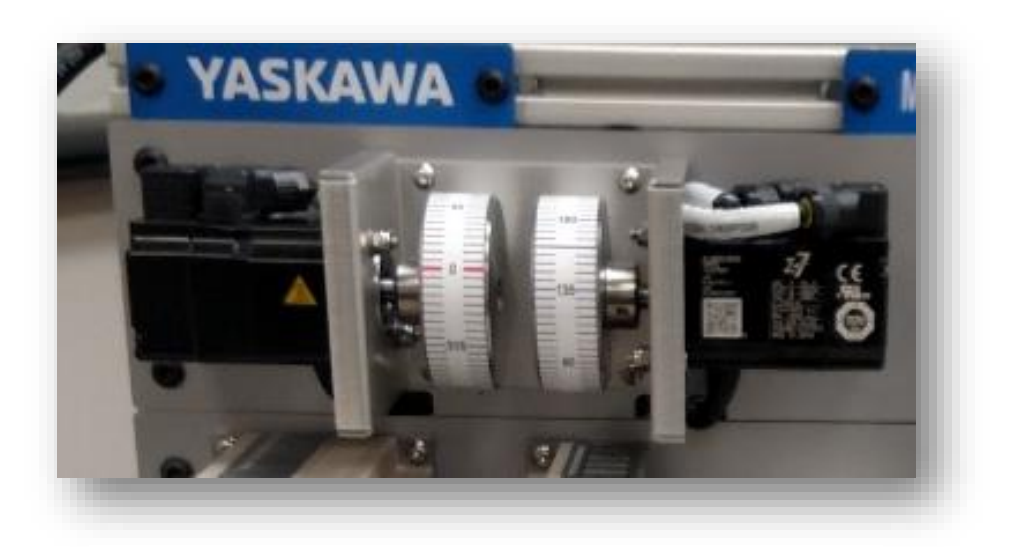

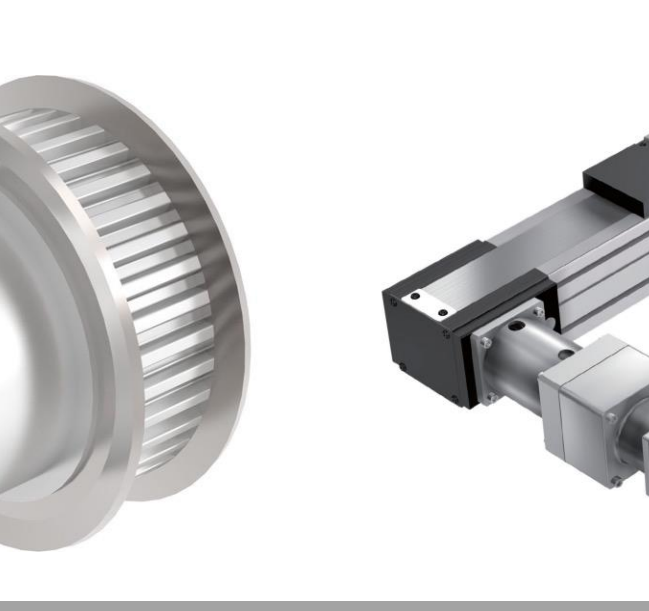
### **Axis Configuration - Basic**

## **Application Example**

- *X and Y Axis Amplifier*
	- *SGD7W*
	- *200V*
	- *Wired for 1-phase*

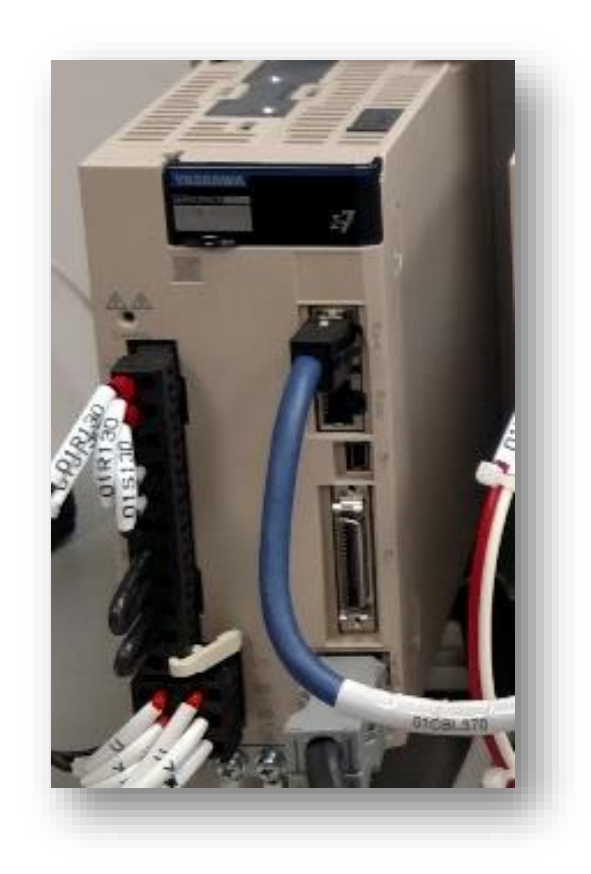

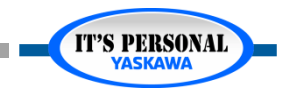

### **Axis Configuration - Basic**

## **Application Example**

- *Z Axis Actuator*
	- *Rotary Table*
	- *360 [degrees/rev]*

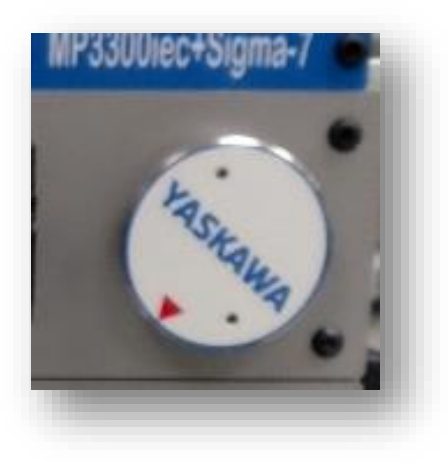

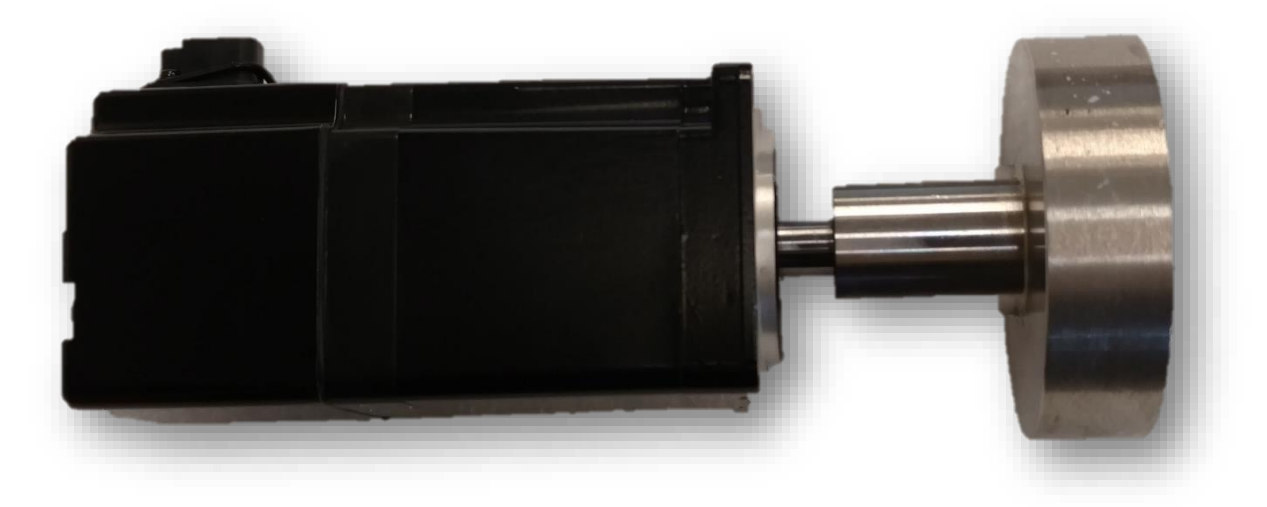

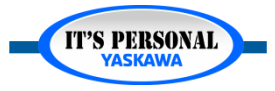

### **Axis Configuration - Basic**

## **Application Example**

- *Z Axis Amplifier*
	- *SGD7S*
	- *100V*
	- *1-phase*

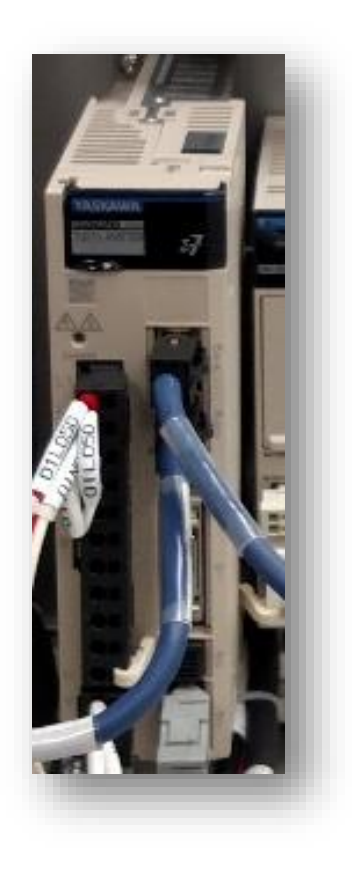

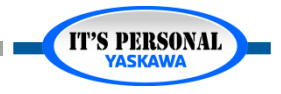

# **X-Axis Belt Mechanical Configuration**

Ц  $\Box$  B  $A$ 

- *Name: X*
- *Load Type : Linear*
- *User Unit: mm*
- *Feed Constant: 360*
- *Machine Cycle*
	- *Not Used with Linear load type*
	- *Used with Rotary load type*
	- *Distance moved to complete a cycle*
	- *Stations on a Rotary Table*
	- *Flighted Conveyor*

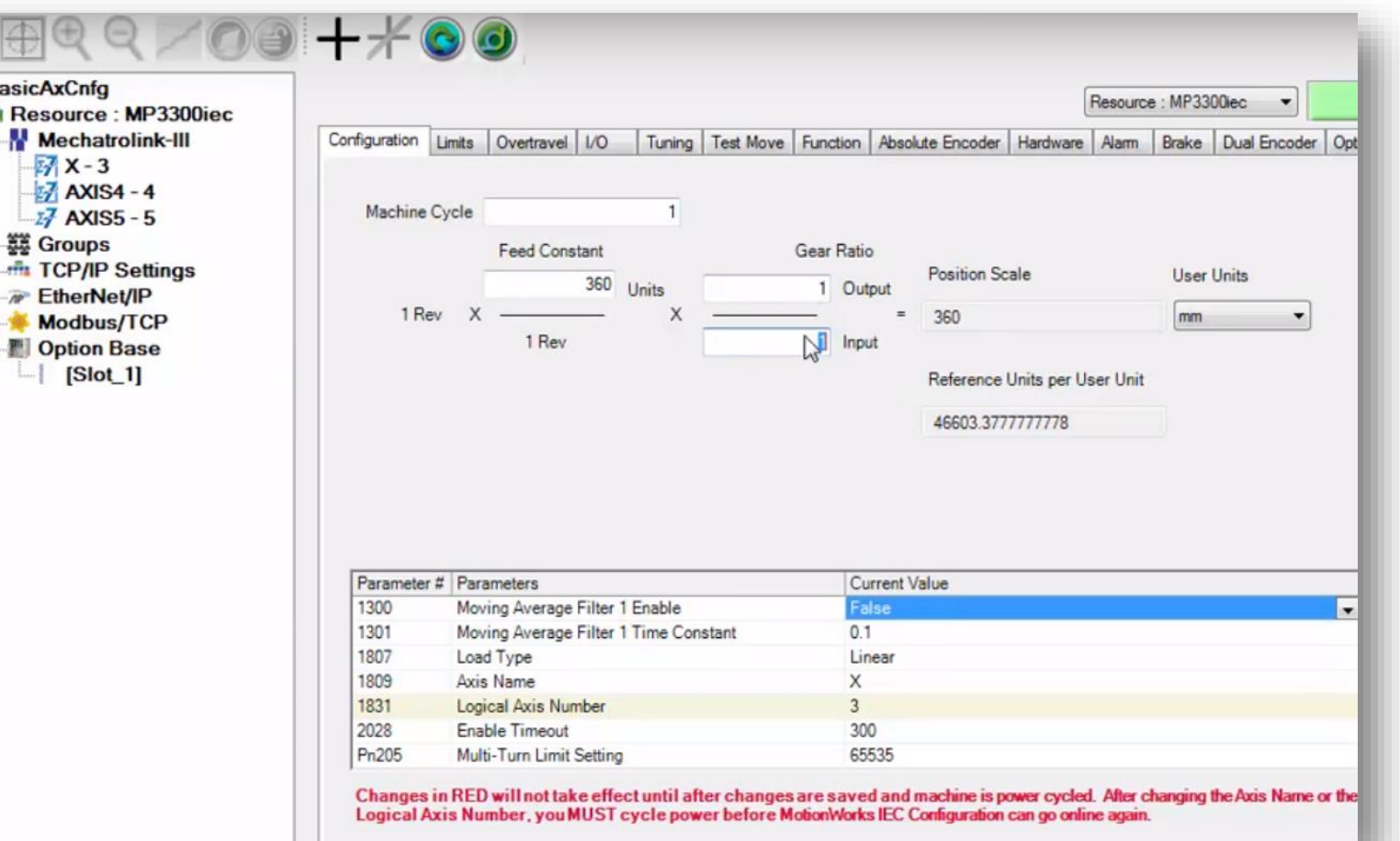

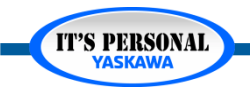

### Axis Configuration - Basic

## **X-Axis Belt Servo Parameters**

### *Overtravel Tab*

- *Pn50A.3*
	- *8 = disable*

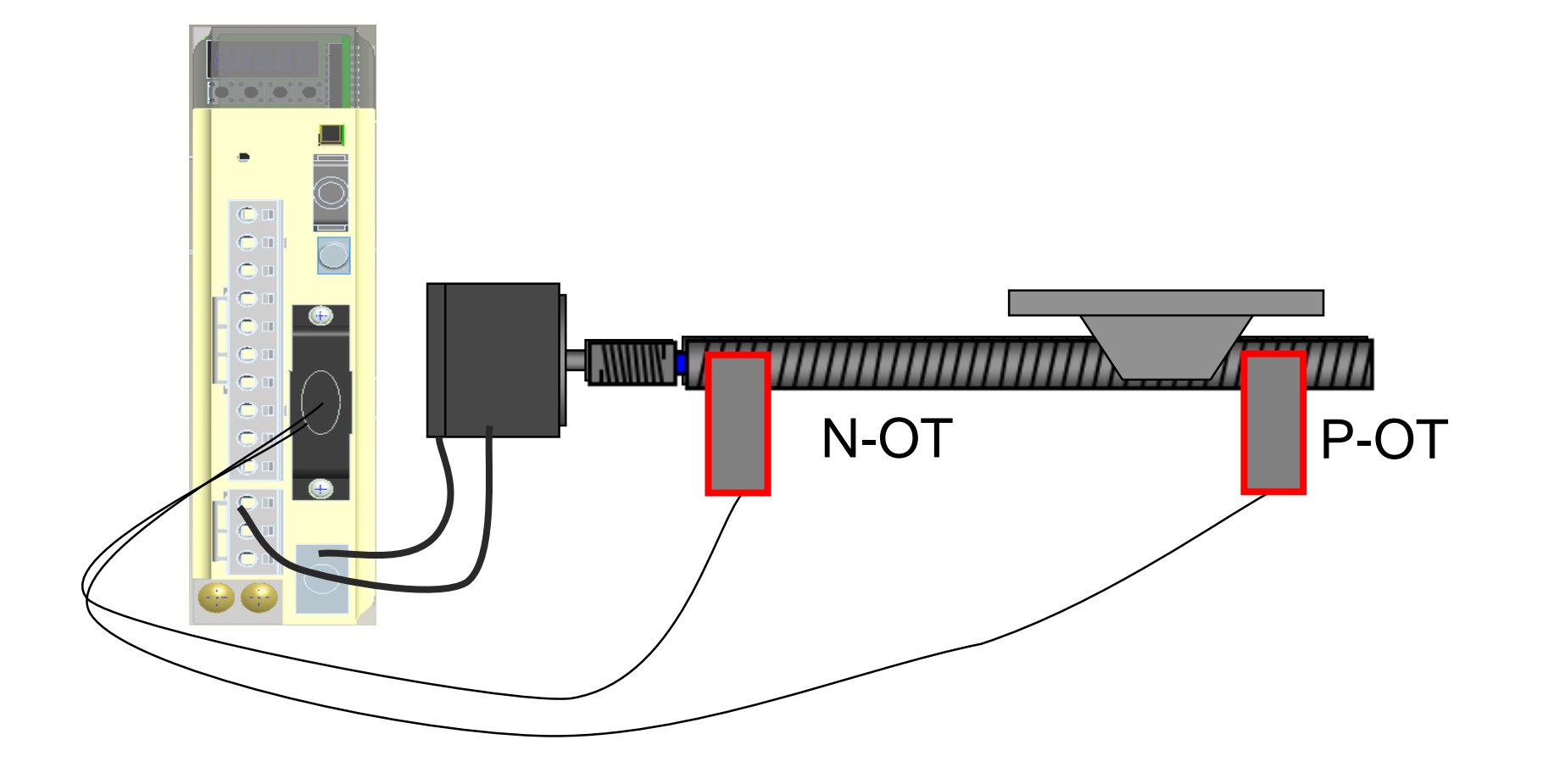

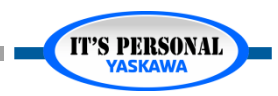

## **X-Axis Belt Servo Parameters**

### *Function Tab*

- *Pn000.0*
	- *Direction*
	- *CCW forward*

### *Pn00B.3*

- *200V Power*
- *1-phase*

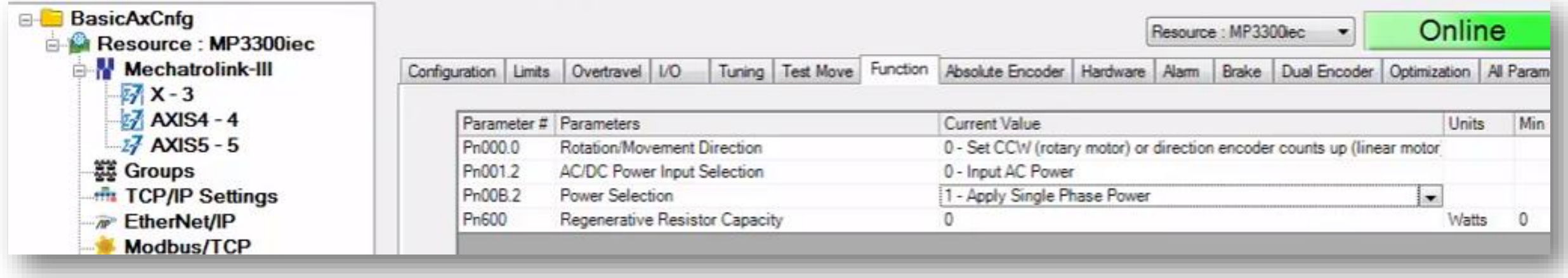

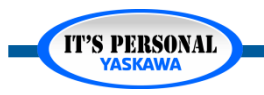

## **X-Axis Belt Servo Parameters**

### *Absolute Encoder Tab*

- *Pn002.0*
	- *Encoder*
	- *Incremental*

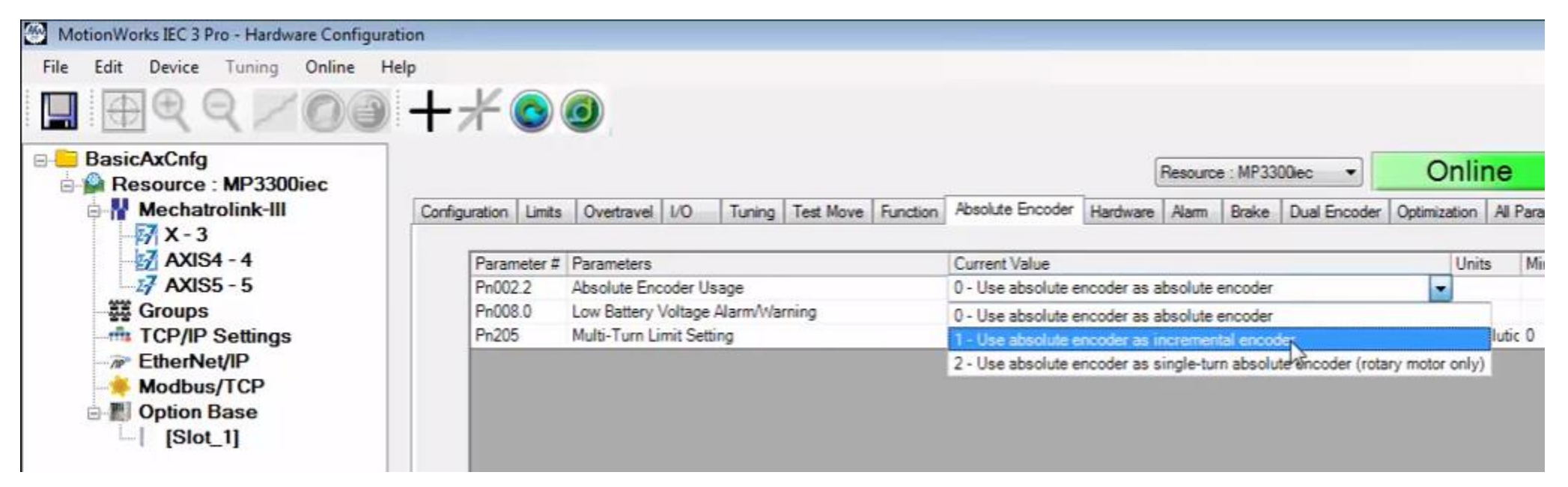

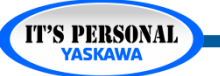

## **Copy/Paste Parameters**

- *Right-click on axis in tree*
- *Paste X to Y*
- *Option: Paste Parameters to Multiple Axes*
	- *Matching hardware required*

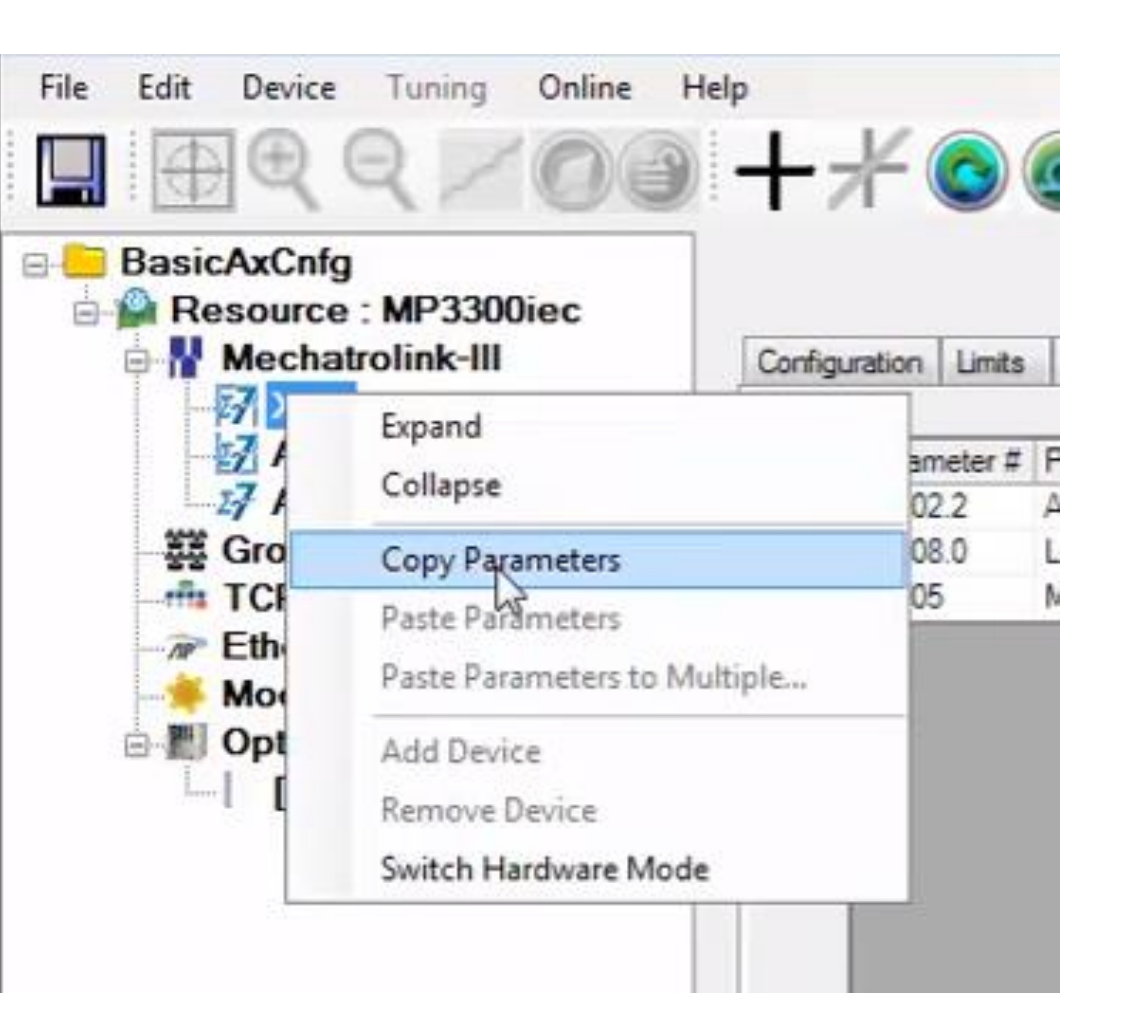

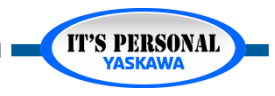

# **Y-Axis Belt Configuration & Parameters**

### *Configuration*

- *Axis Name: Y*
- *Parameters*
	- *Direction: CW*

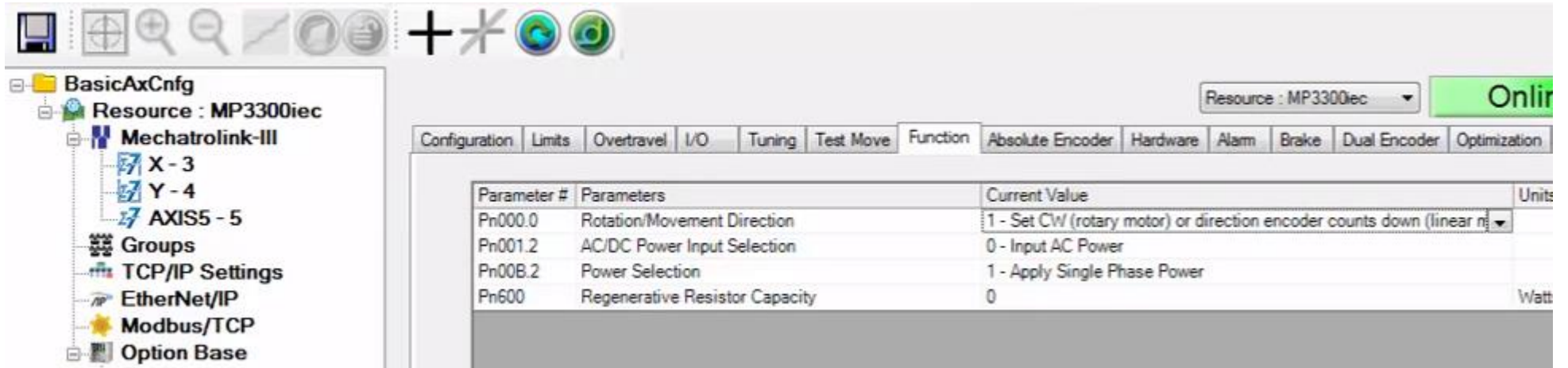

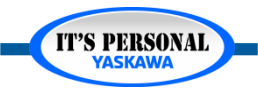

### **Z-Axis Rotary Table** *EXERCISE*

- *Configure as direct drive rotary table*
	- *Name: Z*
	- *Units: degrees\**
	- *Over Travel: Used*
	- *Encoder: Incremental*
	- *Power: 100V*

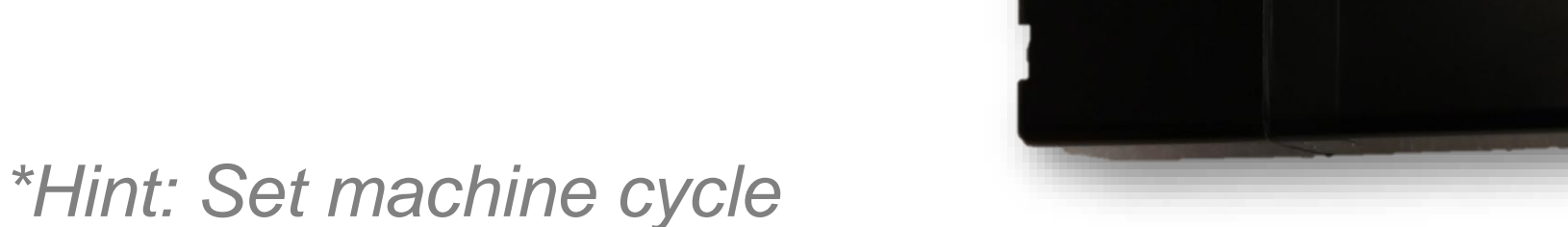

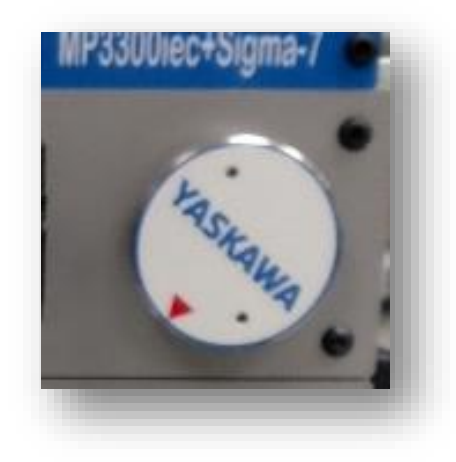

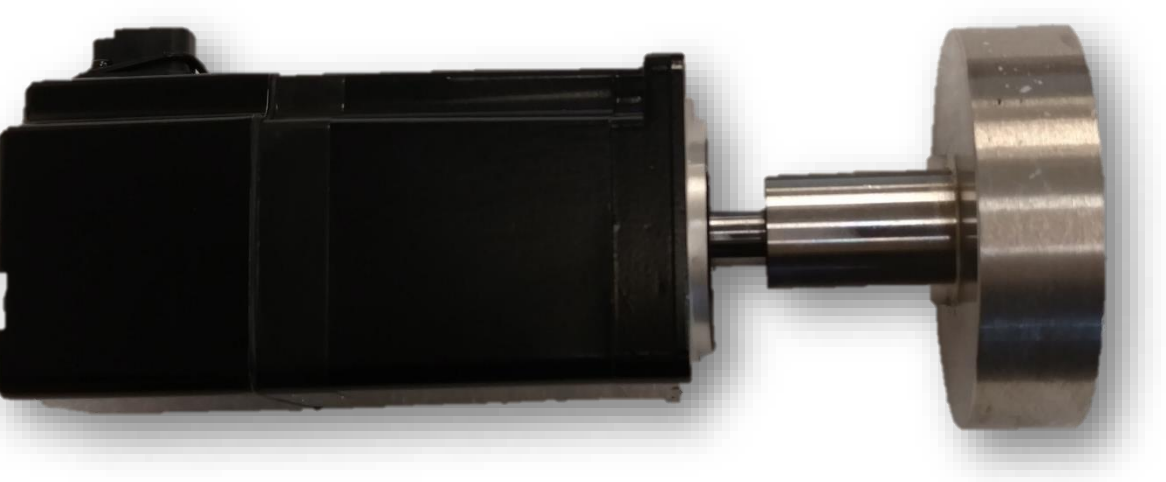

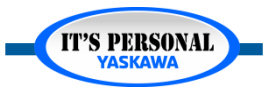

IT'S PERSONAL

### **YASKAWA**

# **Z -Axis Rotary Table**

### *Solution*

- *Configure the rotary table*
	- *Name "Z"*
	- *Load type Rotary*
	- *Machine Cycle 360*
	- *User Unit – deg*
	- *Feed constant 360*
	- *Gear: 1 to 1*
	- *IO: Over Travel enable default*
	- *Pn000.0=0*
	- *Pn002.2= incremental*
	- *Pn00B.3 = N/A*

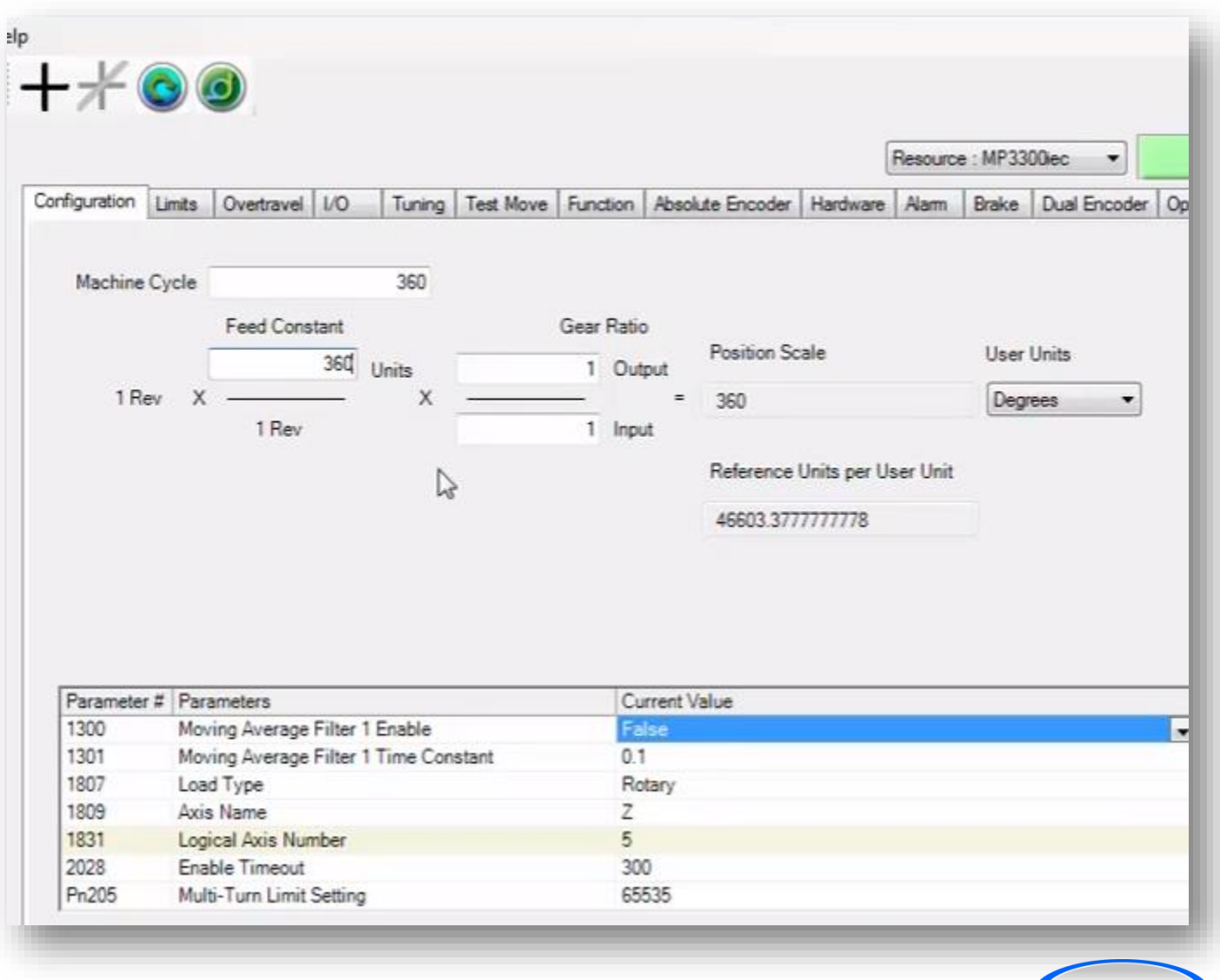

### **Rotary Table** *Extra Credit*

- *If the Z axis was a rotary placer with a tool every 90 [deg], how might the configuration change?*
	- *Machine cycle 90 to simplify programming*

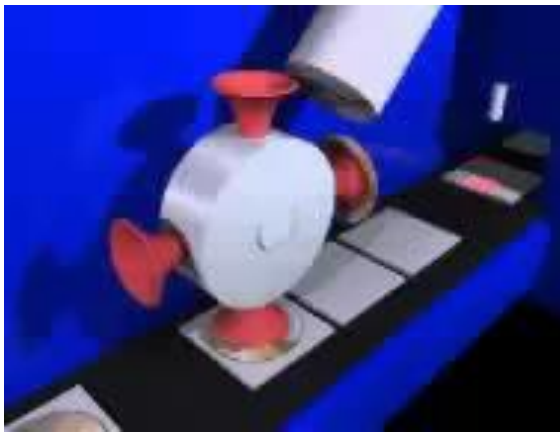

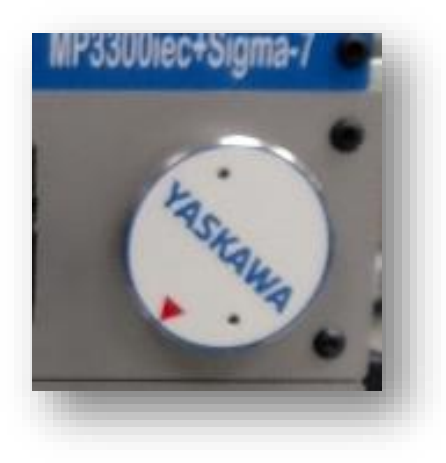

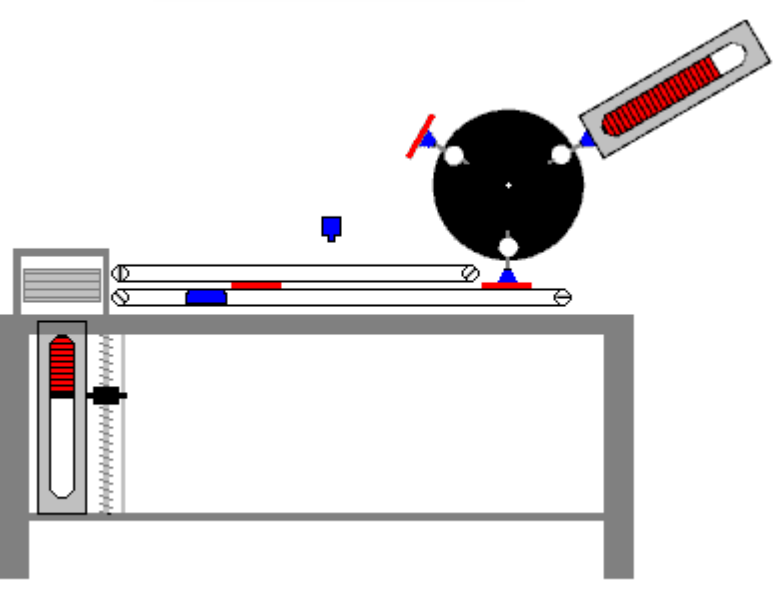

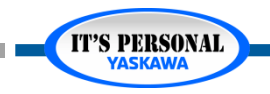

## **Test Run**

- *Online Save*
- *Reboot*
- *Test Move*
	- *See next video for details*
	- *Use Remote IO to see what happens if one or more Overtravel is not connected.*
- *Save project as ZWT*
	- *BasicAxCnfg*

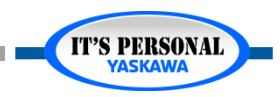

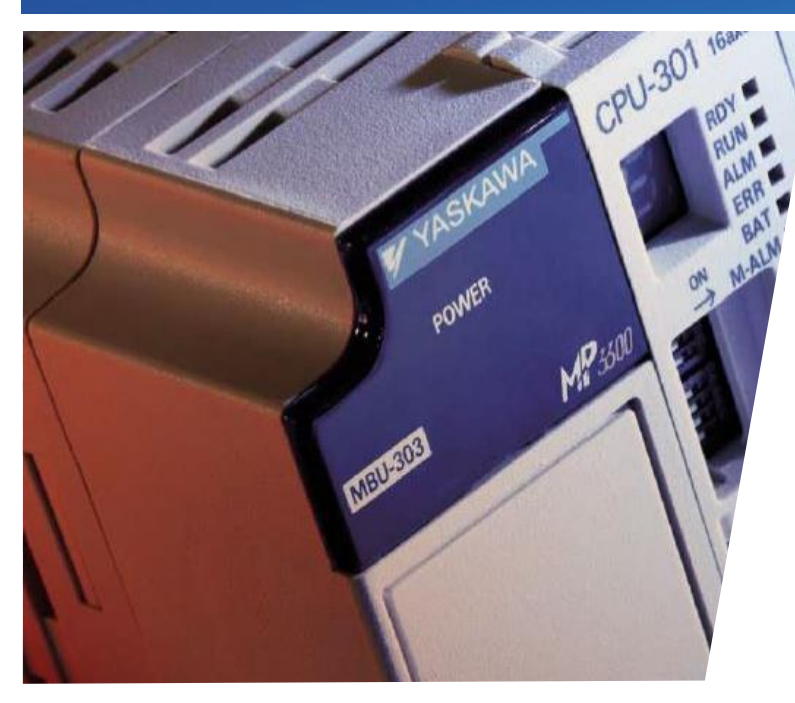

### MotionWorks IEC Hardware Configuration **Servo Options**

Hands-on Training Tutorial

- *Overview*
- *Sigma-7 Product Manual*
- *Rules for Parameters*
- *Parameter Introduction*

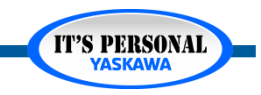

### **Overview**

### *Requirements*

- *Sigma-7 Product Manual*
- *MotionWorks IEC*
	- » *BasicAxCnfg Project*
	- » *Optional Implementation*

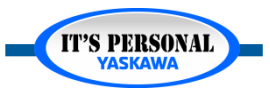

### Servo Options

**IT'S PERSONAL** 

# **Sigma-7 Product Manual**

- *Yaskawa.com*
- *Document Number*
	- *SIEP S800001 28*
- *Version*
	- *H*
- *Chapter 5*
- *Chapter 6*

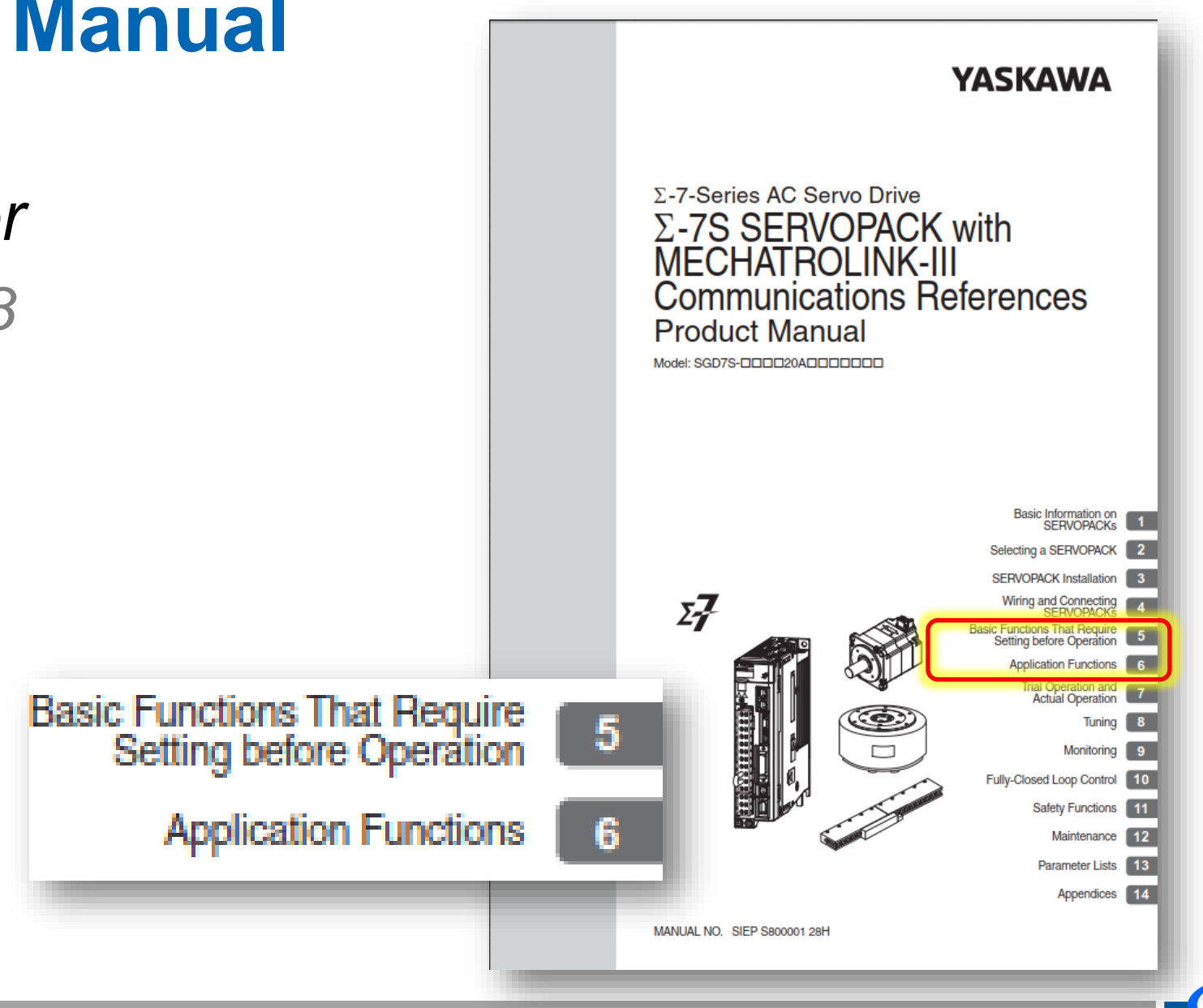

### **Rules for Parameters**

### *Immediate effect?*

- *Table in manual "when enabled"*
- *Red text in Hardware Configuration*
- *Hardware Configuration Online Save for permanent change*
- *Reboot Controller also reboots Sigma-7*

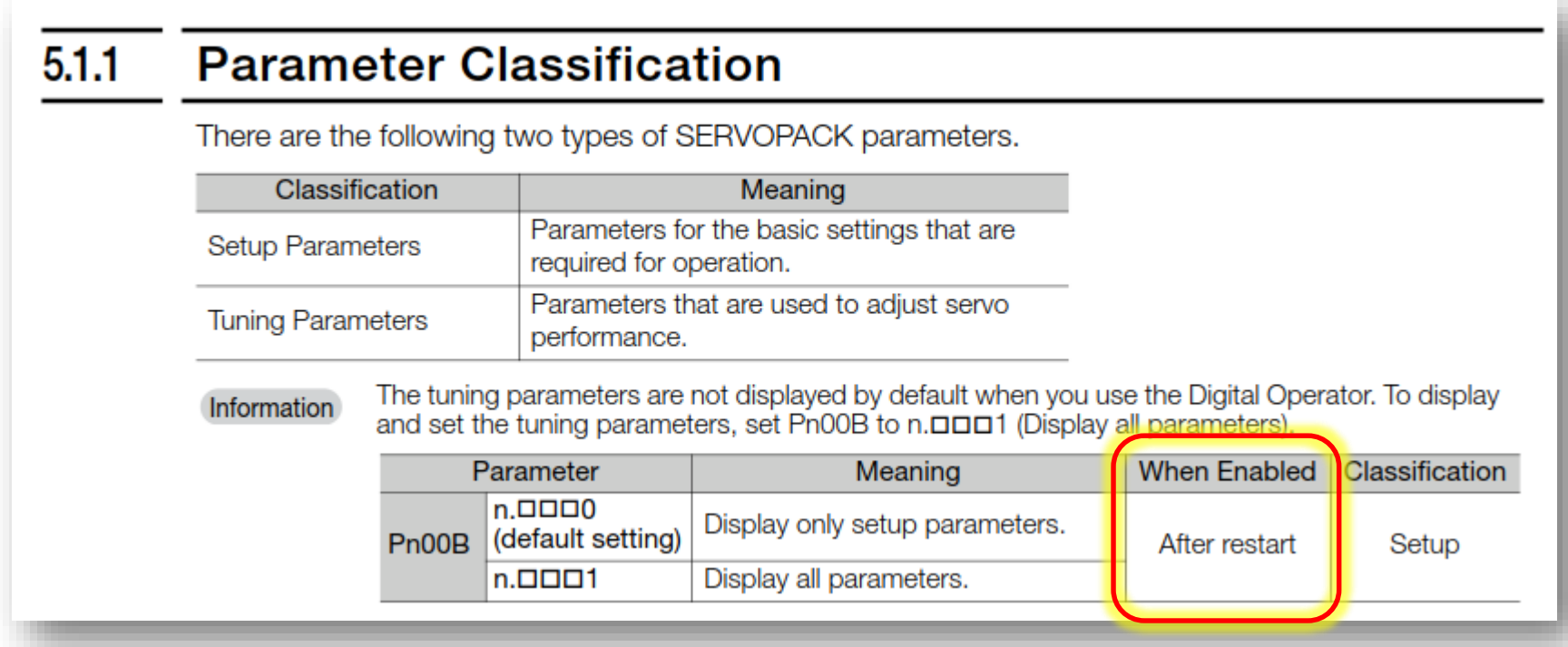

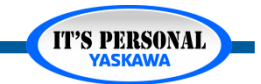

T'S PERSONAL

### **Parameter Introduction**

- *1. Input Power*
- *2. Linear Motor*
- *3. Holding Brake*
- *4. Over Travel*
- *5. Force Stop*
- *6. Servo Off Stop*
- *7. Alarm Stop*
- *8. Safety Stop*

*9. Overload Detection 10.Electronic Gear 11.Absolute Encoder 12.Regen Resistor 13.Max Motor Speed 14.Encoder Pulse Output*

*15.Software Limits 16.Torque Limits 17.Vibration Detection 18.Motor Current Detection*

IT'S PERSONAL

## **1. Input Power**

- *AC or DC Power (5.3)*
	- *Pn001*
- *1 phase 200V (5.3)*
	- *Pn00B*
- *Power Interruptions (6.2)*
	- *Pn509*
- *Low Voltage brownouts (6.3)*
	- *Semi F47*
	- *Pn008, Pn424, Pn425*

#### **Operation for Momentary Power Interruptions**  $6.2$

Even if the main power supply to the SERVOPACK is interrupted momentarily, power supply to the motor (servo ON status) will be maintained for the time set in Pn509 (Momentary Power Interruption Hold Time).

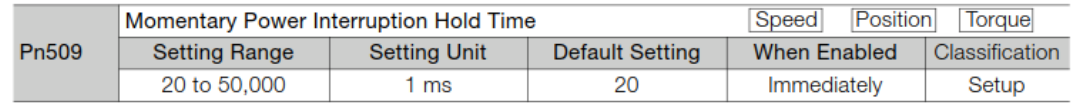

If the momentary power interruption time is equal to or less than the setting of Pn509, power supply to the motor will be continued. If it is longer than the setting, power supply to the motor will be stopped. Power will be supplied to the motor again when the main circuit power supply recovers.

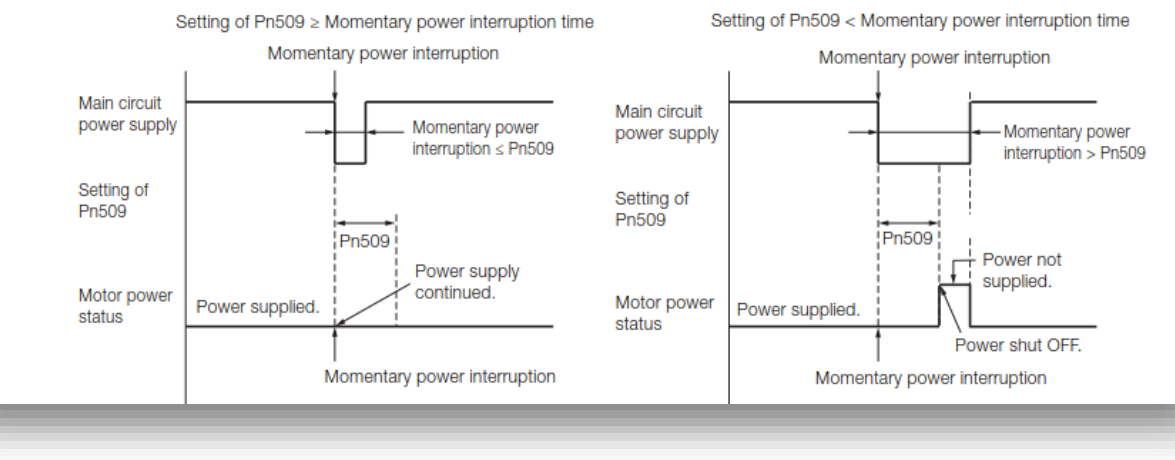

## **2. Linear Motor**

- *Encoder Pitch (5.6)*
	- *Pn282*
- *Phase, Polarity (5.9, 5.10)*
	- *Pn080*

#### **Setting the Linear Encoder Pitch**  $5.6$

If you connect a linear encoder to the SERVOPACK through a Serial Converter Unit, you must set the scale pitch of the linear encoder in Pn282.

If a Serial Converter Unit is not connected, you do not need to set Pn282.

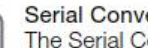

Term

#### **Serial Converter Unit**

The Serial Converter Unit converts the signal from the linear encoder into a form that can be read by the SERVOPACK.

#### **Scale Pitch**

A linear encoder has a scale for measuring lengths (positions). The length of one division on this scale is the scale pitch.

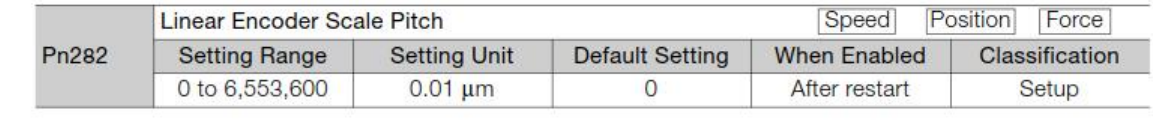

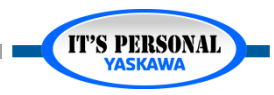

F G

#### **YASKAWA**

## **3. Holding Brake**

- */BK Output Signal (5.12)*
	- *Pn50F*
	- *Pn506, Pn507, Pn508, Pn583*

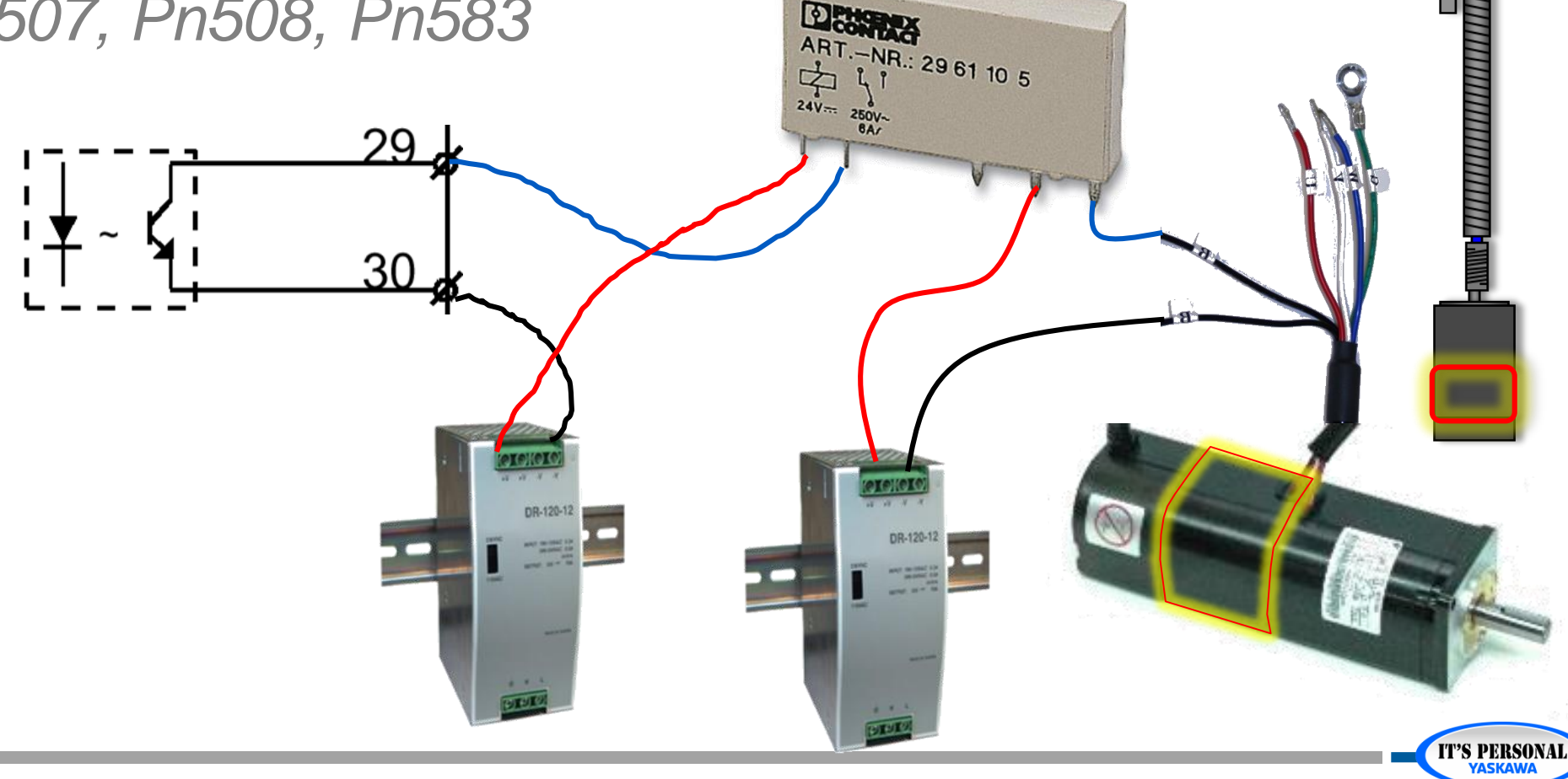

# **Quick Review (1 of 3)**

- *1. What parameter allows the amplifier to be powered by wiring to a DC power supply?*
- *2. If the amplifier is connected to a linear motor, what parameter sets the linear encoder scale pitch?*

*3. Which parameters control timing of the holding brake output?*

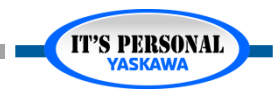

**T'S PERSONAL** 

### **Parameter Introduction**

*1. Input Power*

- *2. Linear Motor*
- *3. Holding Brake*
- *4. Over Travel*
- *5. Force Stop*
- *6. Servo Off Stop*
- *7. Alarm Stop*
- *8. Safety Stop*

*9. Overload Detection 10.Electronic Gear 11.Absolute Encoder 12.Regen Resistor 13.Max Motor Speed 14.Encoder Pulse Output*

*15.Software Limits 16.Torque Limits 17.Vibration Detection 18.Motor Current Detection*

### Servo Options

### **4. Over -travel**

- *Enable or Disable (5.11)*
	- *Pn50A, Pn50B*
- *Stopping Method (5.11)*
	- *Pn001*
	- *Pn406*
	- *Pn30A*
- *Warning A.090 (5.11)*
	- **PnOOD** New feature for Sigma-7 Try it!

 $5.11.3$ **Motor Stopping Method for Overtravel** 

> You can set the stopping method of the Servomotor when overtravel occurs in Pn001 = n.DDXX (Motor Stopping Method for Servo OFF and Group 1 Alarms and Overtravel Stopping Method).

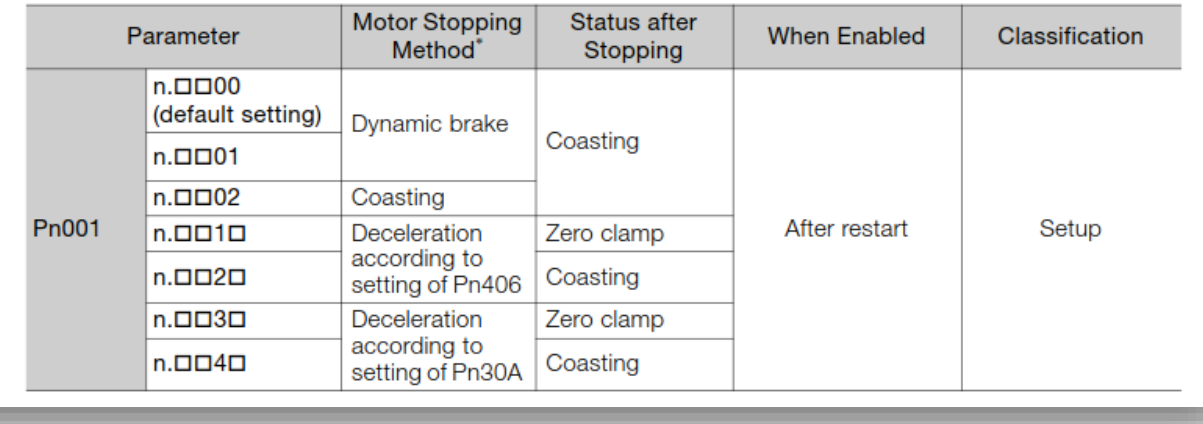

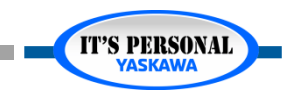

# **5. Force Stop**

- *FSTP Input (6.13)*
	- *Pn516*

### *Stopping Method*

- *Pn00A*
- *Pn406*
- *Pn30A*

New feature for Sigma - 7

!!! Not SAFETY stop !!!

#### 6.13.1 FSTP (Forced Stop Input) Signal

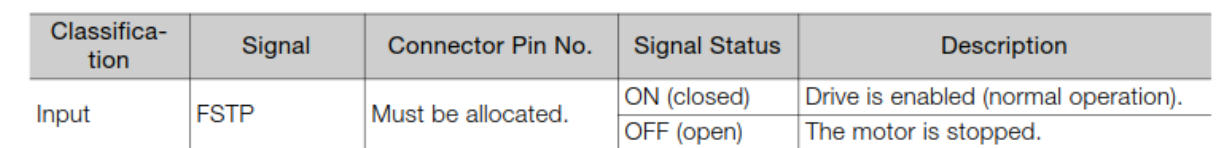

Note: You must allocate the FSTP signal to use it. Use Pn516 = n.DDDX (FSTP (Forced Stop Input) Signal Allocation) to allocate the FSTP signal to a connector pin. Refer to the following section for details. 6.1.1 Input Signal Allocations on page 6-4

#### 6.13.2 **Stopping Method Selection for Forced Stops**

Use Pn00A = n. OUX [Stopping Method for Forced Stops) to set the stopping method for forced stops.

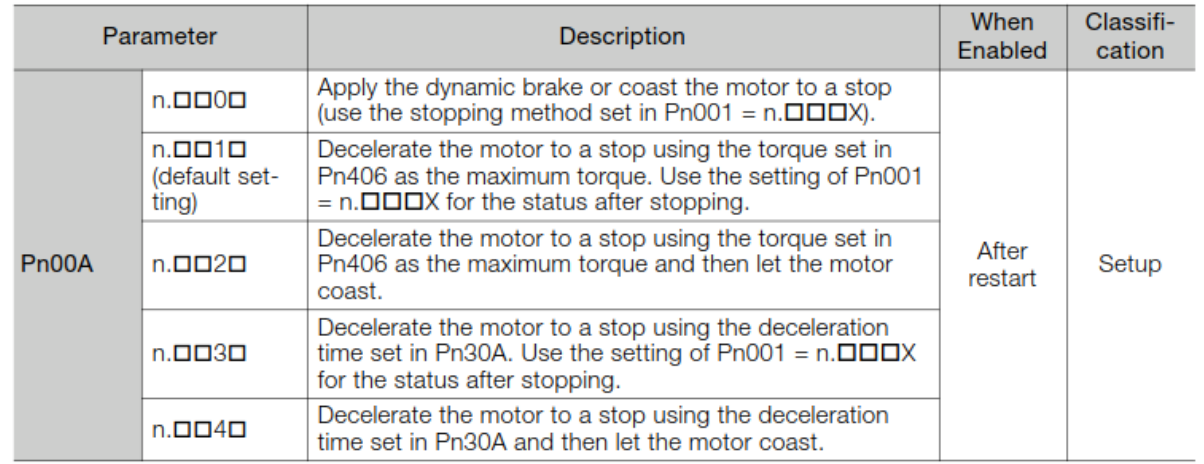

Note: You cannot decelerate a Servomotor to a stop during torque control. For torque control, the Servomotor will be stopped with the dynamic braking or coast to a stop according to the setting of Pn001 = n.DDDX (Motor Stopping Method for Servo OFF and Group 1 Alarms).

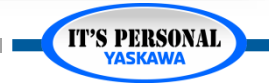

# **6. Servo Off Stop**

- *Stopping Method (5.13)*
	- *Pn001*

What is the Dynamic Brake? See section 2.2 Block Diagrams

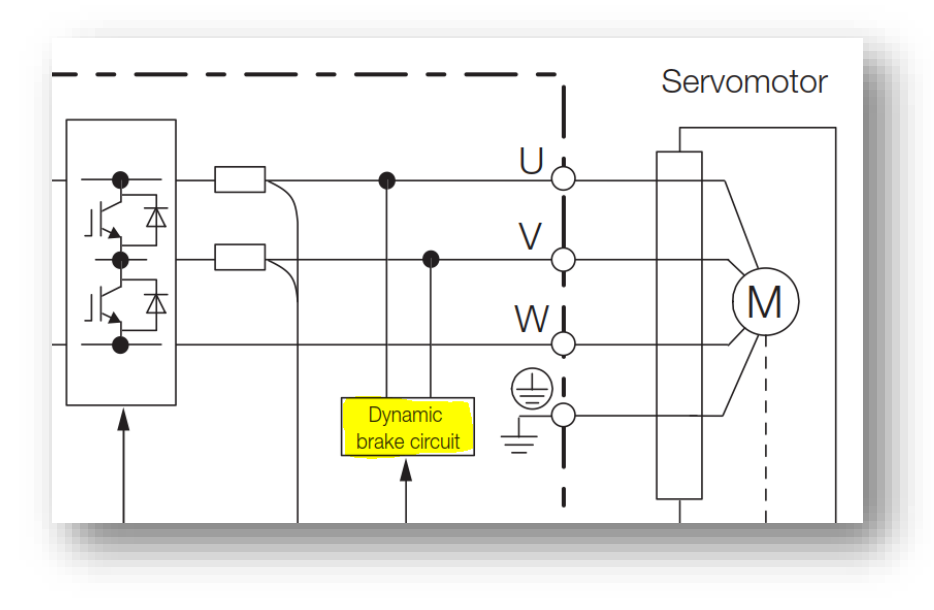

#### **Stopping Method for Servo OFF** 5.13.1

Set the stopping method for when the servo is turned OFF in Pn001 =  $n.DIDIX$  (Motor Stopping Method for Servo OFF and Group 1 Alarms).

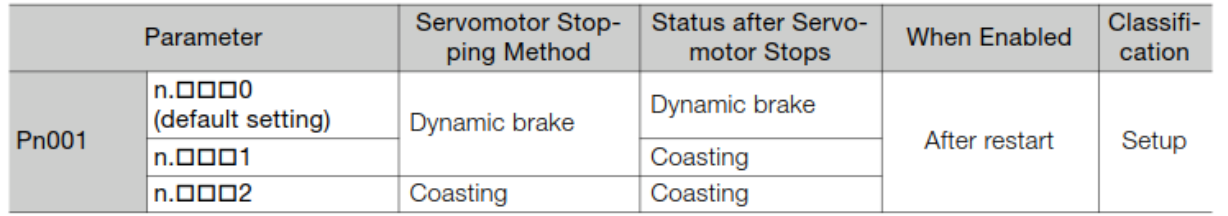

Note: If Pn001 is set to n. ODDO (Stop the motor by applying the dynamic brake) and the Servomotor is stopped or operates at a low speed, braking force may not be generated, just like it is not generated for coasting to a stop.

#### 5.13.2 **Servomotor Stopping Method for Alarms**

There are two types of alarms, group 1 (Gr. 1) alarms and group 2 (Gr. 2) alarms. A different parameter is used to set the stopping method for alarms for each alarm type.

Refer to the following section to see which alarms are in group 1 and which are in group 2. 12.2.1 List of Alarms on page 12-5

#### Motor Stopping Method for Group 1 Alarms

When a group 1 alarm occurs, the Servomotor will stop according to the setting of Pn001  $=$ n. ODDX. The default setting is to stop by applying the dynamic brake.

Refer to the following section for details. 5.13.1 Stopping Method for Servo OFF on page 5-37

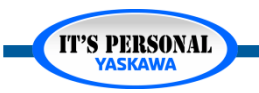

### Servo Options

**IT'S PERSONAL** 

# **7. Alarm Stop**

- *Group 1 – most severe (5.13)*
	- *Pn001*
- *Group 2 – less severe*
	- *Pn001*
	- *Pn00A*
	- *Pn00B*

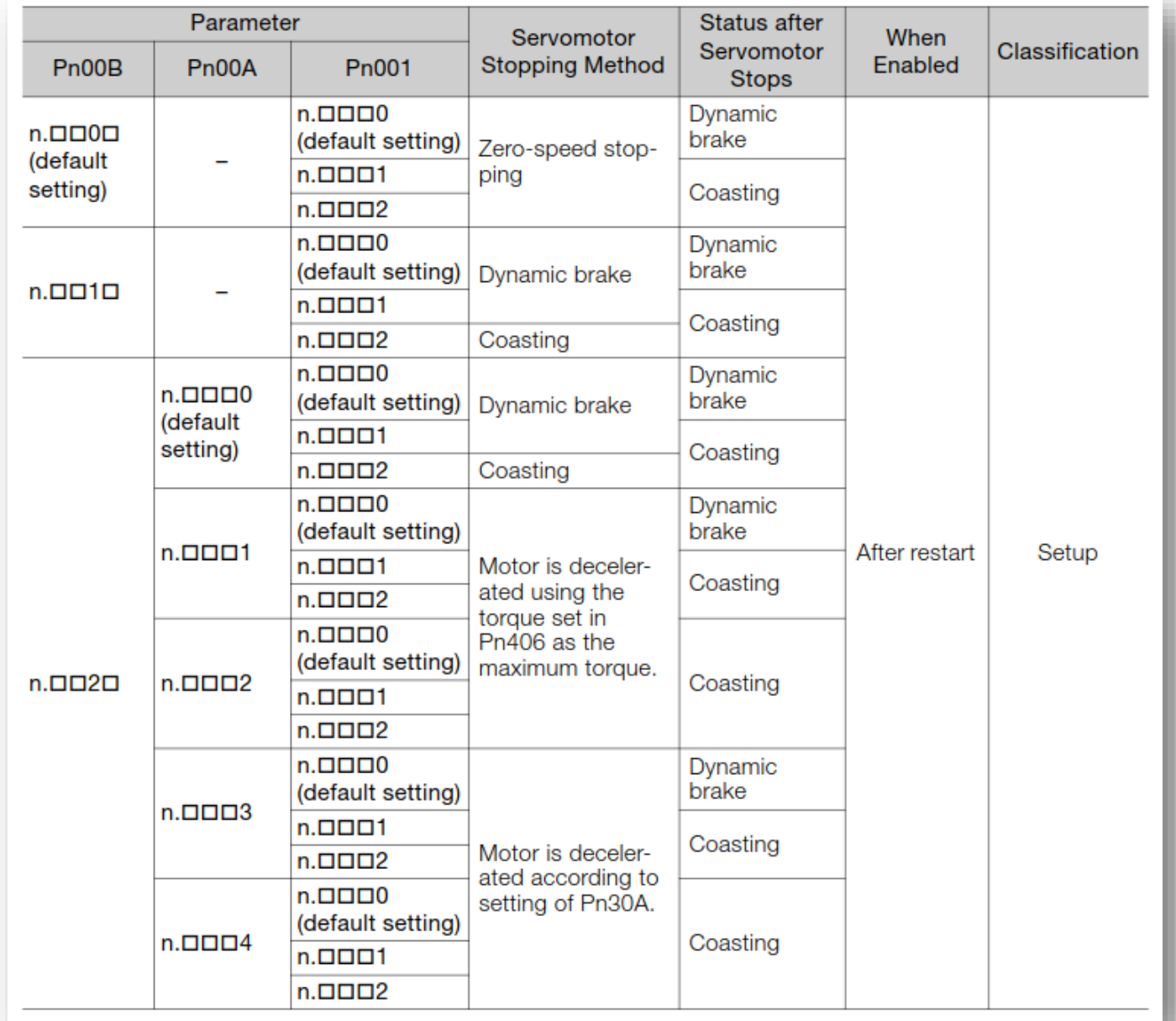

### Servo Options

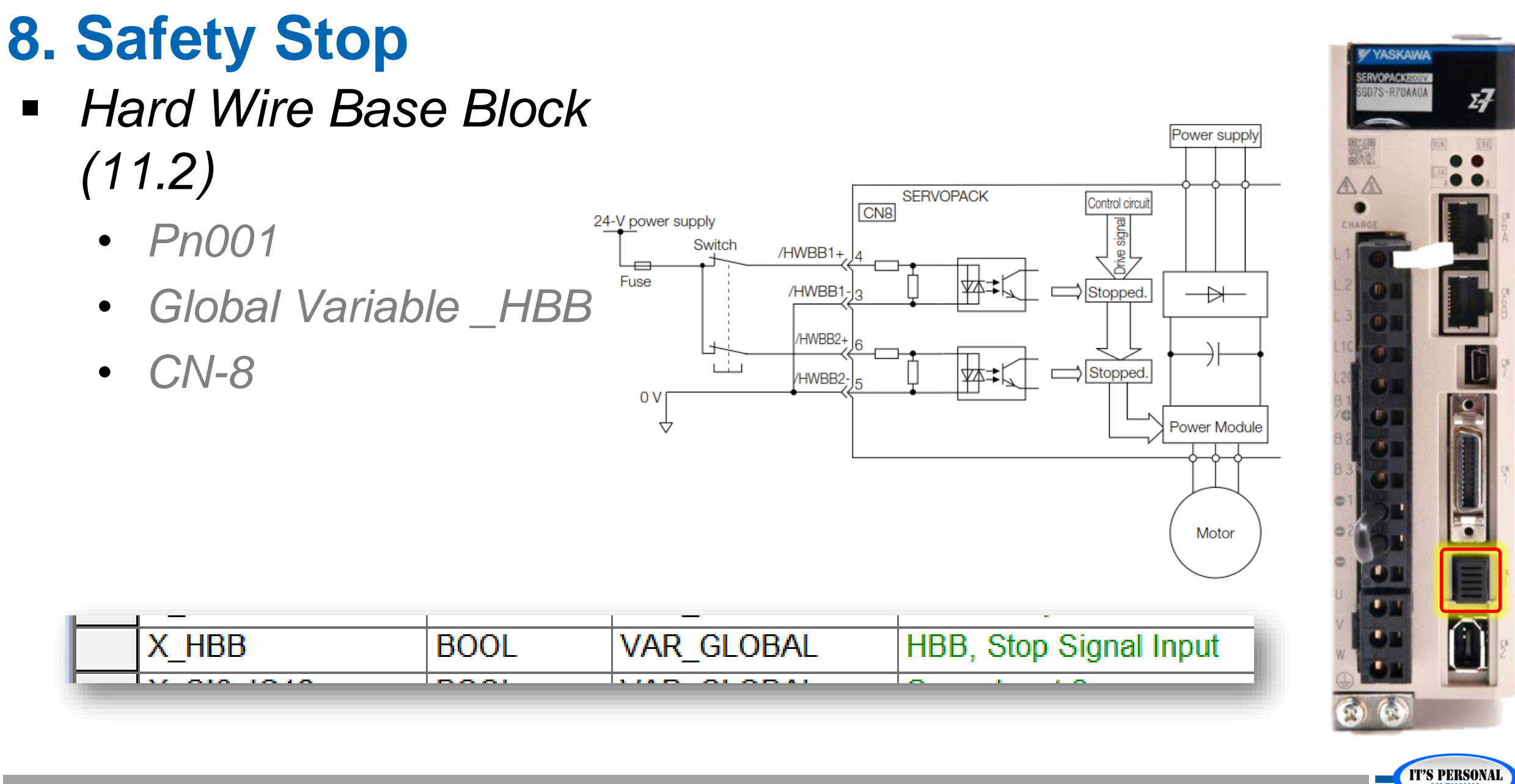

# **Quick Review (2 of 3)**

- *1. What parameter selects the stopping method for stopping at over-travel sensors?*
- *2. What parameter selects the stopping method for Forced Stop input?*
- *3. What parameter selects the stopping method for Servo Off stop?*
- *4. What parameter selects the stopping method for Alarm Stop?*
- *5. What parameter selects the stopping method for Safety Stop?*

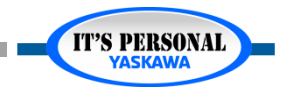

**IT'S PERSONAL** 

## **Parameter Introduction**

*1. Input Power 2. Linear Motor 3. Holding Brake 4. Over Travel 5. Force Stop 6. Servo Off Stop 7. Alarm Stop 8. Safety Stop*

*9. Overload Detection 10.Electronic Gear 11.Absolute Encoder 12.Regen Resistor 13.Max Motor Speed 14.Encoder Pulse Output*

*15.Software Limits 16.Torque Limits 17.Vibration Detection 18.Motor Current Detection*

### Servo Options

## **9. Overload Detection**

- *Overload Warning Level (5.14)*
	- *Pn52B*
	- *Time before A.910 displayed*

### *Overload Alarm*

- *Pn52C*
- *De-rate motor to prevent overheat*

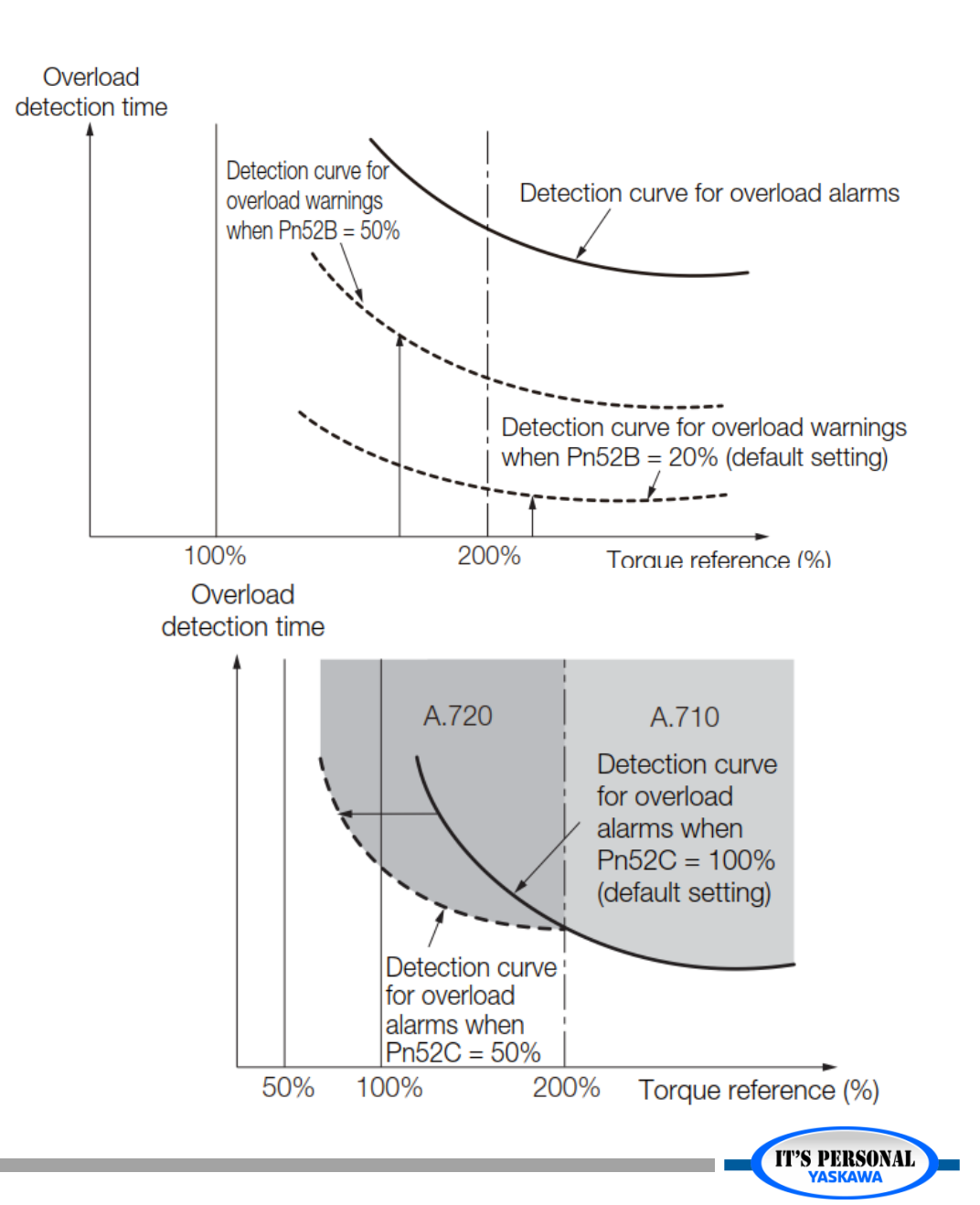

### Servo Options

## **10. Electronic Gear**

- *Encoder pulses per motor rotation*
	- *Pn20E*
	- *Hardware Configuration automatically sets Pn20E=1*
- *Command pulses per motor rotation*
	- *Pn210*
	- *Hardware Configuration automatically sets Pn210=1*

Essentially, this feature is not used by the MPiec controller because it calculates the units internally. Still these parameters are important because they define the "reference unit" used by other parameters. The reference unit is 1 encoder pulse for an MPiec system.

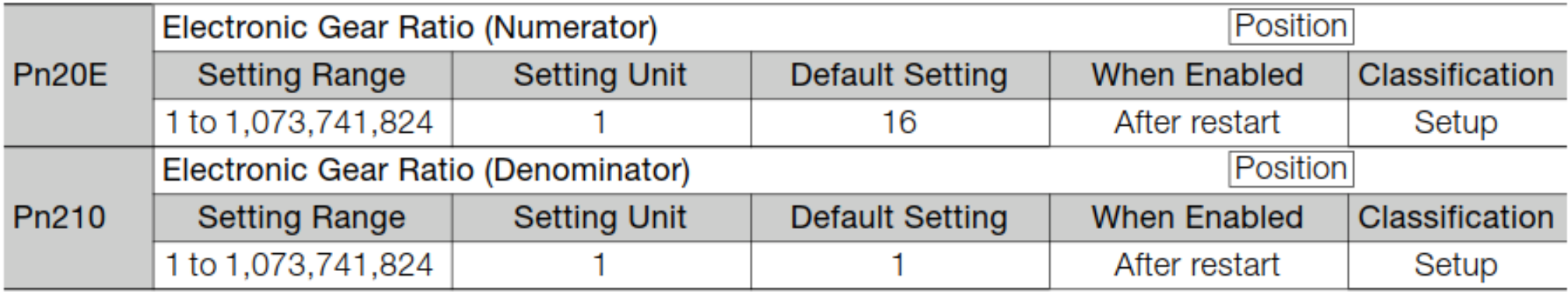

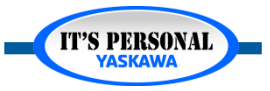

### Servo Options

### **YASKAWA**

### **11. Absolute Encoder**

- *Reset the Absolute Encoder*
	- *A.810, A.820*
- *Set the Multi-Turn Limit*
	- *Pn205*
	- *A.CC0*

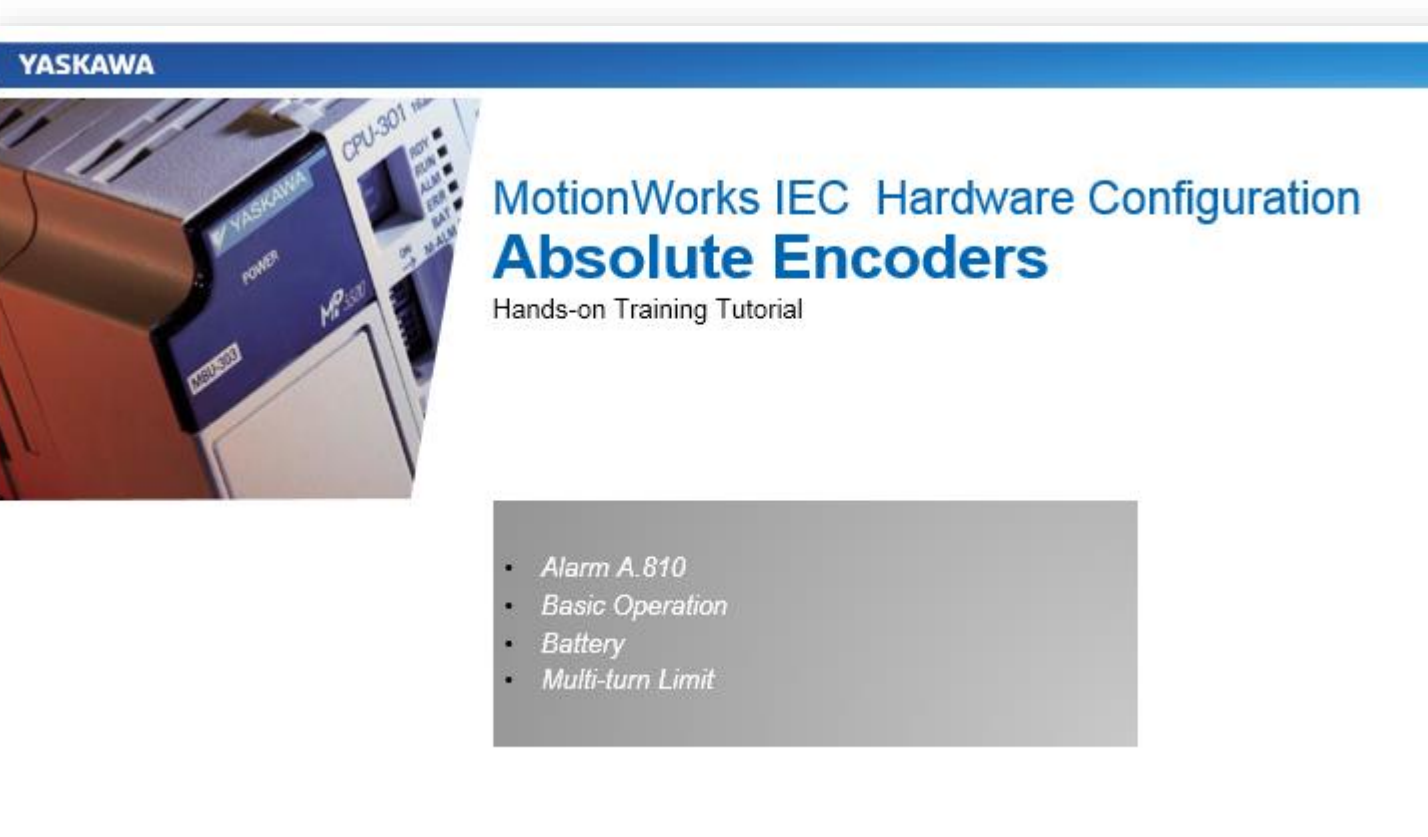

The next section is devoted to Absolute Encoders

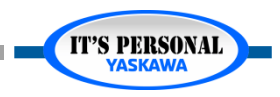

### Servo Options

# **12. Regenerative Resistor**

- *Regen Power (5.18)*
	- *Pn600*
- *Regen Resistance*
	- *Pn603*
- *Sigma Select software sizes the resistor*

#### **Factors that Increase Regen**

- **High Speed**
- **High Inertia**
- **High Deceleration Rate**
- **Vertical Applications**
- **Low Friction**

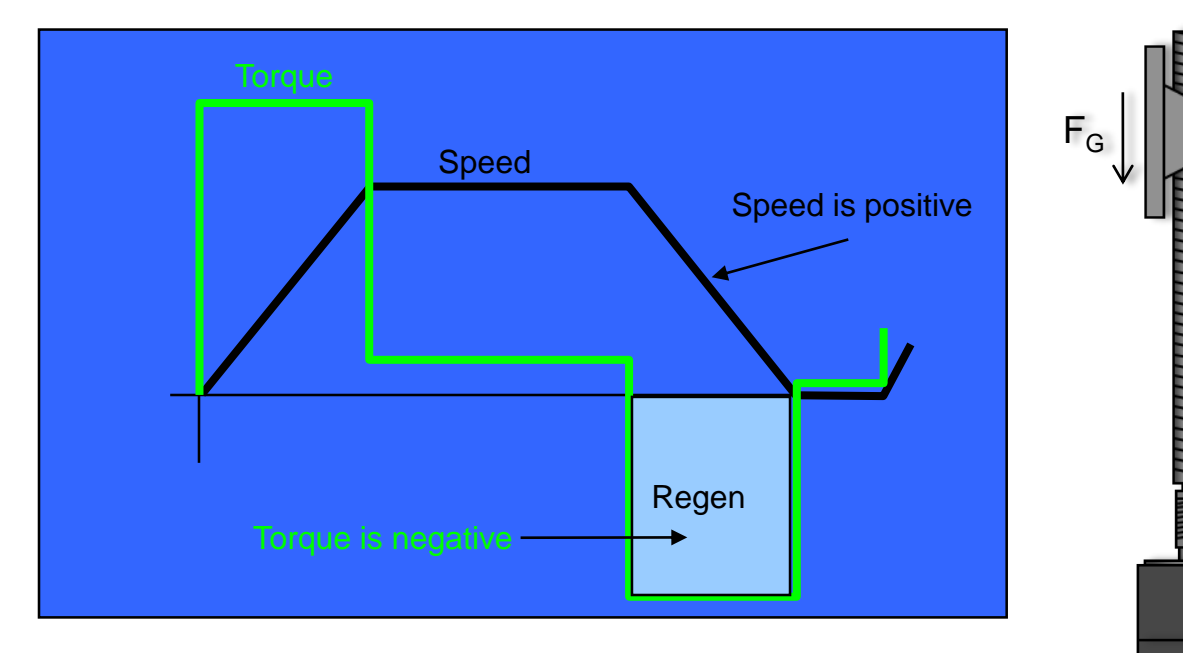

"Regeneration" means that the motor is generating energy rather than using energy This happens during deceleration because the load forces the motor to move in the direction opposite to that in which torque is being applied

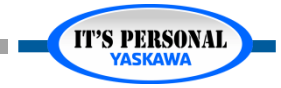

## **13. Motor Maximum Speed**

- *Motor Maximum Speed (6.4)*
	- *Pn316*
	- *Pn385 (linear motor)*
	- *A.510 Overspeed*

#### **Setting the Motor Maximum Speed**  $6.4$

You can set the maximum speed of the Servomotor with the following parameter.

• Rotary Servomotors

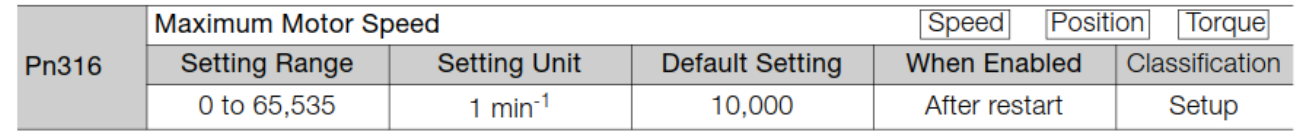

• Linear Servomotors

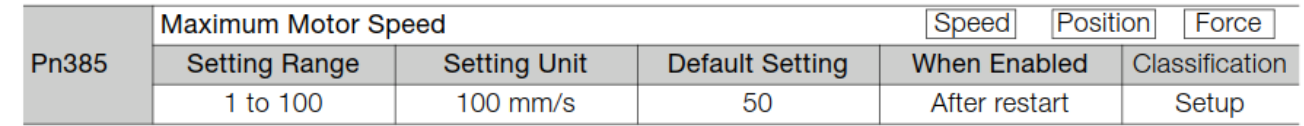

You can achieve the following by lowering the maximum speed of the Servomotor.

• If the motor speed exceeds the setting, an A.510 alarm (Overspeed) will occur.

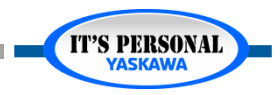

**IT'S PERSONAL** 

#### **YASKAWA**

## **14. Encoder Pulse Output**

- *Position Feedback Resolution to another device (6.5)*
	- *Pn212, Pn081*
	- *Phase A: CN1-17,18*
	- *Phase B: CN1-19,20*
	- *Phase C: CN1-21,22*

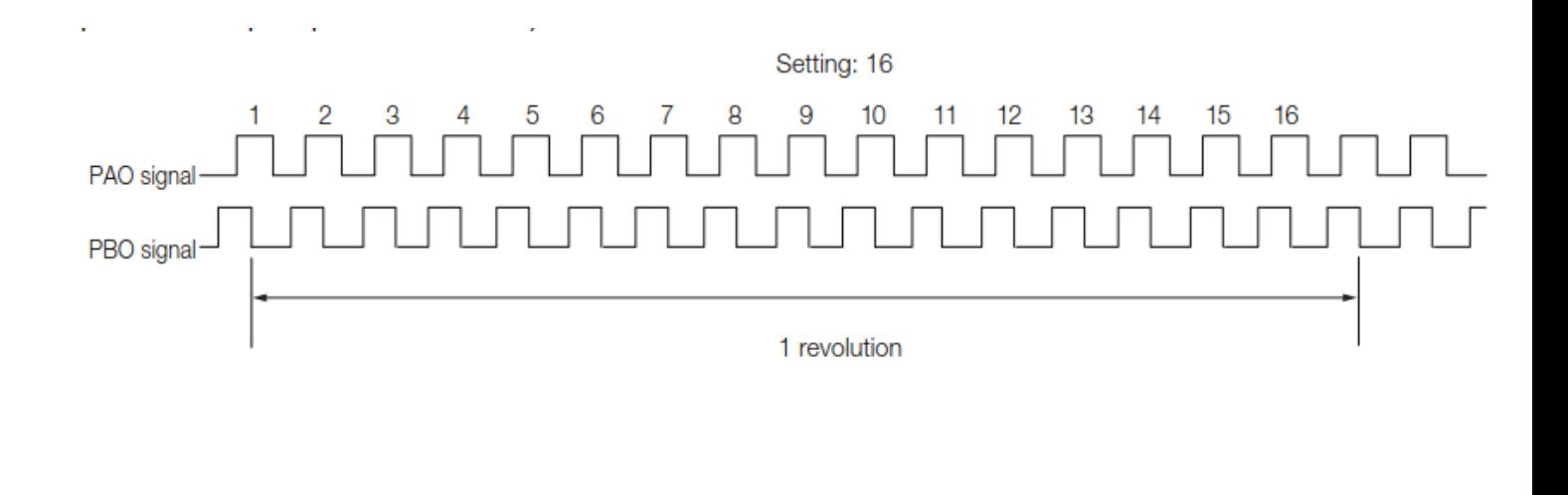

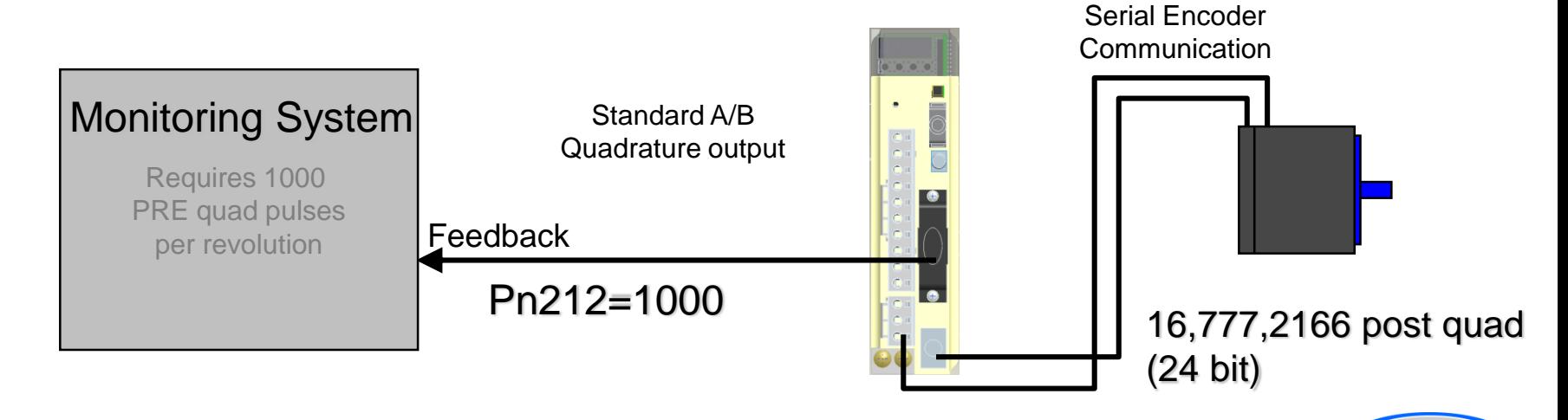
**IT'S PERSONAL** 

### **15. Software Limits**

- *Servo Software Limits NOT USED by MPiec (6.6)*
	- *Pn804, Pn806, Pn801*
- *MPiec controller handles software limits*

Software limit defines the maximum absolute position possible.

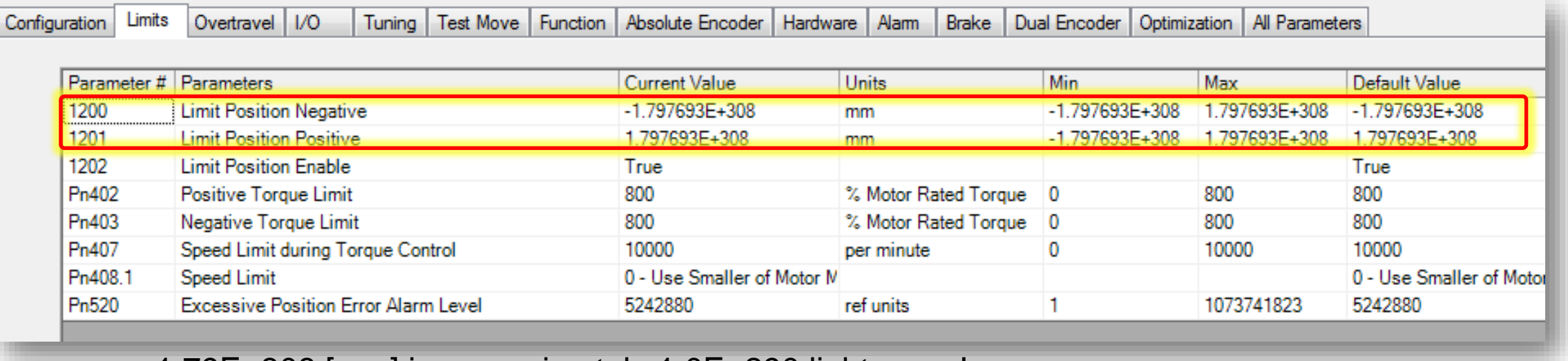

1.79E+308 [mm] is approximately 1.0E+290 light years!

**IT'S PERSONAL** 

## **16. Torque Limits**

### *Internal Torque Limits (6.7)*

- *Pn402, Pn403*
- *Pn483, Pn484 (linear motor)*
- *Parameters can be changed by MPiec during code execution*

### *External Torque Limits*

- *Pn50B input allocation*
	- » *Turn on/off torque limit via servo input*
- *Pn404, Pn405*

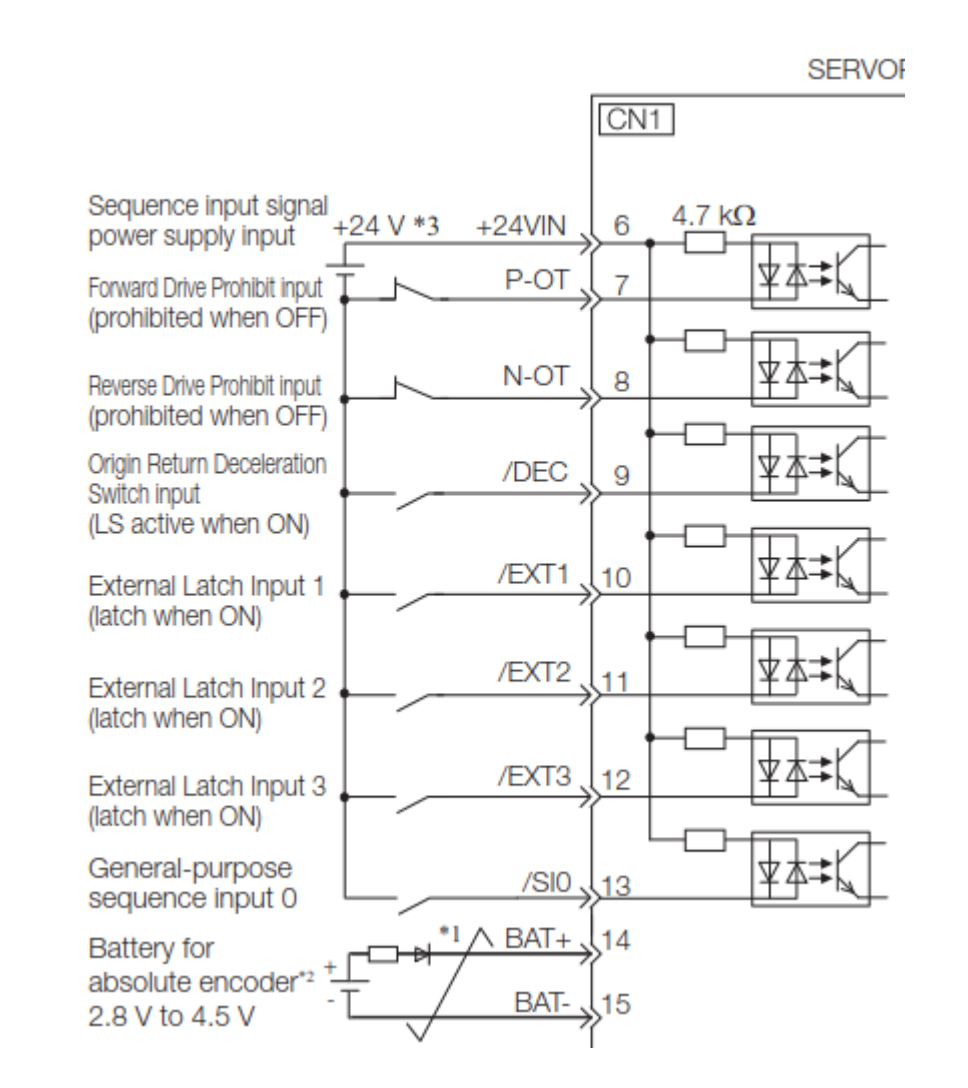

#### Servo Options

## **17. Vibration Detection**

- *Detect Vibration (6.11)*
	- *Pn310*
- *Alarm or Warning*
	- *A.911*
	- *A.510*
- *Sensitivity*
	- *Pn311*
- *Detection Level*
	- *Pn312*
- *Use SigmaWin+ to set after tuning is complete*

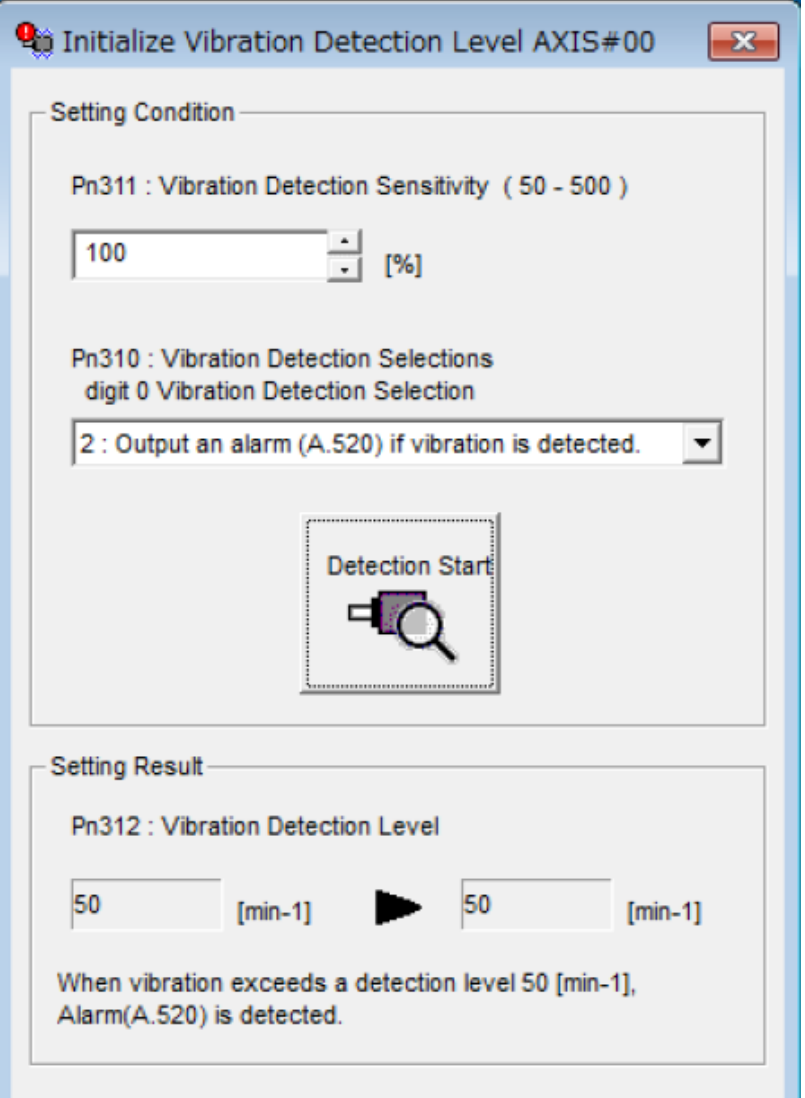

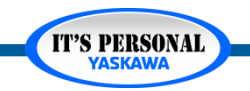

## **18. Motor Current Detection**

- *Reduces torque ripple*
- *Not normally required*
- *No parameters*
- *Use SigmaWin+ to calibrate*

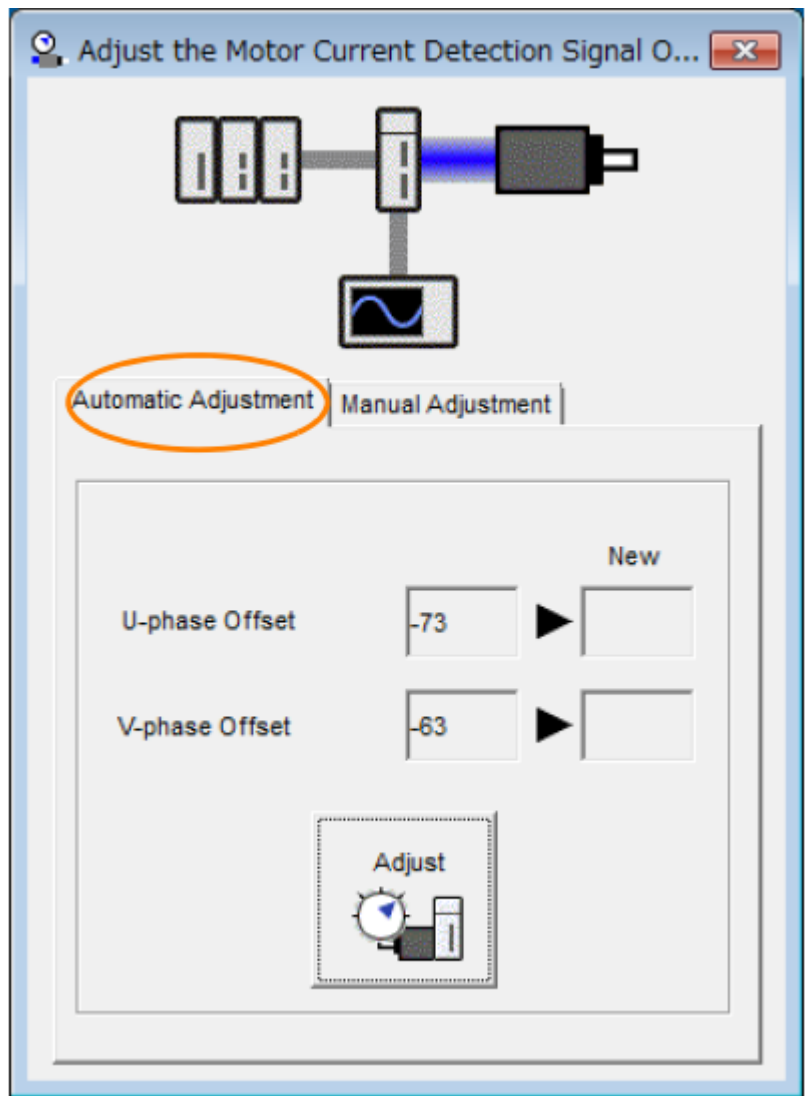

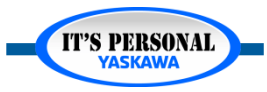

## **Quick Review (3 of 3)**

*1. What parameter can be used to de-rate the motor's torque below 100%?*

*2. What parameters configure the amplifier for the connected regeneration resistor?*

*3. What parameters can limit the motor maximum speed?*

*4. What parameters can limit the motor maximum torque?*

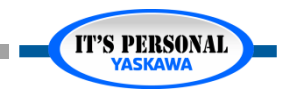

### **Conclusion**

- *Many Sigma -7 parameters!*
- *Use the product manual*
- *Implement parameter of interest*

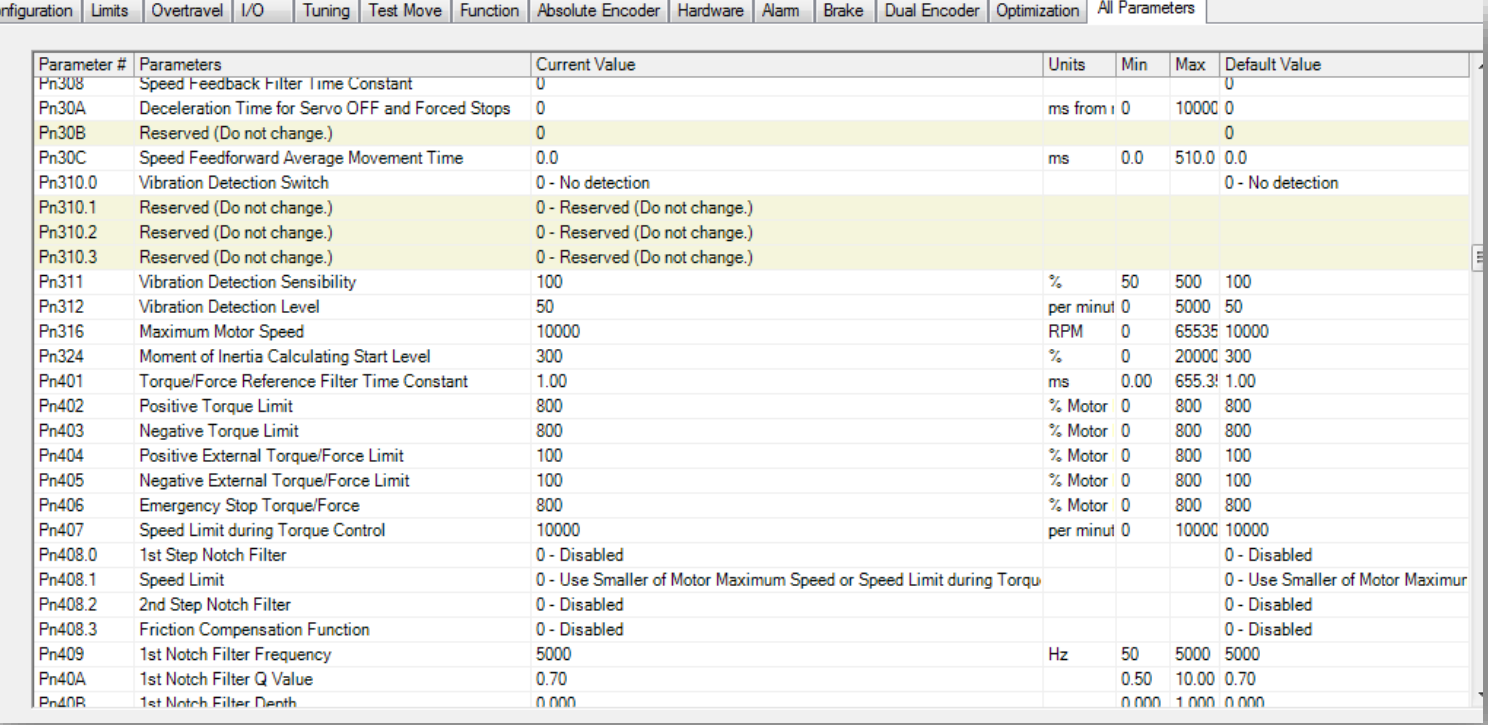

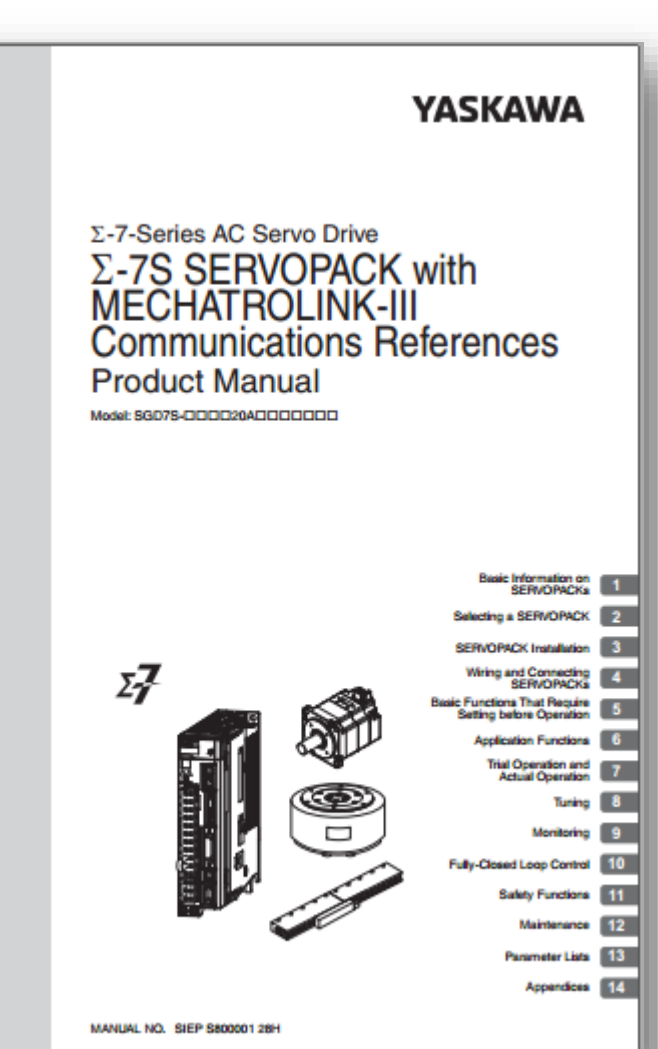

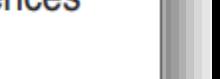

**IT'S PERSONAL** 

#### Servo Options

### **EASY TO WORK WITH**

### **ENGINEERING EXPERTISE**

# **YASKAWA**

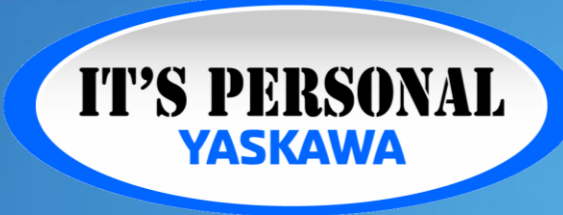

**QUALITY PRODUCT**

### **TECHNOLOGICAL INNOVATION**

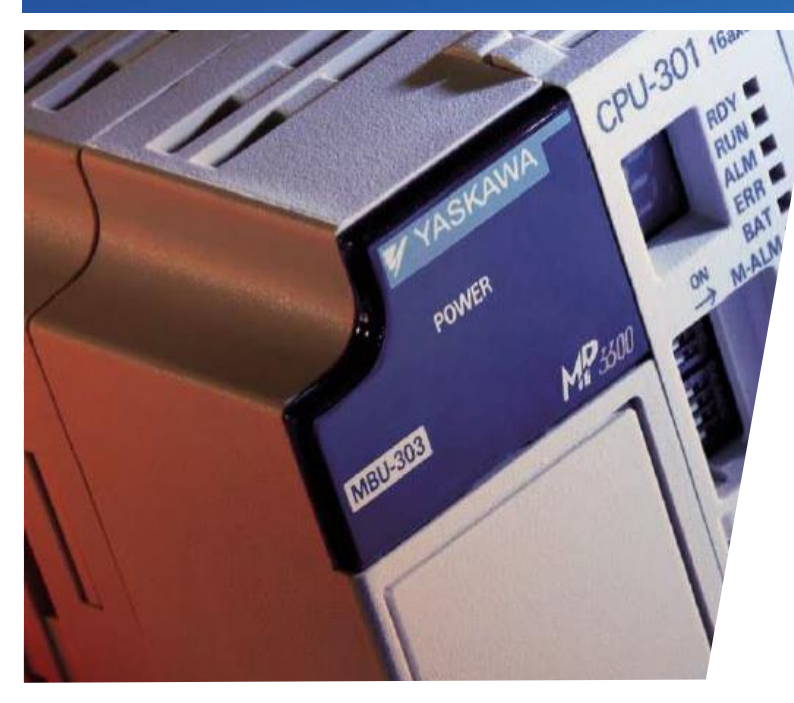

### MotionWorks IEC Hardware Configuration **Absolute Encoders**

Hands-on Training Tutorial

- *Alarm A.810*
- *Basic Operation*
- *Battery*
- *Multi-Turn Limit*

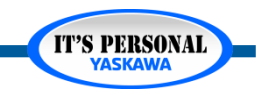

## **Alarm A.810**

- *Encoder Battery Backup Lost*
- *Absolute Position Lost*

P3300/ec

liw

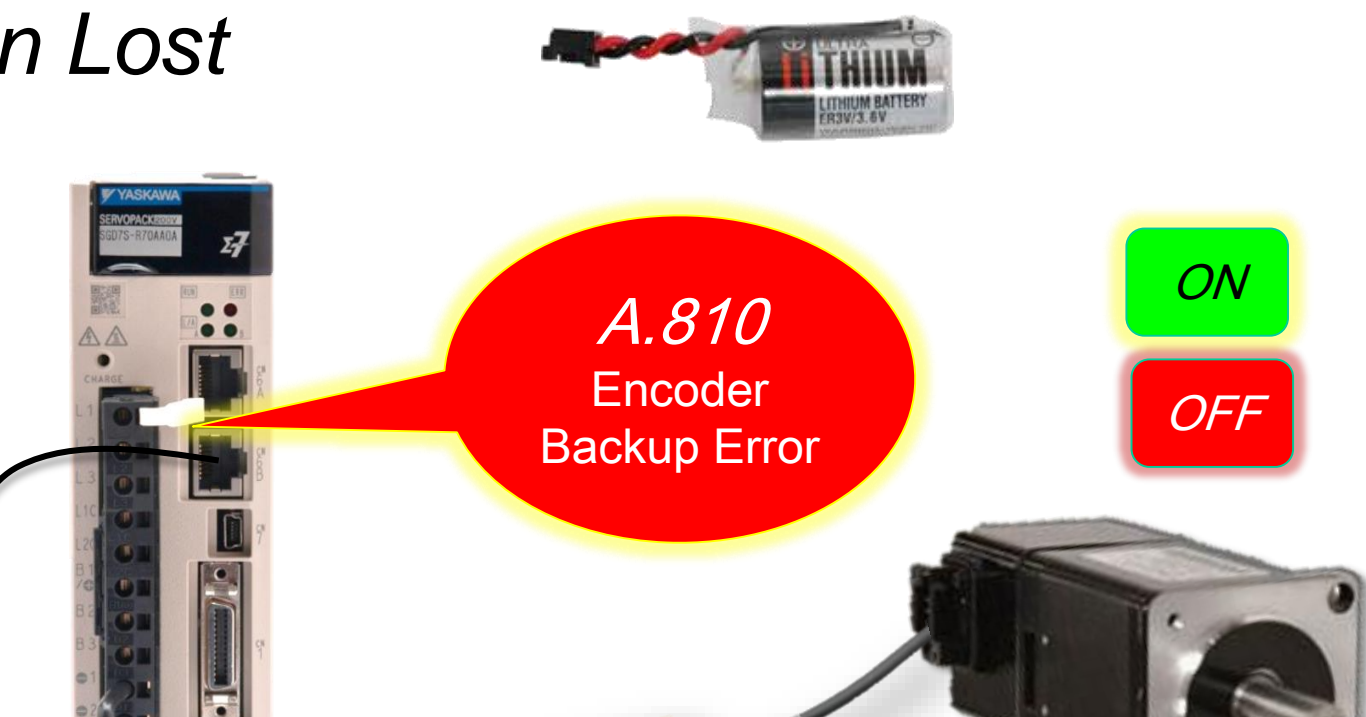

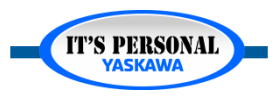

#### Absolute Encoders

### **Alarm A.810**

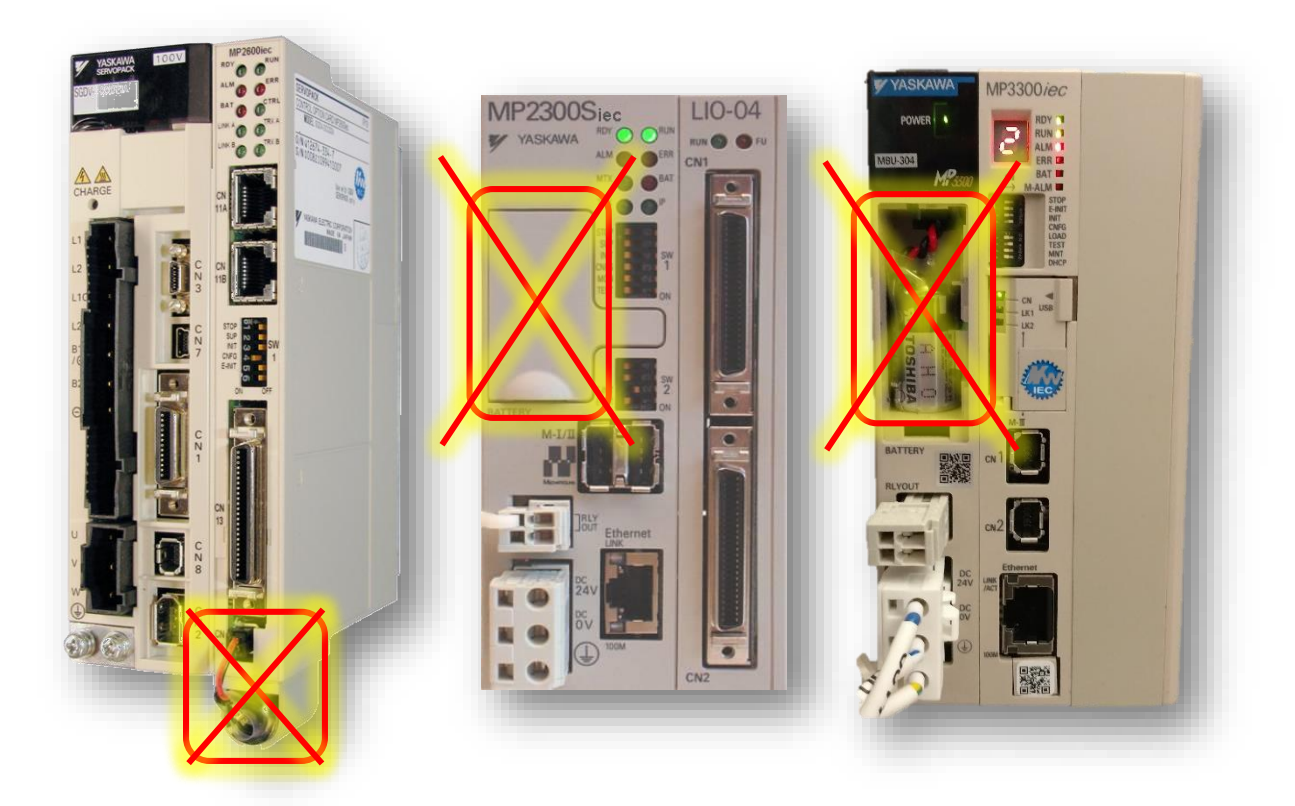

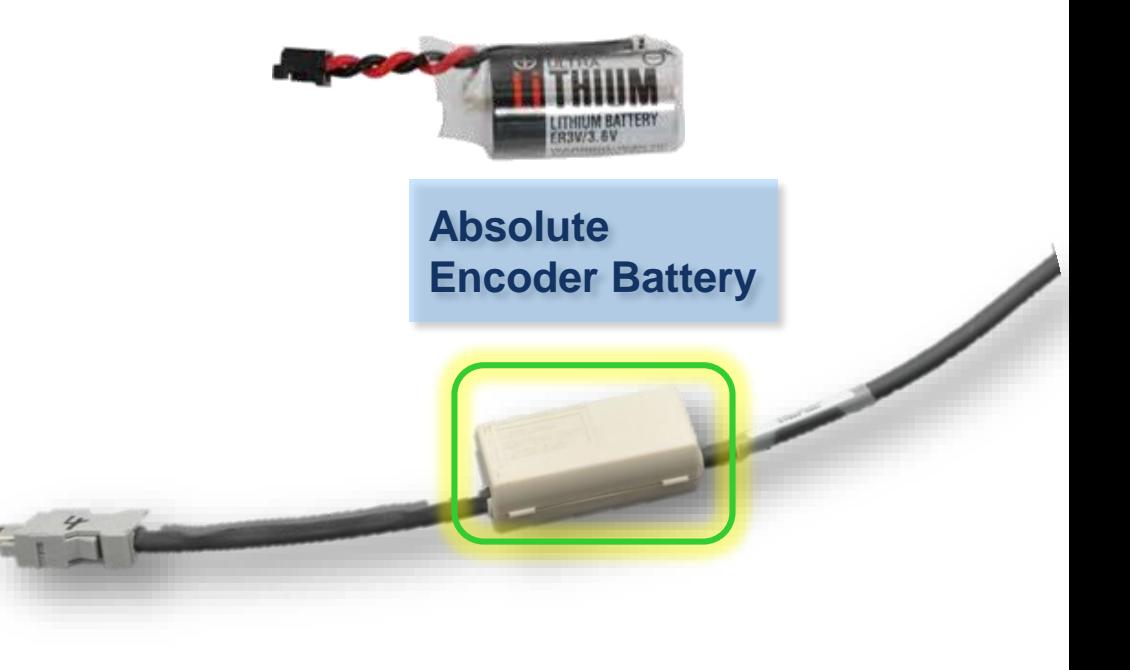

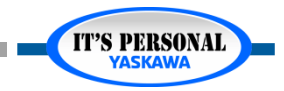

## **Alarm A.810**

- *No battery voltage while servo control power is off*
- *Under what circumstances will this alarm appear?*

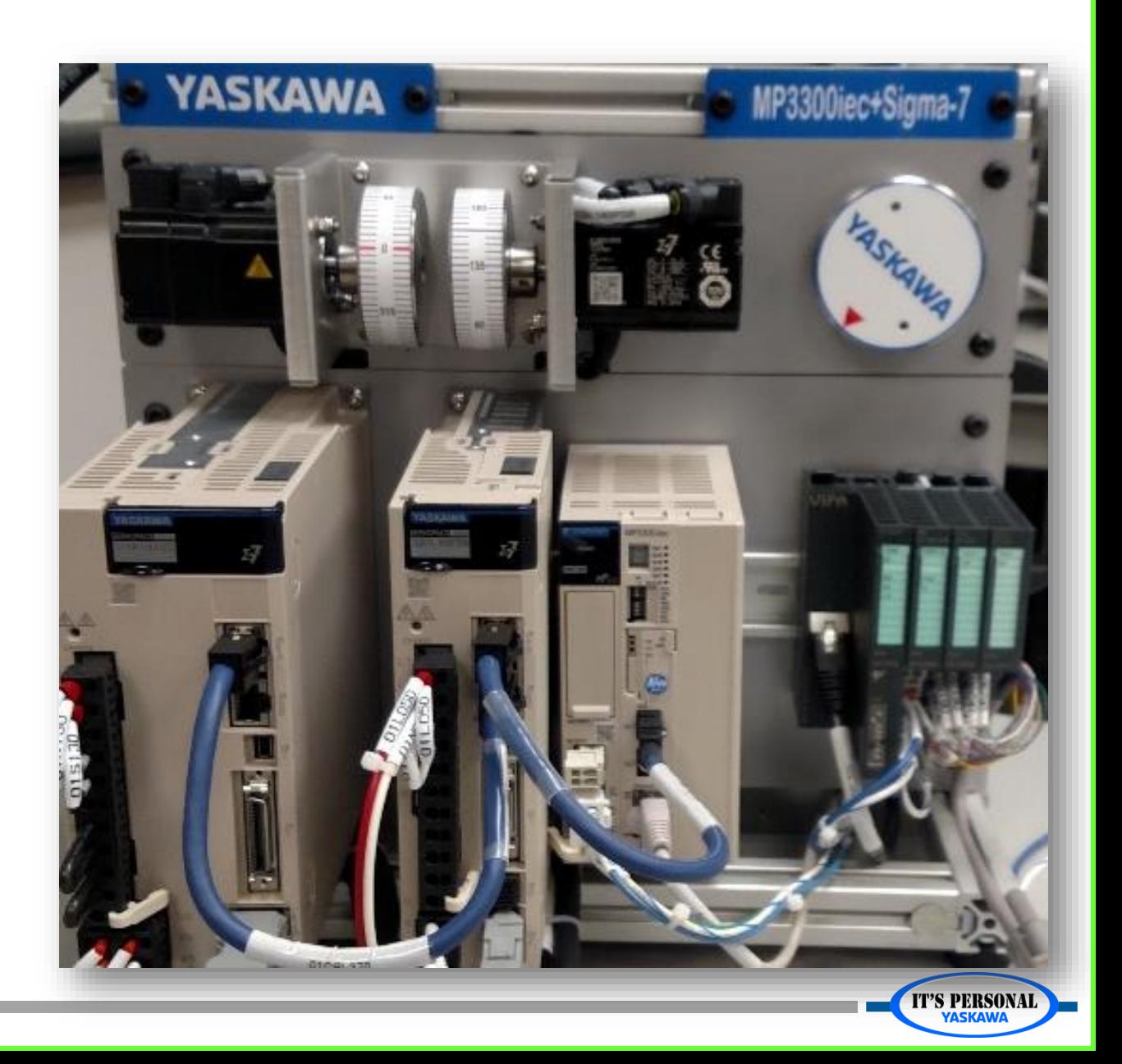

#### Absolute Encoders

#### **YASKAWA**

## **Alarm A.810**

- *Encoder cable disconnected from motor*
- *During power off…*
	- *Battery dead*
	- *Battery disconnected / replaced / missing*

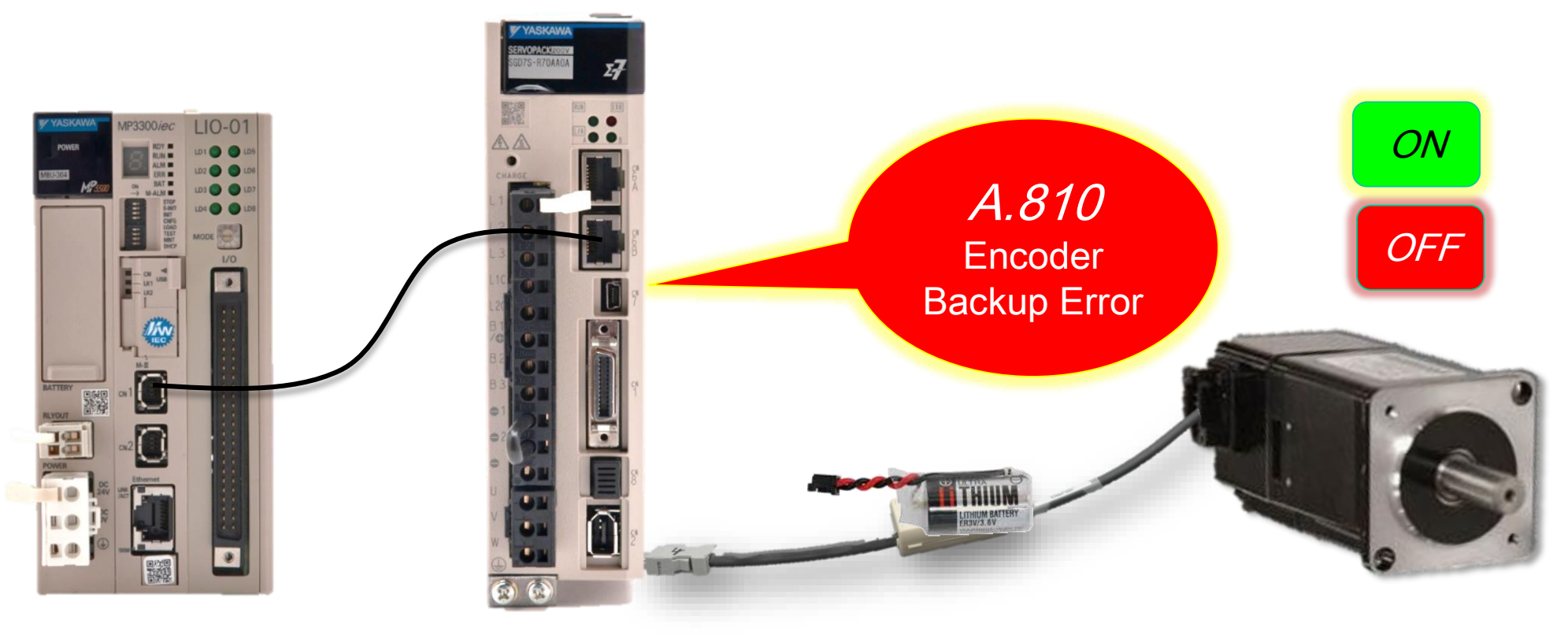

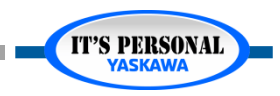

#### Absolute Encoders

#### **YASKAWA**

## **Alarm A.810**

- *Save project as AbsEnc.mwt*
- *Create alarm A.810 on the MP3300iec + Sigma-7 Demo*
	- *1. Set z-axis\* to absolute encoder mode*
		- » *Pn002*
		- » *Online save*
	- *2. Remote I/O: Disconnect battery & control power*
	- *3. Remote I/O: Connect battery & control power*
	- *4. Reboot controller*
	- *5. Online connect, look at alarms*
	- *6. Can the alarm be cleared?* 
		- » *ALARM CLEAR DOES NOT CLEAR A.810.*
		- » *ABSOLUTE ENCODER RESET is required*

\* Only with remote demo. Use the X or Y axis with local connection to the demo. You will have to physically remove the encoder cable from the motor.

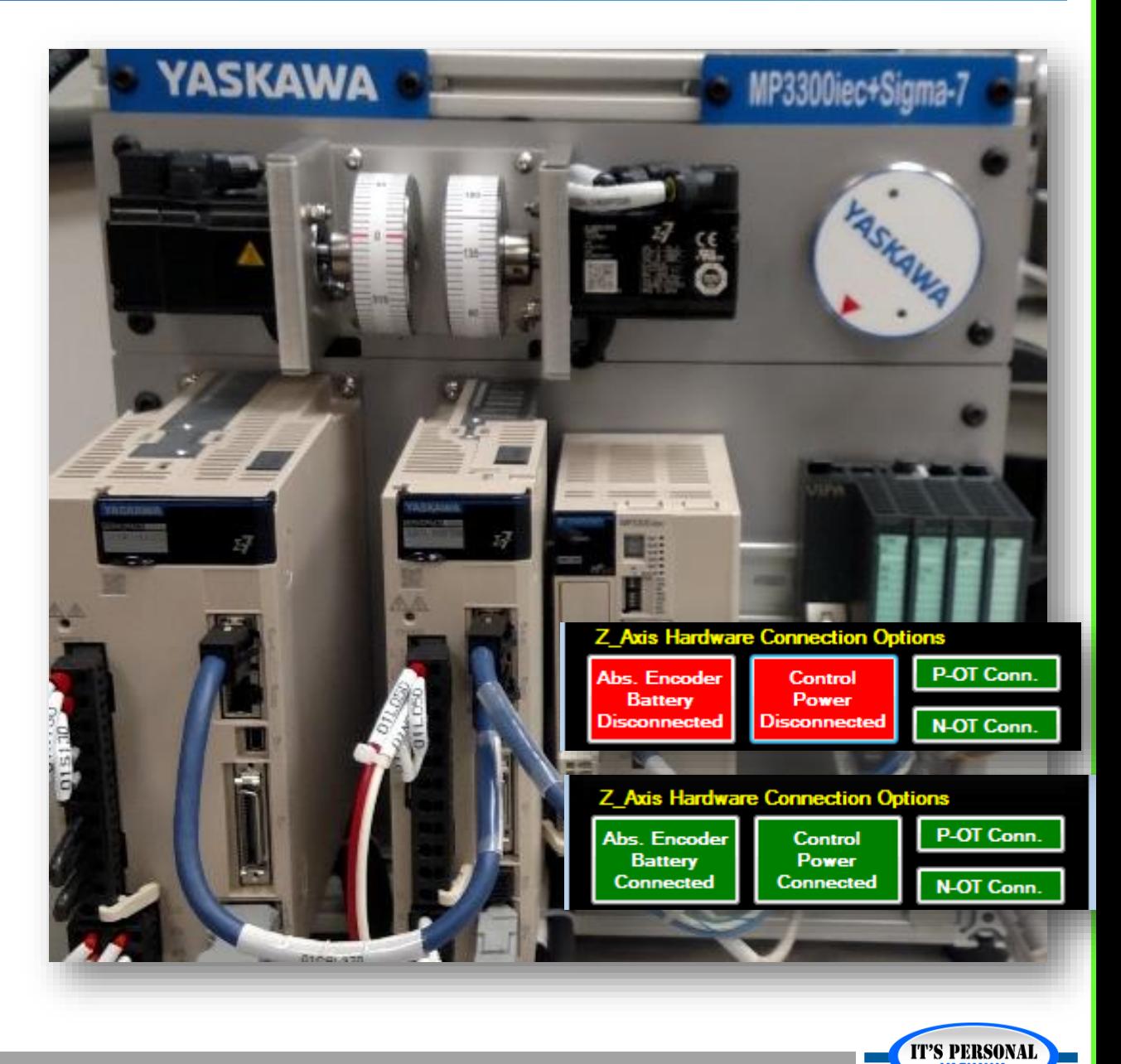

### **Alarm A.810**

**YASKAWA** 

### *Clear Alarm A.810 in Hardware Configuration*

- » *Reset with dedicated button*
	- *Alarm does not immediately clear*
- » *Reboot, reconnect.*
- *Repeat the procedure until confident*
	- *How the alarm is produced*
	- *How to clear it in hardware configuration*

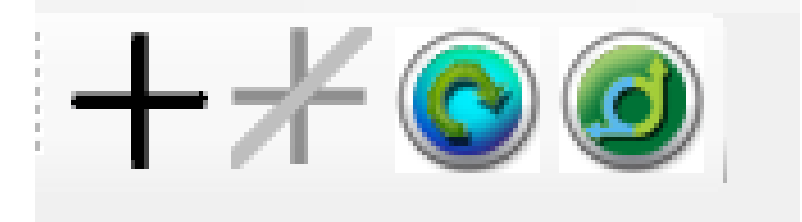

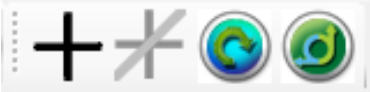

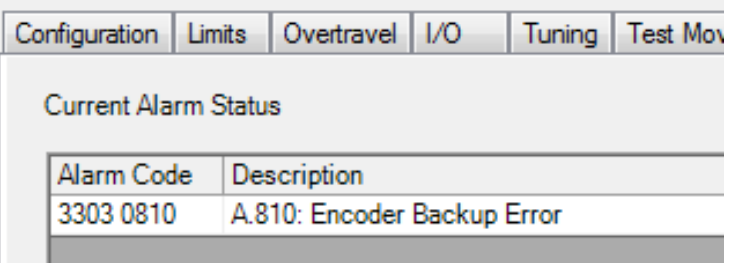

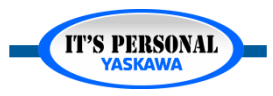

## **Basic Operation**

#### *Incremental*

- *Loses position at power loss*
- *Controller requires homing routine every time power is turned on*

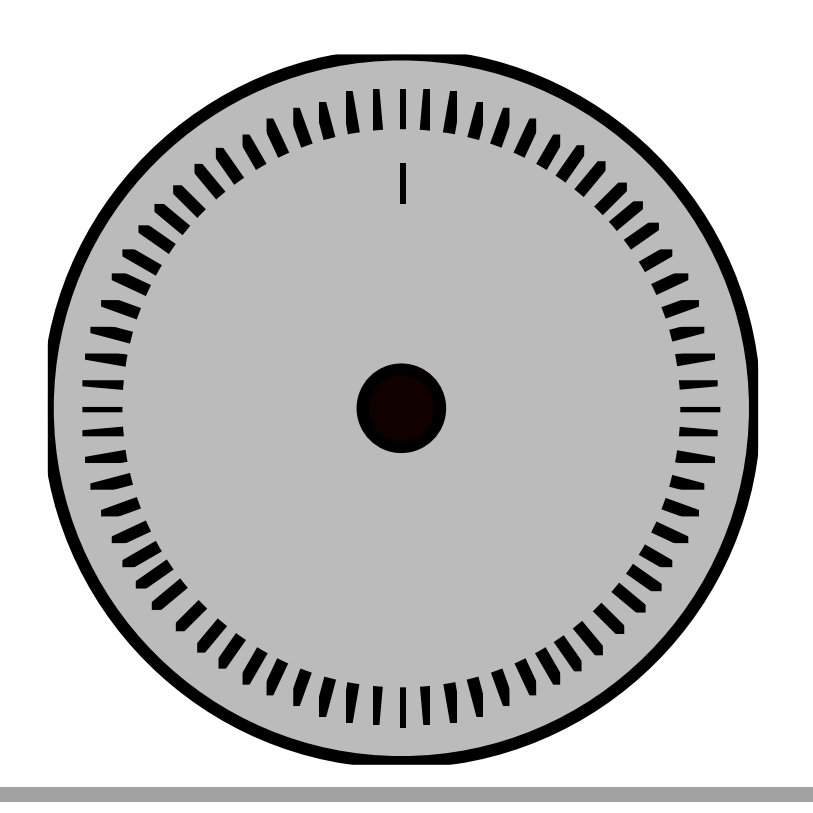

#### *Absolute*

- *Battery-backed position tracked during power loss*
- *Controller requires zero-set procedure when motor installed*
- *Can run as incremental*

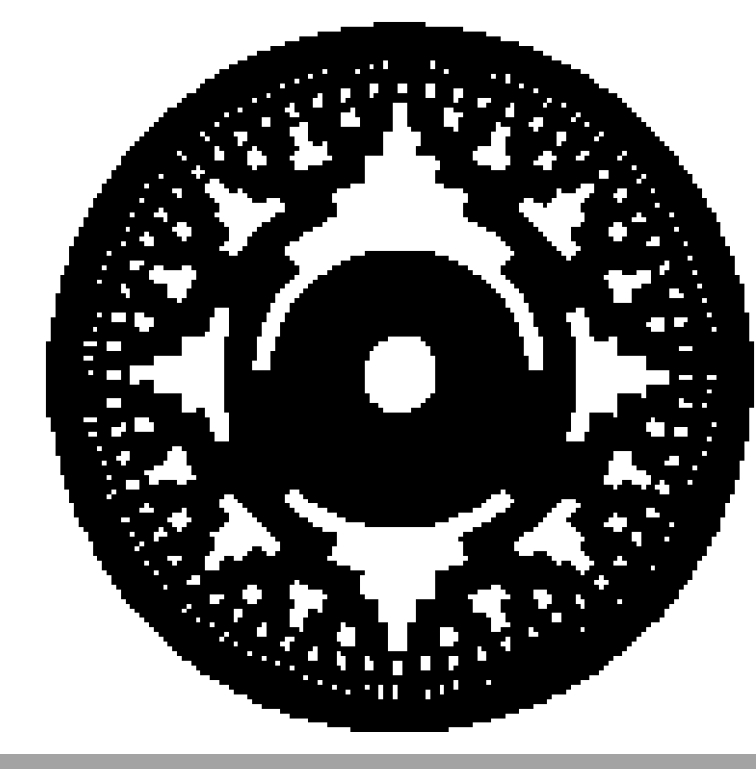

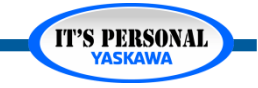

## **Basic Operation**

- *Absolute partial motor turn*
- *Multi-turn counter*

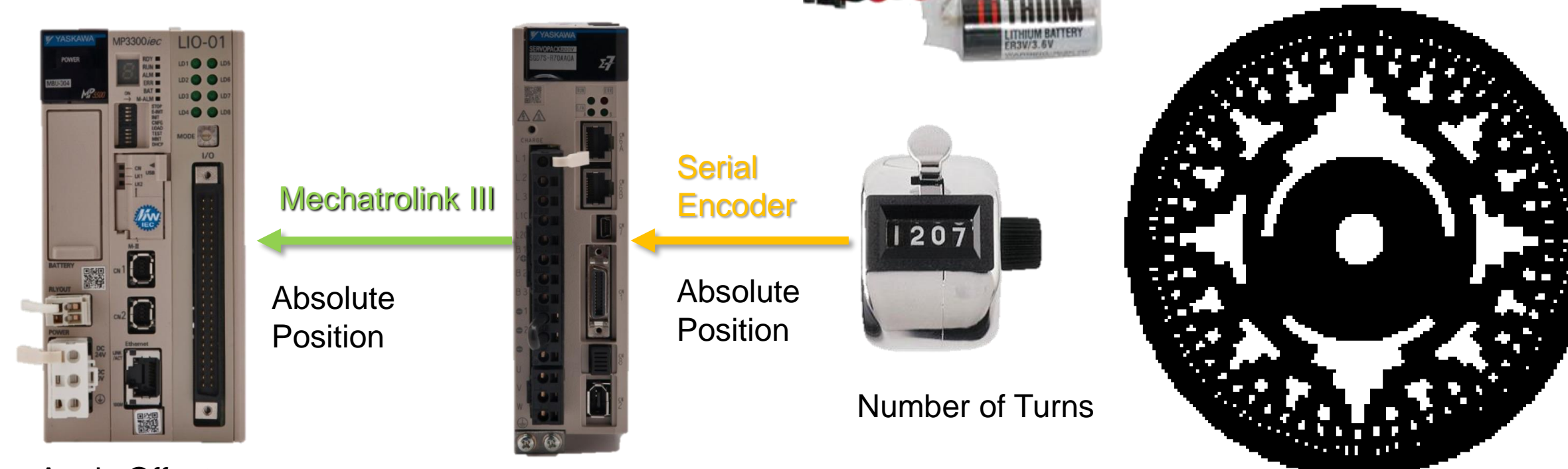

Apply Offset Convert to user units

Partial Turn

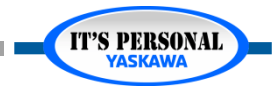

### **Basic Operation**

- *What is the position of the absolute encoder after* 
	- *1. ABSOLUTE ENCODER RESET and REBOOT*
	- *2. REBOOT ONLY?*

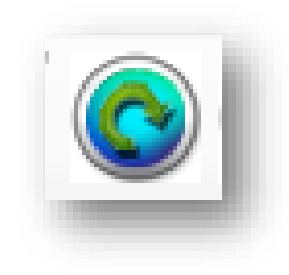

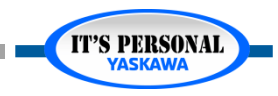

### **Battery**

- *Service Life: 5 years*
- *Replace with power on*
- *Position not lost during amplifier disconnection*

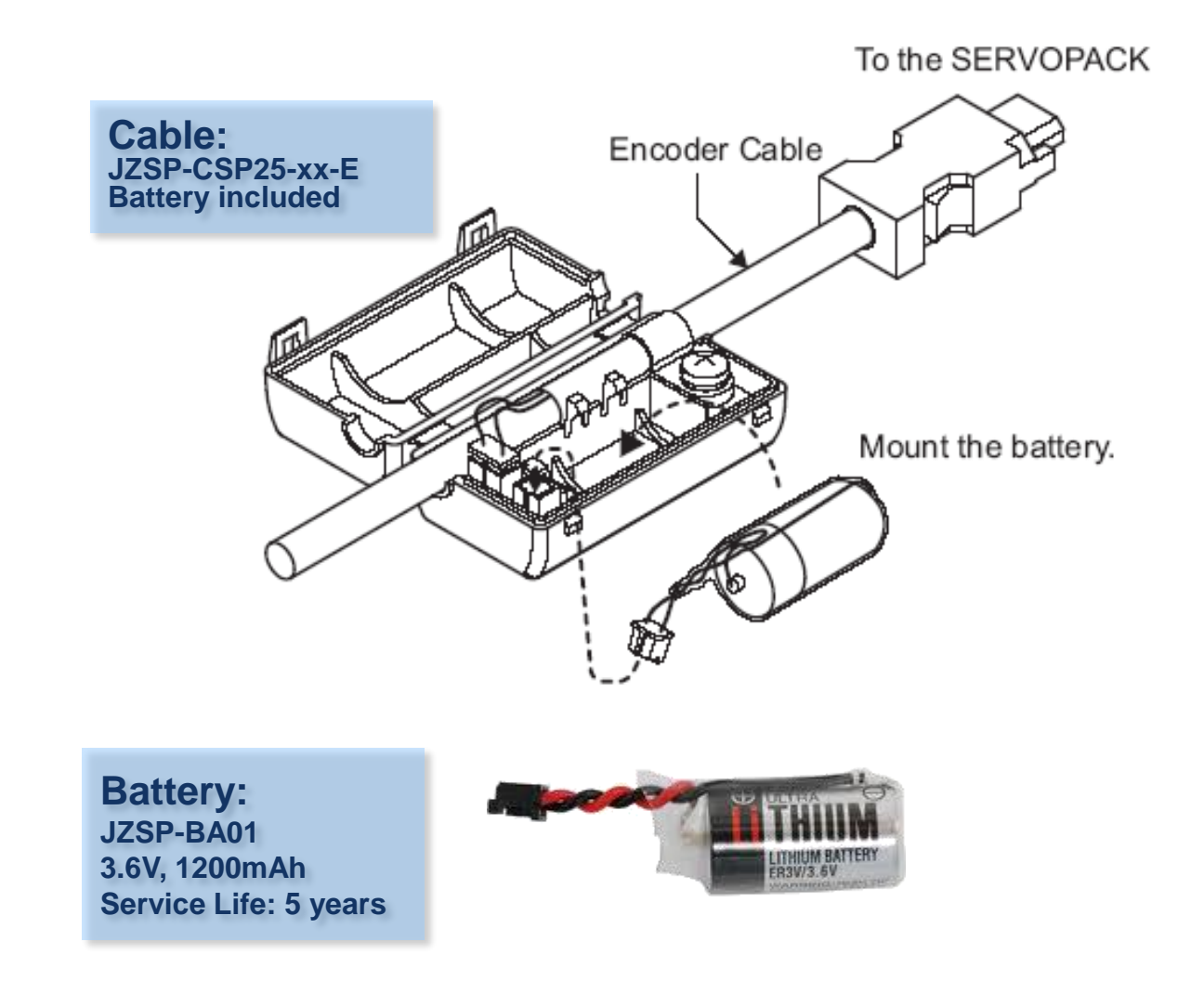

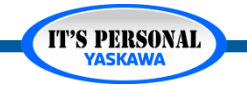

### **Battery**

### *Connection option at CN-1*

- *Encoder cable without battery*
- *Axes can share external battery*
- *Absolute Position Lost*
	- » *Amplifier Disconnect*
	- » *CN-1 Disconnect*

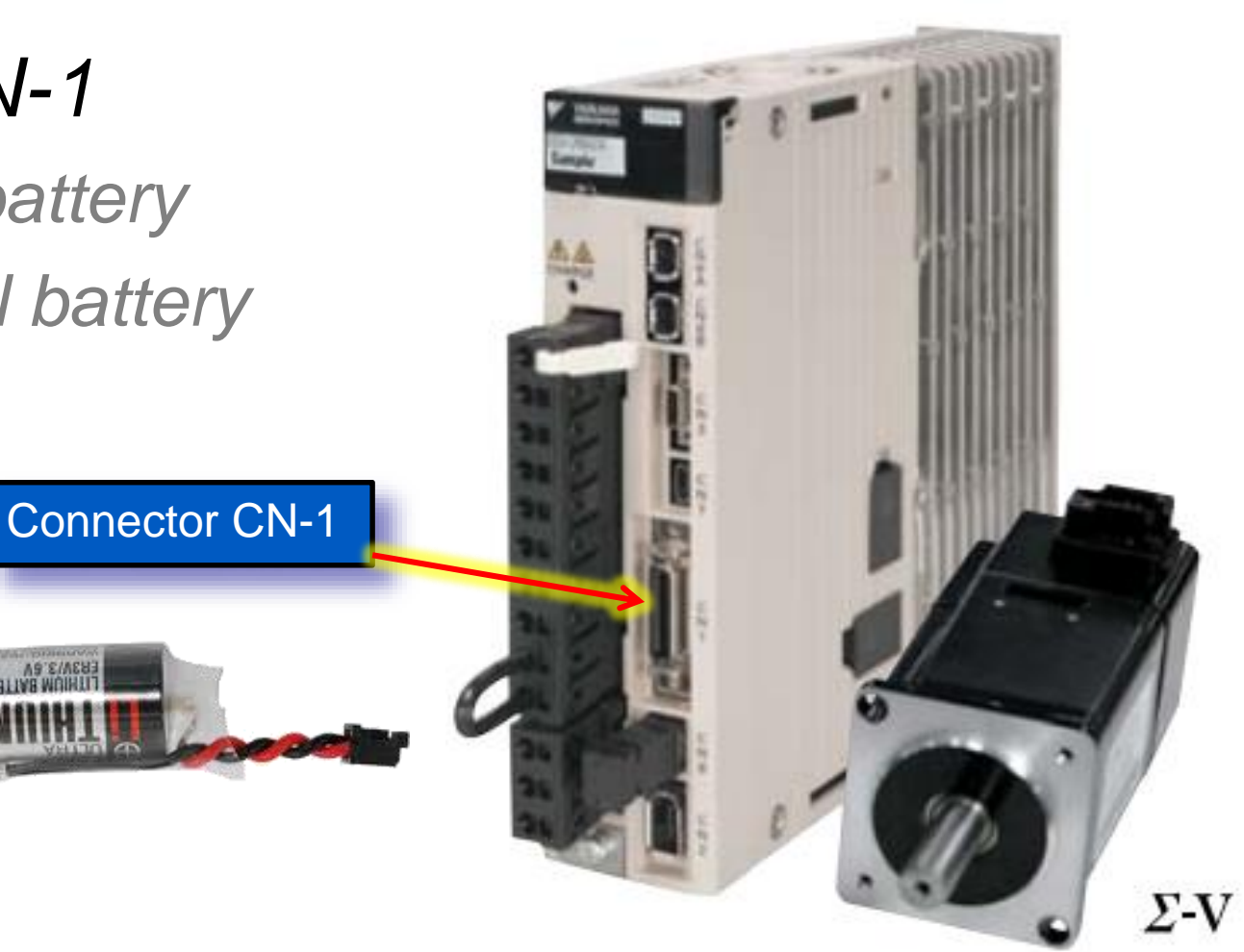

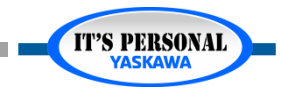

## **Battery**

### *Alarm A.830*

- *Servo OFF*
- *Stop*
- *Alarm code*

### *Warning A.930*

- *Servo ON*
- *Warning code*

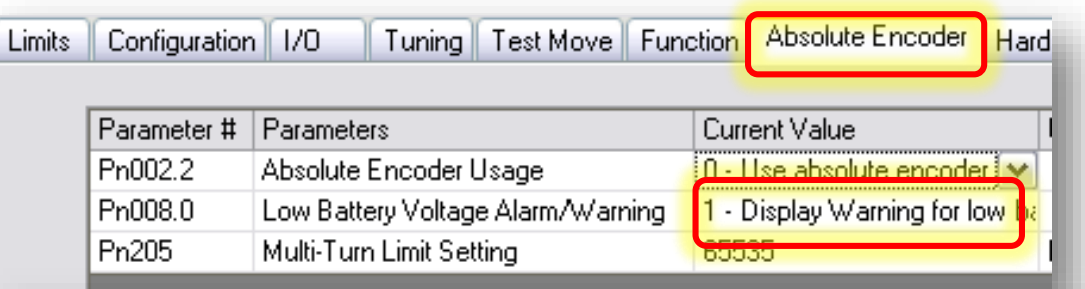

• If Pn008.0 is set to 0, alarm detection will be enabled for 4 seconds after the ALM signal turns ON when the power is turned ON.

Note: No alarm will be displayed even if the battery is disconnected after 4 seconds.

• The battery voltage will be always monitored if Pn008.0 is set to 1.

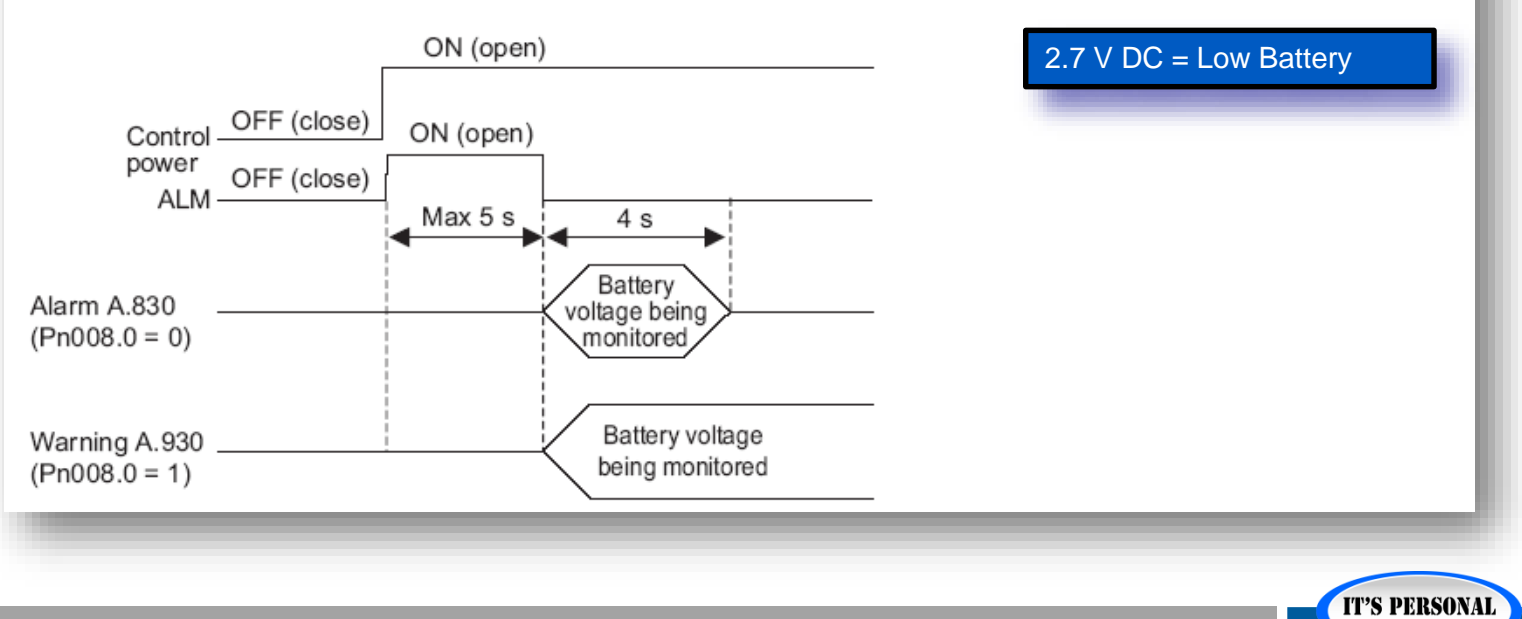

## **Battery**

#### *Exercise – Battery Warning A.930*

- *1. Remote I/O Interface*
	- » *Control power connected*
	- » *Absolute encoder battery disconnect/connect*
	- » *What happens?*
- *2. Hardware Configuration*
	- » *Pn008.0 = 1*
	- » *Online save, reboot*
- *3. Remote I/O Interface*
	- » *Control power connected*
	- » *Absolute encoder battery disconnect/connect*
	- » *What happens?*
- *4. Hardware Configuration*
	- » *Clear Alarm*

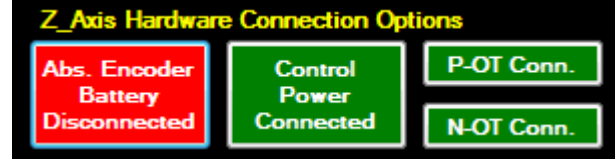

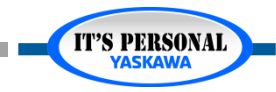

### **Battery**

- *Scheduled Replacement every 5 years*
	- *Why wait for alarm/warning?*
- *Purchase fresh Lithium batteries*
	- *Capacity lost in storage*

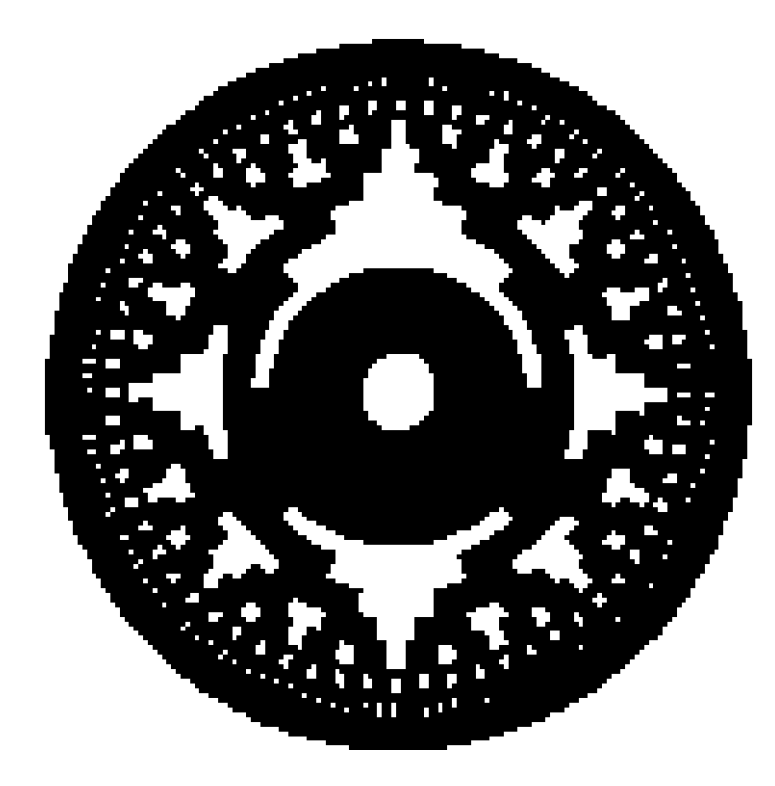

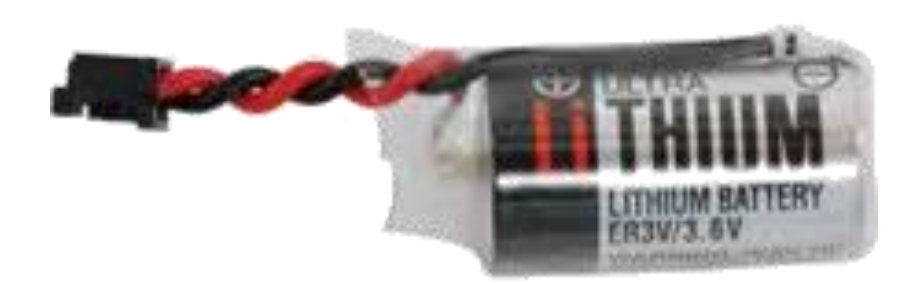

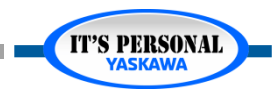

## **Multi-Turn Limit**

- *For axes with infinite motion possible*
- *Motor turns ≠ machine rotations*
- *Position incorrect at power up*
- *Set Pn205 to a number of motor turns that corresponds to an integer number of machine rotations*

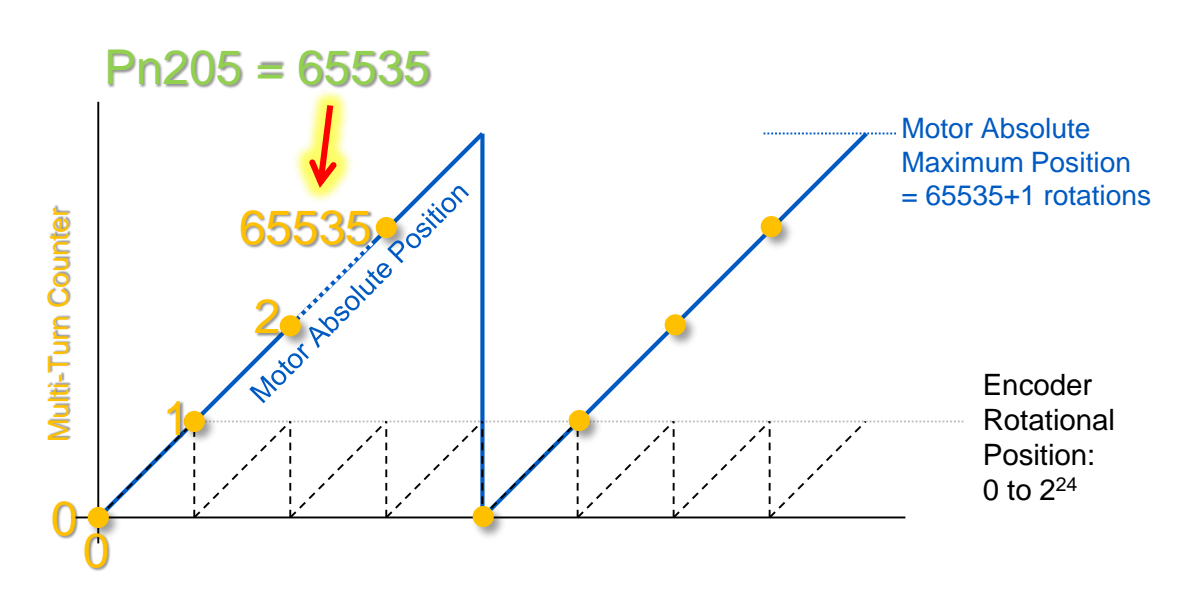

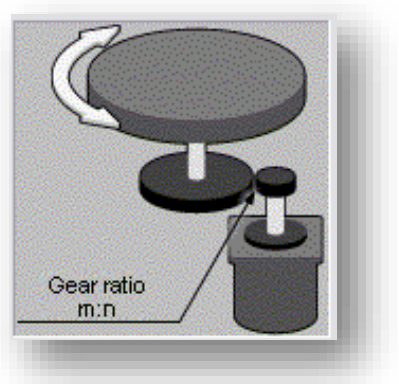

#### Maximum 65,535 Turns

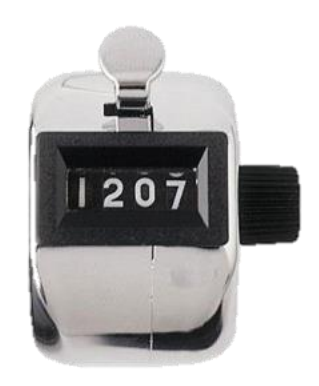

#### Number of Turns Partial Turn

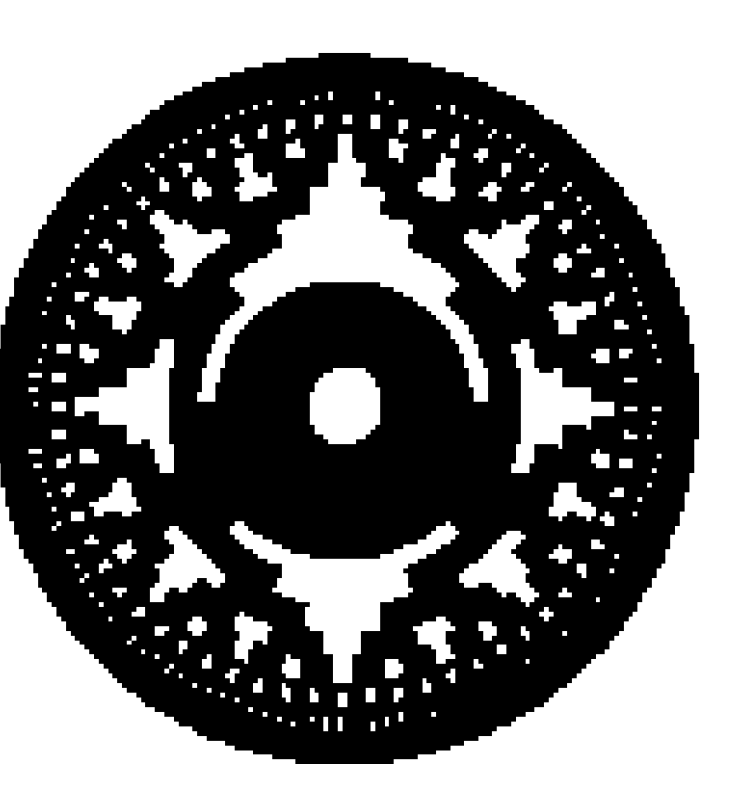

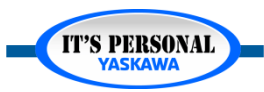

## **Multi -Turn Limit**

- *Example 1: Rotary Table*
	- *Gear Ratio: 29:7*
	- *Machine Cycle: 1 [rotation] = 360 [deg]*

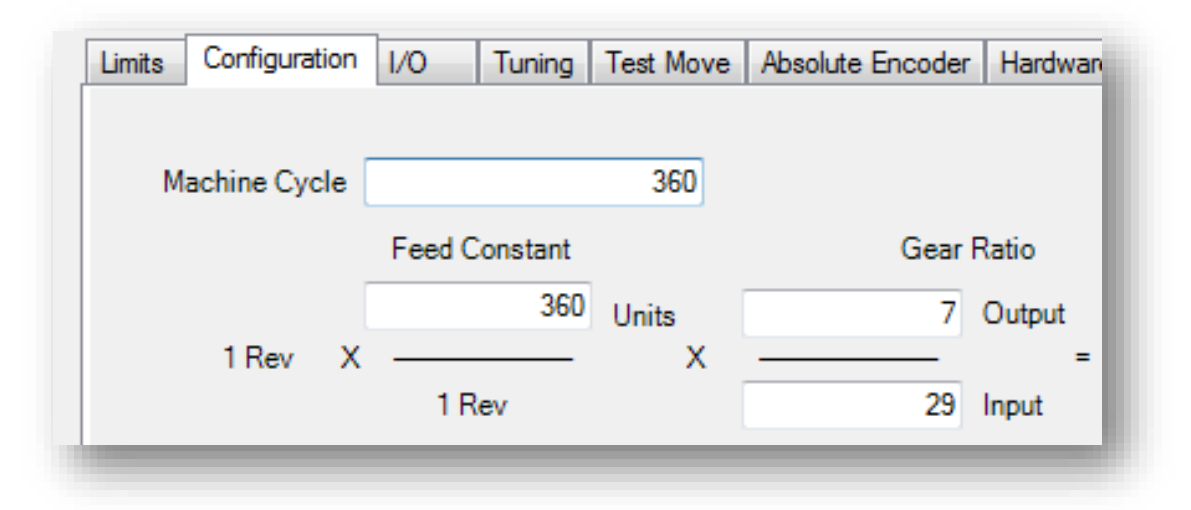

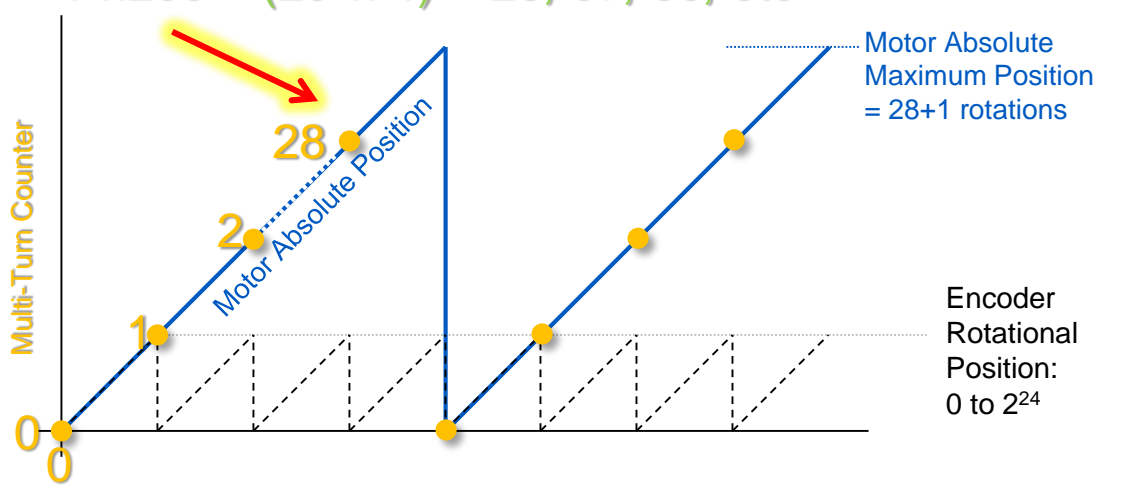

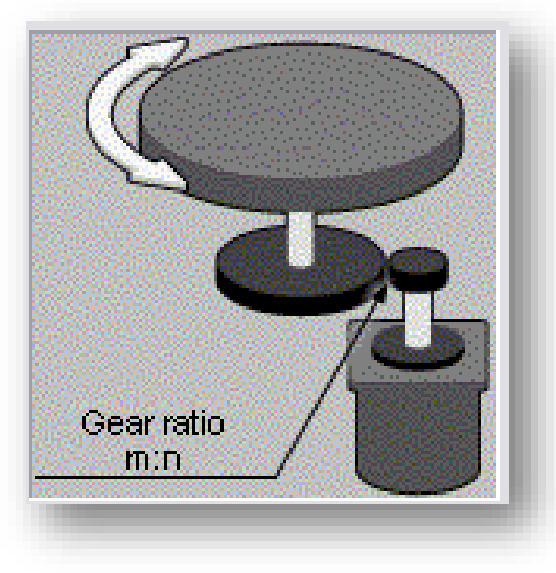

#### **IT'S PERSONAL**

#### $Pn205 = (29<sup>*</sup>n-1) = 28, 57, 86, etc$

### **Multi-Turn Limit** *EXERCISE*

- *Implement the Example on Axis Z*
	- *Rotary Table*
	- *Gear Reduction: 29:7*
	- *Machine Cycle: 1 [rotation] = 360 [deg]*

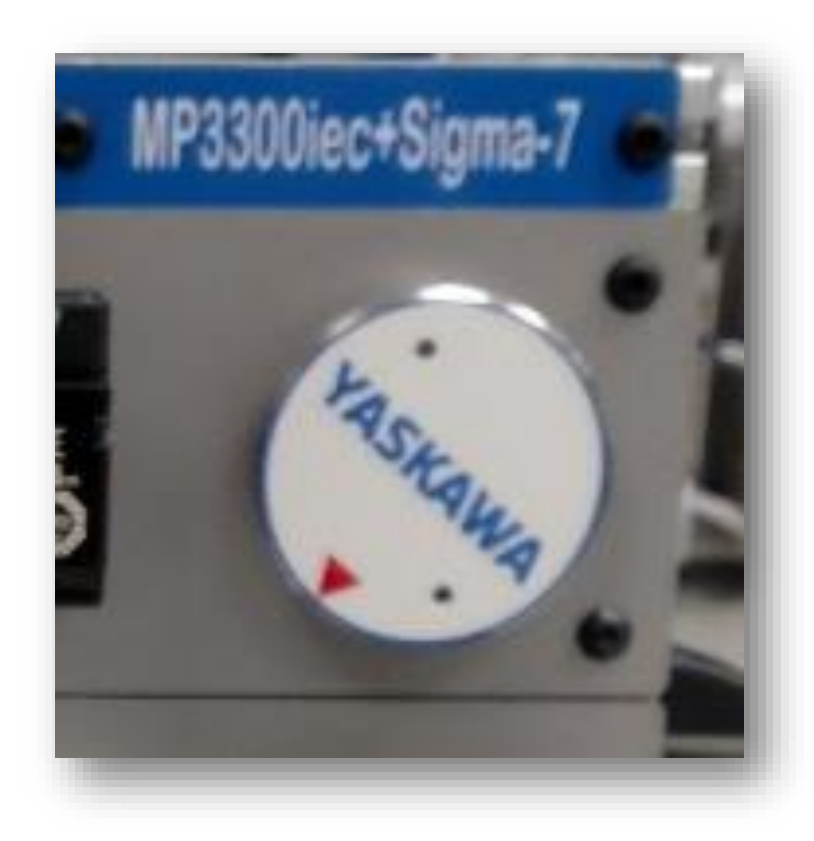

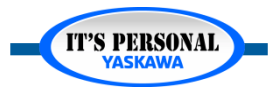

**IT'S PERSONAL** 

## **Multi -Turn Limit**

- *Example Solution*
	- *Online Save*
	- *Reboot*

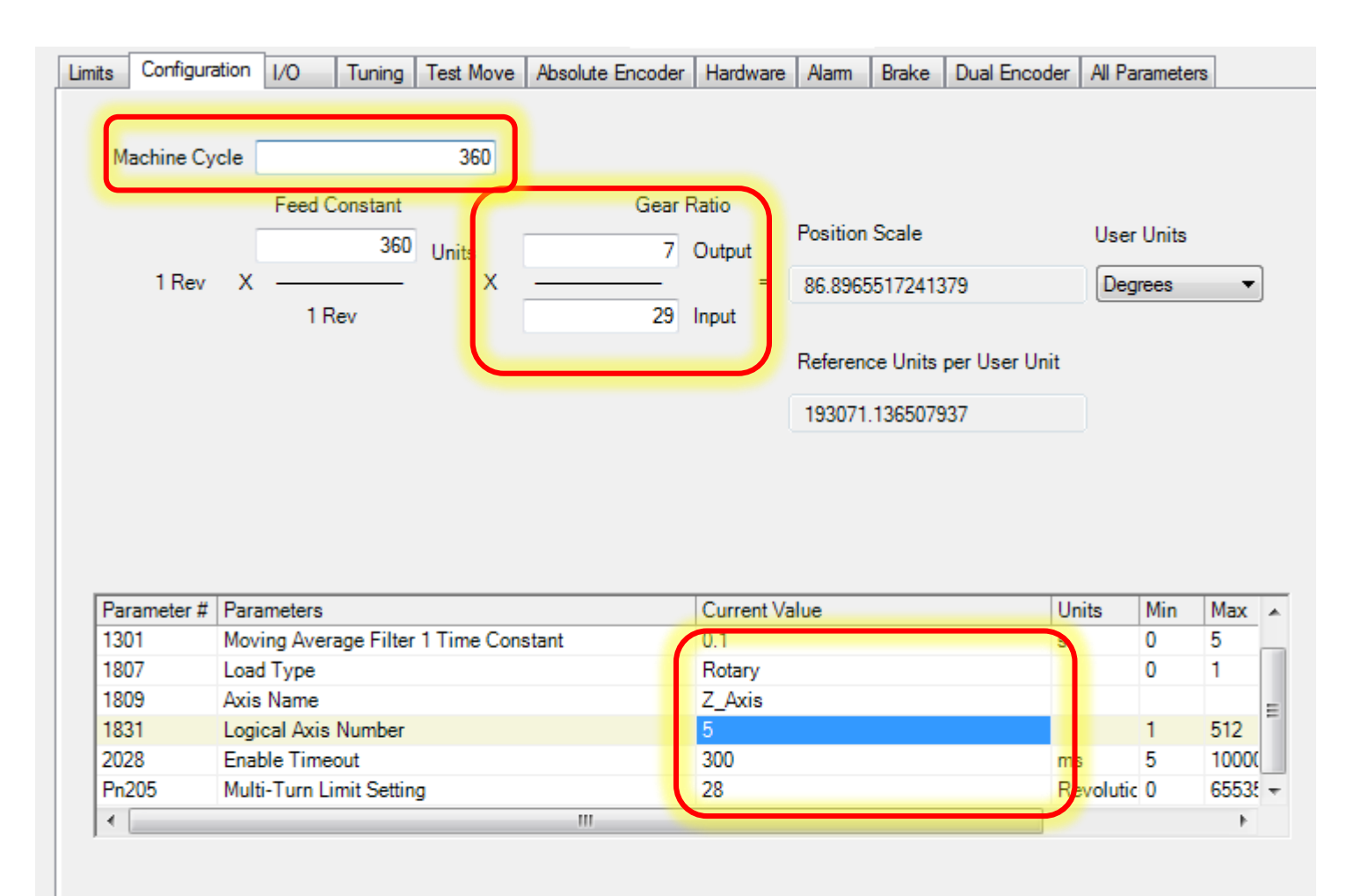

Because Rotary Load Type and Absolute Encoder are selected, set Pn205 (multiturn limit setting) such that the machine cycle and absolu encoder's multiturn reset are synchronized to avoid invalid position values after power cycle. For example: In a machine with a 10:1 gear set Pn205 to any value where the absolute encoder will reset on the same revolution when the machine crosses zero, such as 9, 19, 29, 3 65509, 65519, 65529. Please refer to the Sigma-5 Servopack Manual (SIEP S800000 46) section 4.7.6.

## **Multi -Turn Limit**

### *Alarm A.CC0*

- *Amplifier and motor have different multi -turn limits*
- Send the multi-turn limit *to the encoder*
- *Reboot*

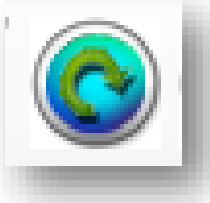

### *Verify*

- *1. Test run >29 turns*
- *2. Note position*
- *3. Power cycle*
- *4. Verify position*

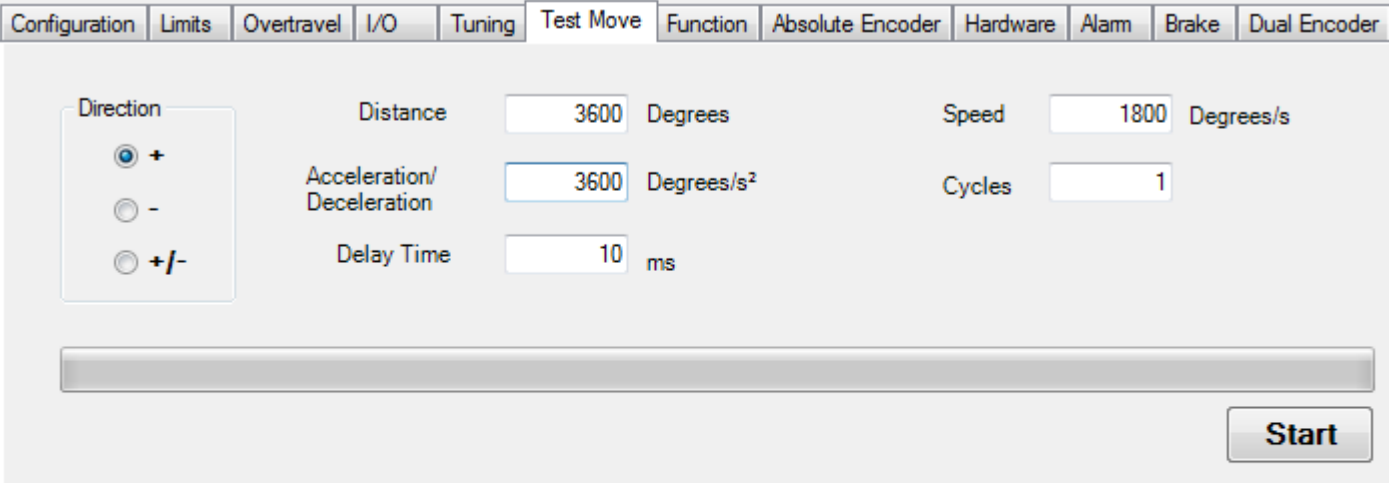

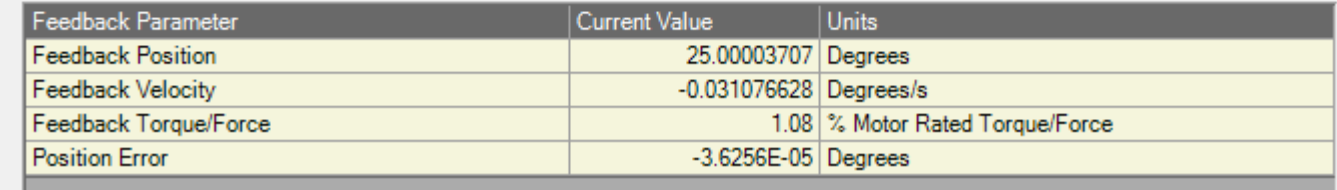

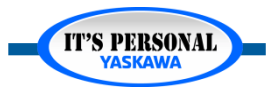

## **Multi-Turn Limit**

### *Incorrect Multi-Turn Limit*

- *1. Test run >29 turns*
- *2. Note position*
- *3. Power cycle*
- *4. Incorrect position*

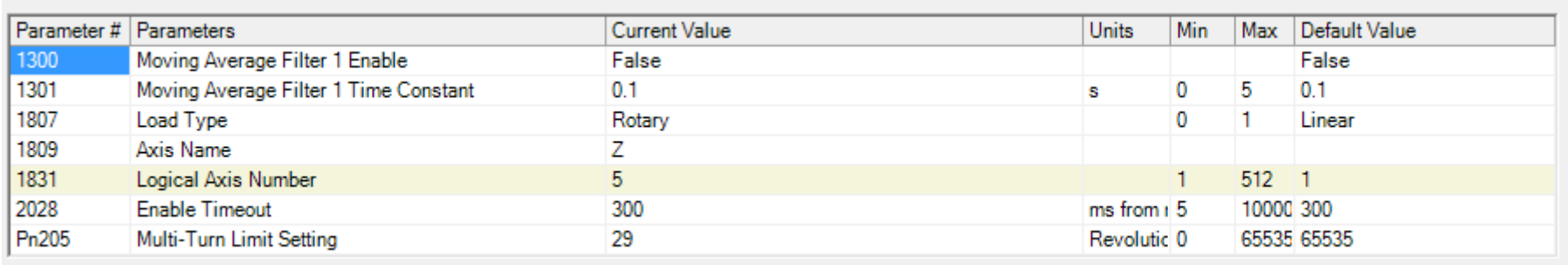

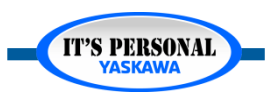

## **Multi-Turn Limit** *EXERCISE*

- *Restore original Z-axis configuration*
	- *1. Absolute Encoder as Absolute*
	- *2. Gear Ratio 1:1*
	- *3. Multi-Turn Limit Setting 65535*
	- *4. Clear resulting alarm A.CC0*
- *Save project as ZWT*

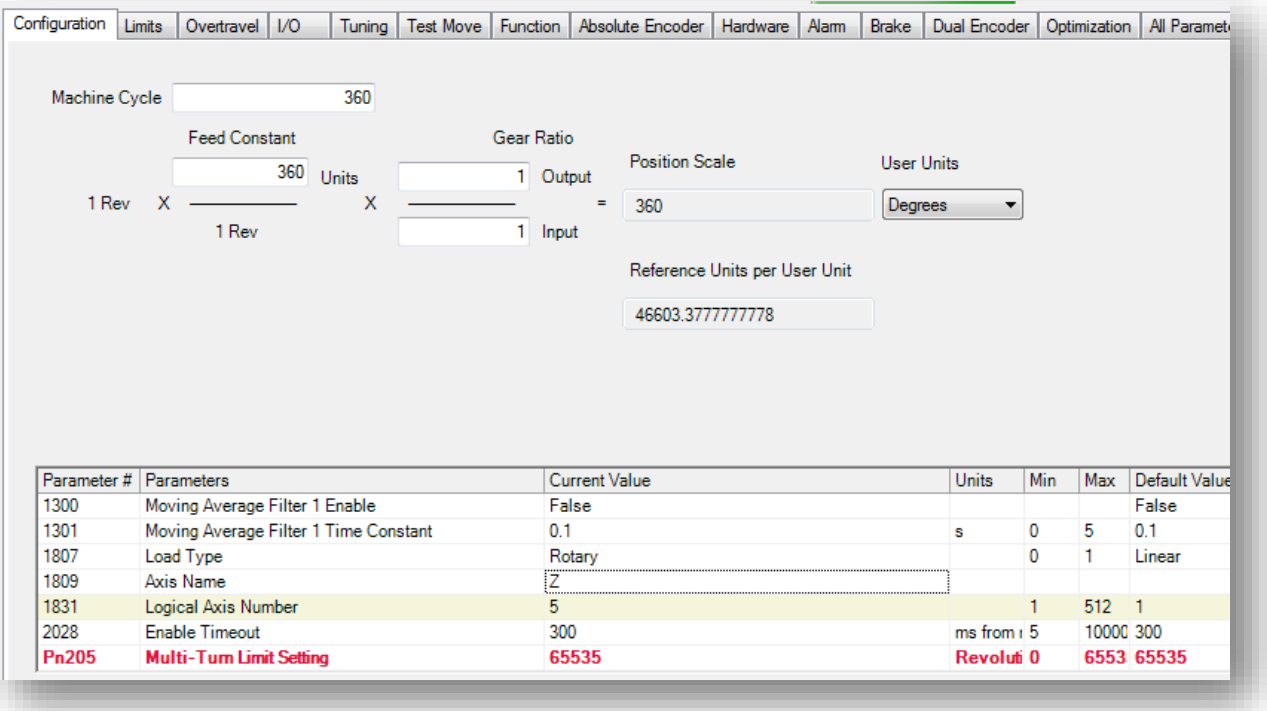

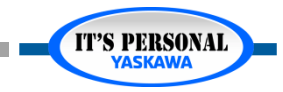

## **Multi-Turn Limit**

- *Example 2: Conveyor*
	- *Gear Reduction: 35:1*
	- *Machine Cycle: 3186*
	- *Feed Constant 45*

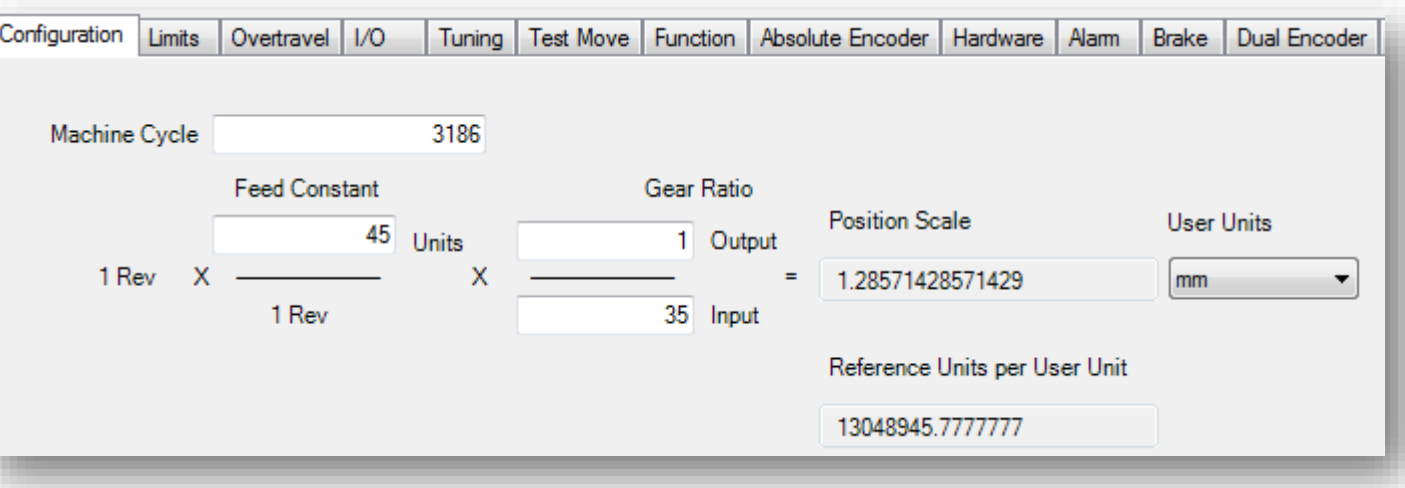

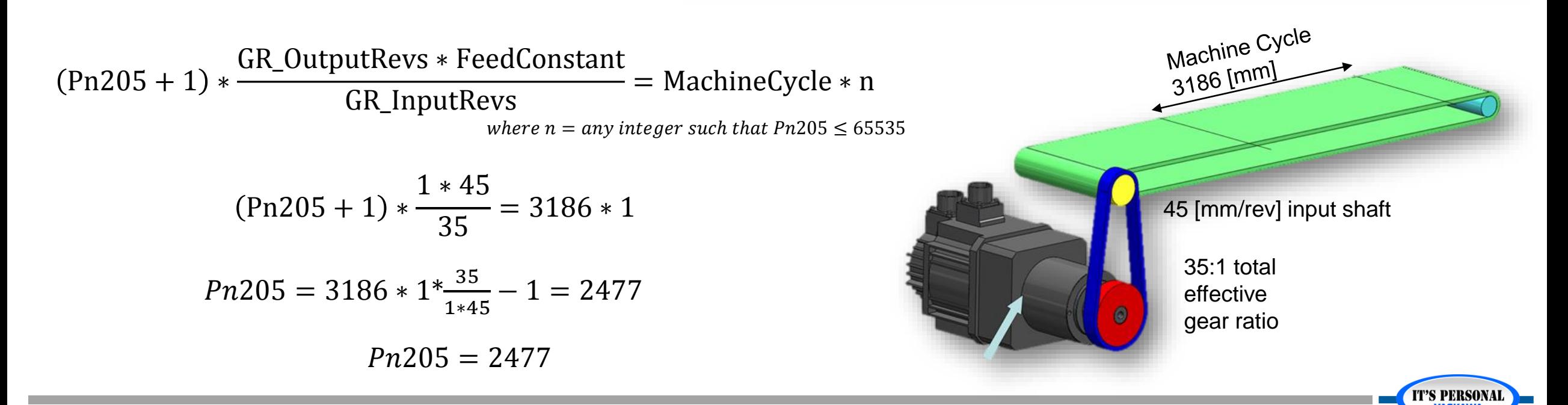

## **Multi-Turn Limit**

### *Absolute Position Manager*

- *Part of "PLCopen\_Toolbox" User Library*
- *Monitor and Clear Absolute Encoder Alarms*
	- » *A.CC0*
	- » *A.810, 820, 830, 840*
	- » *Controller SRAM Alarms*
- *Sends multi-turn limit Pn205 to Encoder*
- *PositionValid to prevent motion if encoder alarm occurs*
- *Set Position*

#### **AbsolutePositionManager**

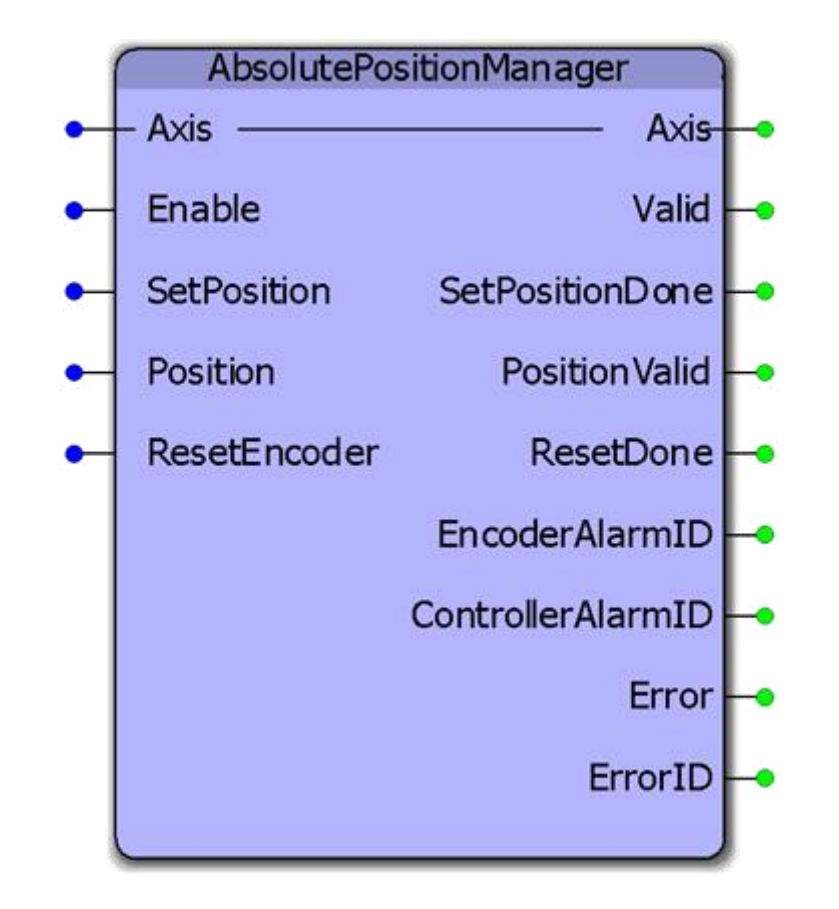

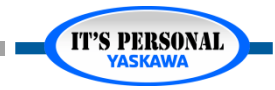

### **EASY TO WORK WITH**

### **ENGINEERING EXPERTISE**

# **YASKAWA**

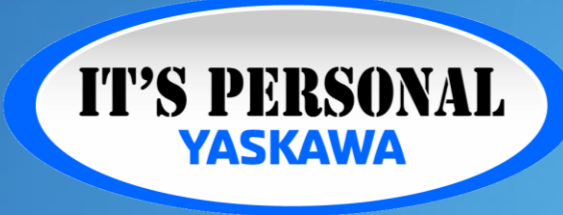

**QUALITY PRODUCT**

### **TECHNOLOGICAL INNOVATION**